D01278200C

# TASCAM **DR-10SG Linear PCM Recorder for DSLR**

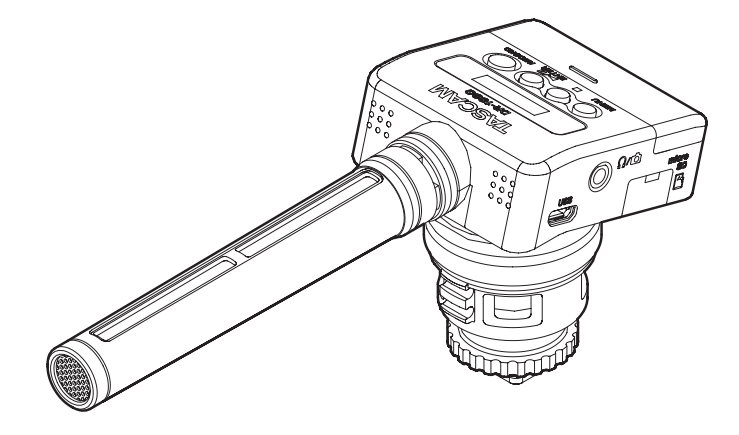

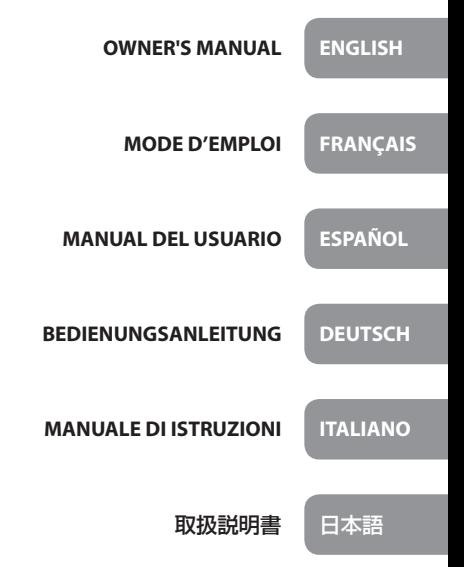

- TASCAM is a trademark of TEAC CORPORATION, registered in the U.S. and other countries.
- microSDHC Logo is a trademark of SD-3C, LLC.

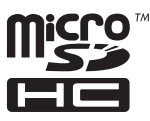

• Other company names, product names and logos in this document are the trademarks or registered trademarks of their respective owners.

# ティアック株式会社

http://tascam.jp/ 〒206-8530 東京都多摩市落合1-47

TEAC AMERICA, INC. http://tascam.com/ Phone: +1-323-726-0303 1834 Gage Road, Montebello, California 90640 USA

TEAC MEXICO, S.A. de C.V. http://teacmexico.net/ Phone: +52-55-5010-6000 Río Churubusco 364, Colonia Del Carmen, Delegación Coyoacán, CP 04100, México DF, México

TEAC UK LIMITED

http://tascam.eu/ Phone: +44-8451-302511 2 Huxley Road, Surrey Research Park, Guildford, GU2 7RE, United Kingdom

TEAC EUROPE GmbH

http://tascam.eu/ Phone: +49-611-71580 Bahnstrasse 12, 65205 Wiesbaden-Erbenheim, Germany

# TEAC SALES & TRADING(SHENZHEN) CO., LTD

http://tascam.cn/ Phone: +86-755-88311561~2 Room 817, Block A, Hailrun Complex, 6021 Shennan Blvd., Futian District, Shenzhen 518040, China

# Owner's Manual

# <span id="page-2-0"></span>**IMPORTANT SAFETY PRECAUTIONS**

### **DECLARATION OF CONFORMITY**

We, TEAC EUROPE GmbH. Bahnstrasse 12, 65205 Wiesbaden-Erbenheim, Germany declare in own responsibility, the TEAC product described in this manual is in compliance with the corresponding technical standards.

# **IMPORTANT SAFETY INSTRUCTIONS**

- Read these instructions.
- Keep these instructions.
- 3 Heed all warnings.
- 4 Follow all instructions.
- 5 Do not use this apparatus near water.
- 6 Clean only with dry cloth.
- Do not block any ventilation openings. Install in accordance with the manufacturer's instructions.
- 8 Do not install near any heat sources such as radiators, heat registers, stoves, or other apparatus (including amplifiers) that produce heat.
- 9 Do not defeat the safety purpose of the polarized or grounding-type plug. A polarized plug has two blades with one wider than the other. A grounding type plug has two blades and a third grounding prong. The wide blade or the third prong are provided for your safety. If the provided plug does not fit into your outlet, consult an electrician for replacement of the obsolete outlet.
- 10 Protect the power cord from being walked on or pinched particularly at plugs, convenience receptacles, and the point where they exit from the apparatus.
- 11 Only use attachments/accessories specified by the manufacturer.

12 Use only with the cart, stand, tripod, bracket, or table specified by the manufacturer, or sold with the apparatus. When a cart is used, use caution when moving the cart/apparatus combination to avoid injury from tip-over.

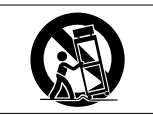

- 13 Unplug this apparatus during lightning storms or when unused for long periods of time.
- 14 Refer all servicing to qualified service personnel. Servicing is required when the apparatus has been damaged in any way, such as power-supply cord or plug is damaged, liquid has been spilled or objects have fallen into the apparatus, the apparatus has been exposed to rain or moisture, does not operate normally, or has been dropped.
- The apparatus draws nominal non-operating power from the AC outlet with its POWER or STANDBY/ON switch not in the ON position.
- The mains plug is used as the disconnect device, the disconnect device shall remain readily operable.
- Caution should be taken when using earphones or headphones with the product because excessive sound pressure (volume) from earphones or headphones can cause hearing loss.
- If you are experiencing problems with this product, contact TEAC for a service referral. Do not use the product until it has been repaired.

### **CAUTION**

- Do not expose this apparatus to drips or splashes.
- Do not place any objects filled with liquids, such as vases, on the apparatus.
- Do not install this apparatus in a confined space such as a book case or similar unit.
- The apparatus should be located close enough to the AC outlet so that you can easily grasp the power cord plug at any time.
- If the product uses batteries (including a battery pack or installed batteries), they should not be exposed to sunshine, fire or excessive heat.
- CAUTION for products that use replaceable lithium batteries: there is danger of explosion if a battery is replaced with an incorrect type of battery. Replace only with the same or equivalent type.

# **CAUTIONS ABOUT BATTERIES**

This product uses batteries. Misuse of batteries could cause a leak, rupture or other trouble. Always abide by the following precautions when using batteries.

- Never recharge non-rechargeable batteries. The batteries could rupture or leak, causing fire or injury.
- When installing batteries, pay attention to the polarity indications (plus/minus  $(\bigoplus/\bigoplus)$  orientation), and install them correctly in the battery compartment as indicated. Putting them in backward could make the batteries rupture or leak, causing fire, injury or stains around them.
- When you store or dispose batteries, isolate their terminals with insulation tape or something like that to prevent them from contacting other batteries or metallic objects.
- When throwing used batteries away, follow the disposal instructions indicated on the batteries and the local disposal laws.
- Do not use batteries other than those specified. Do not mix and use new and old batteries or different types of batteries together. The batteries could rupture or leak, causing fire, injury or stains around them.
- Do not carry or store batteries together with small metal objects. The batteries could short, causing leak, rupture or other trouble.
- Do not heat or disassemble batteries. Do not put them in fire or water. Batteries could rupture or leak, causing fire, injury or stains around them.
- If the battery fluid leaks, wipe away any fluid on the battery case before inserting new batteries. If the battery fluid gets in an eye, it could cause loss of eyesight. If fluid does enter an eye, wash it out thoroughly with clean water without rubbing the eye and then consult a doctor immediately. If the fluid gets on a person's body or clothing, it could cause skin injuries or burns. If this should happen, wash it off with clean water and then consult a doctor immediately.
- The unit power should be off when you install and replace batteries.
- Remove the batteries if you do not plan to use the unit for a long time. Batteries could rupture or leak, causing fire, injury or stains around them. If the battery fluid leaks, wipe away any fluid on the battery compartment before inserting new batteries.
- Do not disassemble a battery. The acid inside the battery could harm skin or clothing.

### **For European Customers**

# **Disposal of electrical and electronic equipment**

- (a) All electrical and electronic equipment should be disposed of separately from the municipal waste stream via designated collection facilities appointed by the government or the local authorities.
- (b) By disposing of the electrical and electronic equipment correctly, you will help save valuable resources and prevent any potential negative effects on human health and the environment.
- (c) Improper disposal of waste equipment can have serious effects on the environment and human health as a result of the presence of hazardous substances in electrical and electronic equipment.
- (d) The crossed out wheeled dust bin symbol indicates that electrical and electronic equipment must be collected and disposed of separately from household waste.

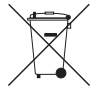

(e) The return and collection systems are available to the end users. For more detailed information about disposal of old electrical and electronic equipment, please contact your city office, waste disposal service or the shop where you purchased the equipment.

### **Disposal of batteries and/or accumulators**

- (a) Waste batteries and/or accumulators should be disposed of separately from the municipal waste stream via designated collection facilities appointed by the government or the local authorities.
- (b) By disposing of waste batteries and/or accumulators correctly, you will help save valuable resources and prevent any potential negative effects on human health and the environment.
- (c) Improper disposal of waste batteries and/or accumulators can have serious effects on the environment and human health as a result of the presence of hazardous substances in batteries and/or accumulators.
- (d) The crossed out wheeled dust bin symbol indicates that batteries and/or accumulators must be collected and disposed of separately from household waste.

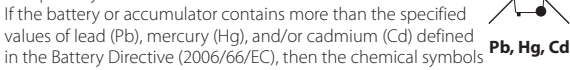

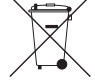

for lead (Pb), mercury (Hg) and/or cadmium (Cd) will be indicated beneath the crossed out wheeled dust bin symbol.

(e) The return and collection systems are available to the end users. For more detailed information about disposal of waste batteries and/or accumulators, please contact your city office, waste disposal service or the shop where you purchased them.

# **Contents**

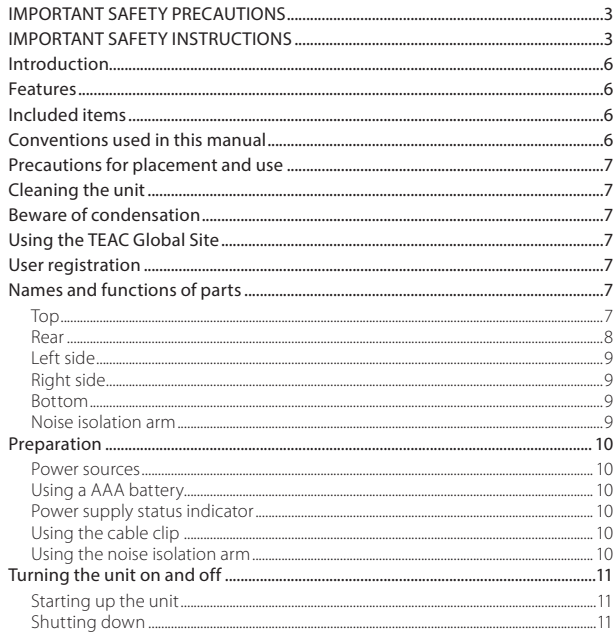

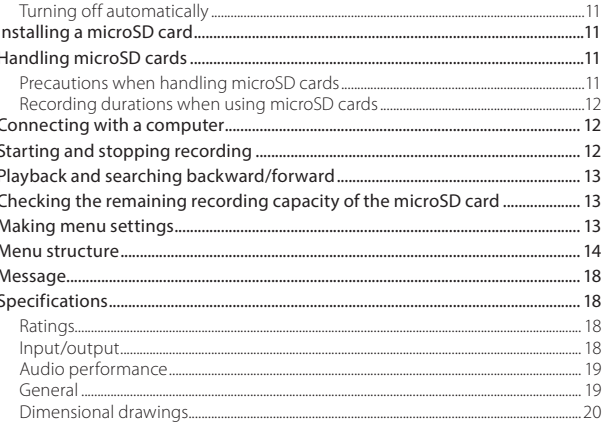

# <span id="page-5-0"></span>**Introduction**

Thank you very much for purchasing this TASCAM product.

Before using this unit, read this Owner's Manual carefully so that you will be able to use it correctly and enjoy working with it for many years. After you have finished reading this manual, please keep it in a safe place for future reference.

You can also download this Owner's Manual from the TEAC Global Site (http://teac-global.com/).

# **Features**

- This PCM recorder has a supercardiod shotgun mic for use with DSLR cameras.
- A floating mechanism is incorporated to reduce noise from touching. Mechanical noises that occur during autofocus and blur correction, for example, are minimized.
- In addition to being able to attach a digital camera accessory shoe (compliant with ISO/JIS standards) directly, this unit can also be fixed to tripods and stands using the camera screw on the bottom of the attachment foot.
- microSD and micro SDHC cards are used as recording media.
- 44.1/48kHz,16/24-bit, mono/poly linear PCM (WAV or BWF) formats can be used for recording.
- Time track incrementing function allows a recording to be split by creating a new file at regular intervals (about 15 minutes) without interrupting recording.
- Limiter function automatically reduces parts where the input level is too high to suitable levels.
- Low cut filter is useful for reducing low-frequency noise.
- Dual recording function allows two files to be recorded simultaneously at different levels (only when file type is set to MONO).
- Slate tone functions are convenient for editing.
- The equalizer function setting can be selected according to the recording conditions.
- Recording with the Poly file format is supported.
- The file name format can be set to use a user-defined word or the date.
- Playback functions allow recorded files to be checked immediately.
- Secondary lithium battery used to save date and time information.
- A 3.5mm (1/8") headphone jack is built-in.
- The 96×16 OEL display has a wide viewing angle and is easy to read.
- Micro-B USB 2.0 port.

# **Included items**

This product includes the following items. Keep the packing materials for transportation in the future.

Please contact TASCAM Customer Support (see back) if any of these items are missing or have been damaged during transportation.

- Main unit..................................................................................× 1
- Attenuator cable (for camera input).............................× 1
- Windscreen.............................................................................× 1
- Noise isolation arm............................................................× 1
- Cable clip.................................................................................× 1
- Owner's Manual (this document) including warranty ...................................................................................× 1

# **Conventions used in this manual**

The following conventions are used in this manual.

- When we refer to buttons, connectors and other parts of this unit and other equipment, we use a bold font like this: **MENU** button.
- When we show messages, for example, that appear on the unit's display, the typeface looks like this: ON.
- The area of the display that is shown in inverse (light on dark) is referred to as the cursor or as being highlighted.
- "microSD/microSDHC memory card" is sometimes abbreviated as "microSD card".
- Additional information is provided as necessary as tips, notes and cautions.

### **TIP**

*These are tips about how to use the unit.*

### **NOTE**

*These provide additional explanations and describe special cases.*

### **CAUTION**

*Failure to follow these instructions could result in injury, damage to equipment or lost recording data, for example.*

# <span id="page-6-0"></span>**Precautions for placement and use**

- The operating temperature range of this unit is  $0-40$  °C.
- Do not install this unit in the following types of locations. Doing so could degrade the sound quality and/or cause malfunctions.

Places with significant vibrations

Near windows or other places exposed to direct sunlight

Near heaters or other extremely hot places

Extremely cold places

Places with bad ventilation or high humidity Very dusty locations

Places exposed directly to rain or other water

• Do not place this unit on top of a power amplifier or other device that generates heat.

# **Cleaning the unit**

Use a dry soft cloth to wipe the unit clean. Do not wipe with chemical cleaning cloths, thinner, alcohol or other chemical agents. Doing so could damage the surface or cause discoloration.

# **Beware of condensation**

Condensation could occur if the unit is moved from a cold place to a warm place, it is used immediately after a cold room has been heated or it is otherwise exposed to a sudden temperature change. To prevent this, or if this occurs, let the unit sit for one or two hours at the new room temperature before using it.

# **Using the TEAC Global Site**

You can download this Owner's Manual necessary for this unit from the TEAC Global Site (http:// teac-global.com/).

- 1. Open the TEAC Global Site (http://teac-global. com/).
- 2. In the TASCAM Downloads section, click the desired language to open the Downloads website page for that language.

### **NOTE**

*If the desired language does not appear, click Other Languages.*

- 3. Click the product name in the "Search by Model Name" section to open the Downloads page for that product.
- Select and download the Owner's Manual that are needed.

# **User registration**

Customers in the USA, please visit the TASCAM website (http://tascam.com/) to register as a user online.

# **Names and functions of parts**

**Top**

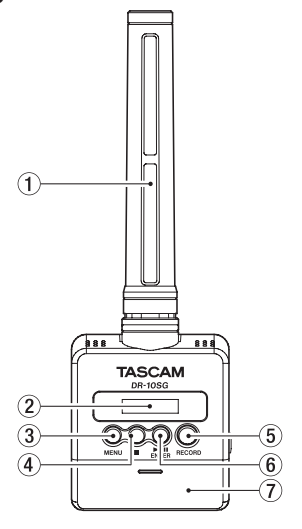

#### 1 **Shotgun mic**

This is a supercardioid mono electret condenser microphone.

### 2 **Display**

Shows a variety of information.

### 3 **MENU button**

• When the Home Screen is open, press the **MENU** button to open the Menu Screen. When the Menu Screen is open, press the <span id="page-7-0"></span>**MENU** button again to return to the Home Screen.

• When a setting item is shown, press the **MENU** button to return to the Menu Screen.

### 4 8 **button**

Press this button during recording to stop recording.

Press this button during playback to pause playback at the current position. Press this button when paused to return to the beginning of the file.

### 5 **RECORD button**

Press this button to start recording.

### 6 7'9 **[ENTER] button**

- When the Home Screen is open, press the  $\blacktriangleright$  / **II** [ENTER] button to start file playback.
- Press the  $\blacktriangleright$  / **II [ENTER]** button during playback to pause playback.
- When the Menu Screen is open or a setting item is shown, press the  $\blacktriangleright$  / **II [ENTER]** button to confirm the selected item. Use this also to respond to a confirmation message.

### 7 **Battery compartment cover**

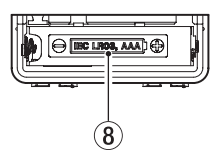

#### 8 **Battery compartment**

Install one AAA battery in this compartment to power the unit.

### **Rear**

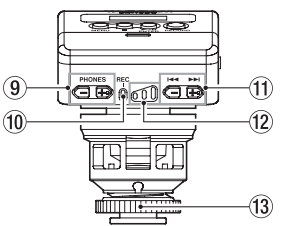

### 9 **PHONES [−]/[+] buttons**

Use the **+** and **−** buttons to adjust the volume output from the headphones jack. During adjustment, a volume indicator will appear on the display.

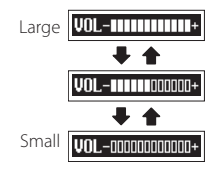

### **CAUTION**

*Before connecting headphones, lower the volume to the minimum level. Failure to do so might cause sudden loud noises, which could harm your hearing or result in other trouble.*

*Do not apply excessive force to the jack when connecting and using headphones. Be careful, because the application of unintended force, particularly when using a mini jack, could damage the equipment.*

### 0 **REC indicator**

This indicator will light during recording.

### q .**/**/ **buttons**

- $\bullet$  Use the  $\overline{\bullet}$   $\overline{\bullet}$   $\overline{\bullet}$  buttons during recording to change the mic gain setting.
- During playback or when stopped in the middle of a file, press the  $\blacktriangleright$  button to return to the beginning of the file.
- Press when located at the beginning of a file to skip to the beginning of the previous file. Press and hold this button during playback to search backward.
- During playback or when stopped in the middle of a file, press the  $\blacktriangleright$  button to skip to the beginning of the next file. Press and hold this button during playback to search forward.
- When the Menu Screen is open, use the  $\blacktriangleright$  **buttons to select menu items.**
- $\bullet$  When a setting item is shown, press the  $\blacktriangleleft$ and  $\blacktriangleright\blacktriangleright$  buttons to move the cursor left and right.
- When inputting a file name, use this to select characters.

### **CAUTION**

*When* 04:AUTO LEVEL *is set to* ON*, the mic gain setting cannot be changed using the*  .*/*/ *buttons during recording.*

*Pressing these buttons during recording will cause a* NO-AUTOLVL ON! *pop-up message to appear.*

### **(12) Recording level indicators**

Use these as guides when adjusting the recording level.

- <span id="page-8-0"></span>• Unlit: The recording level is too low.
- Lit yellow: The recording level is low.
- Lit green: The recording level is good.
- Lit red: The recording level is too high.

### **Locknut for attachment foot**

### **Left side**

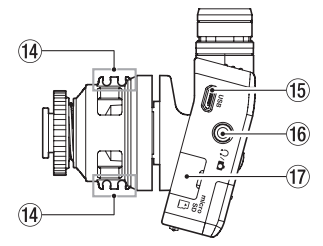

### r **Cord holder**

#### **(15) USB port**

This is a Micro-B USB port. Use a cable that complies with USB standards to connect the unit to a computer.

When connected, the POWER/STORAGE screen appears to allow selection of bus power supply or data transmission by USB with the computer.

### **CAUTION**

*The unit should be connected directly to the computer, not through a USB hub.*

 $\frac{1}{16}$   $\Omega/\Omega$  jack

This is a combined headphone/line out jack. Use the included attenuator cable to connect this to a camera input.

microSD card slot

Insert and remove microSD cards here. Open the microSD card slot cover on the left side. (See "Installing a microSD card" on page 11.)

### **Right side**

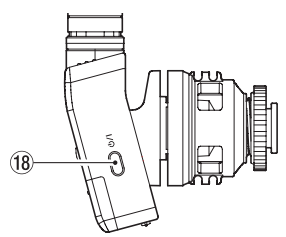

i ¤ **button**

Press and hold the  $\phi$  button for about one second to turn the unit on/off.

### **NOTE**

*A one-second delay in response to this operation occurs in order to prevent accidental operation.*

# **Bottom**

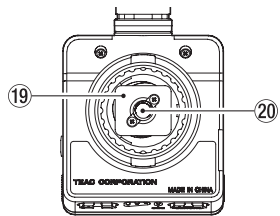

- o **Attachment foot**
- p **Tripod mounting threads (1/4-inch)**

# **Noise isolation arm**

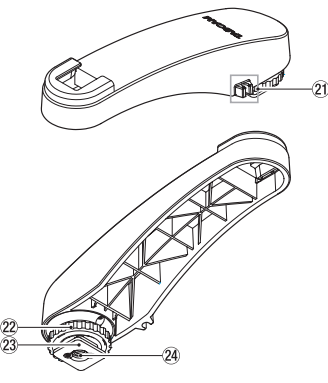

- a **Cord holder**
- 22 Locknut for attachment foot
- 23 Attachment foot
- f **Tripod mounting threads (1/4-inch)**

### **CAUTION**

- *• Never lift the connected device by holding this unit or the noise isolation arm. Application of excessive load could damage this unit or the connected device.*
- *• When not in use, disconnect this unit from the connected device and store it. Application of excessive load while connected could damage to this unit or the connected device.*

# <span id="page-9-0"></span>**Preparation**

### **Power sources**

This unit can operate on one AAA battery or USB bus power using a USB cable.

This unit can use an alkaline, Ni-MH or lithium AAA battery.

# **Using a AAA battery**

Open the battery compartment cover on the back of the unit. Install 1 AAA battery in the compartment with the  $\bigoplus$  and  $\bigoplus$  marks as shown. Then, close the battery compartment cover.

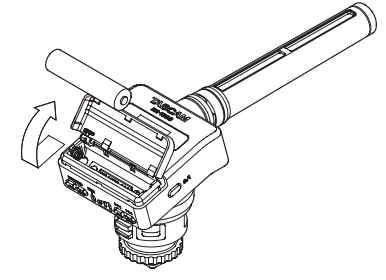

When using a AAA battery, set the type of battery in order to accurately show the amount of power remaining and allow the unit to accurately determine whether power is available for proper operation. (See "Making menu settings" on page 13.)

### **CAUTION**

- *• AAA manganese dry cell batteries cannot be used with this unit.*
- *10 TASCAM DR-10SG*

*• This unit cannot recharge AAA Ni-MH batteries. Use a commercially-available recharger.*

# **Power supply status indicator**

When operating on battery power, a battery icon appears at the top right of the display.

The battery icon shows the amount of power remaining in bars ( $\hat{\mathbb{I}} \rightarrow \hat{\mathbb{I}} \rightarrow \hat{\mathbb{I}}$ ).

The battery is almost dead and the power will soon turn off if the **in** icon with no bars and the **REC** indicator blink.

When operating on USB bus power, the  $\Phi$  icon appears.

# **Using the cable clip**

Attach the included cable clip to the cord holder on the unit, and place the cable in it.

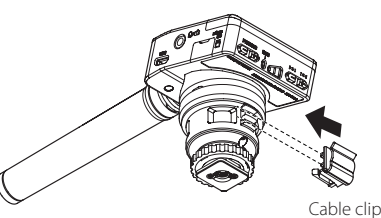

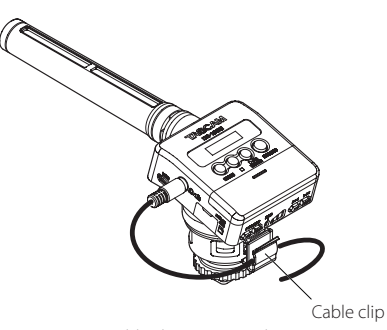

Cable clip use example

# **Using the noise isolation arm**

By using the included noise isolation arm to attach the mic, you can reduce the recording of camera motor noise from autofocus, automatic image stabilization and other operations.

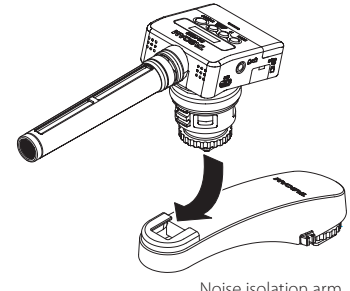

Noise isolation arm

# <span id="page-10-0"></span>**Turning the unit on and off**

### **CAUTION**

*Do not wear connected headphones when turning the unit on and off. Loud noises could damage the speakers or harm your hearing.*

# **Starting up the unit**

When the unit is off, press the  $\Phi$ /I button and hold it for about one second until the DR-10SG startup screen appears and the unit starts.

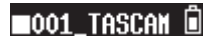

### **NOTE**

*If no operation occurs for several minutes, the screensaver will appear as shown below.*

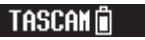

# **Shutting down**

When the unit is on, press the  $\Phi$ /I button and hold it for about one second until the display becomes unlit and the unit turns off.

### **CAUTION**

*Always use the* ¤ *button to turn the unit off. When the unit is on, do not remove the battery or disconnect the USB cable if using USB bus power. Doing so will cause all recordings, settings and other data to be lost. Lost data and settings cannot be restored.*

# **Turning off automatically**

When operating on battery power and the 12:POWER SAVE item on the Menu Screen is set to AUTO, if the unit is stopped and no operation has occurred for about 10 minutes, the unit will turn itself off automatically.

### **NOTE**

*The first time the unit is turned on after purchase, the built-in clock time will not be correct. Use the* 17:DATE/TIME *item to set the date and time. Moreover, when the unit is turned on for the first time (or when the built-in clock is reset after being left unused without a battery), the Menu Screen* 17:DATE/TIME *item might appear after the start-up screen to allow the date and time to be set.*

*For details about how to set it, see the*  17:DATE/TIME *item in "Menu structure" on page 14.*

# **Installing a microSD card**

Open the microSD card slot cover on the left side.

• Inserting the SD card

Insert the microSD Card into the slot in the direction of the arrow as shown in the following illustration until it clicks into place.

• Removing the card

Press the microSD card in gently and then release it to allow it to come out.

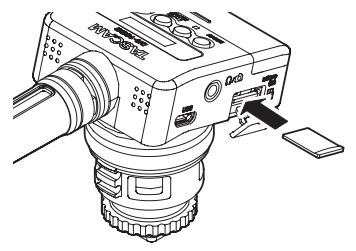

### **CAUTION**

*In order to use a microSD card in this unit, you must format it first. (See "Making menu settings" on page 13.)*

*• After formatting a microSD card, the display will show the following when the unit is turned on.*

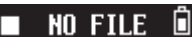

*• If no microSD card has been inserted, the display will show the following when the unit is turned on.*

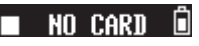

*See the following section for information about handling microSD cards. (See "Handling microSD cards" on page 11.)*

# **Handling microSD cards**

# **Precautions when handling microSD cards**

This unit uses microSD/microSDHC cards for recording and playback.

It supports microSD cards that are 64 MB – 2 GB and microSDHC cards that are 4 GB – 32 GB.

A list of microSD cards that have been tested with this unit can be found on the TTEAC Global Site (http://teac-global.com/). microSD/microSDHC cards are delicate media. In order to avoid damaging a card or the card slot, please take the following precautions when handling them.

• Do not leave them in extremely hot or cold places.

- <span id="page-11-0"></span>• Do not leave them in extremely humid places, and do not let them become wet.
- Do not put things on top of them or twist them.
- Do not hit them.
- Do not remove or insert a card during data transmission or other access.

### **Recording durations when using microSD cards**

The table below shows maximum recording times on microSD/microSDHC cards of different capacities.

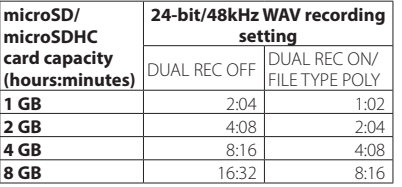

- The recording times shown above are estimates. They might differ depending on the microSD/ microSDHC card in use.
- The recording times shown above are not continuous recording times, but rather they are the total possible recording times for the microSD/microSDHC card.

# **Connecting with a computer**

Connect the unit to a computer using a USB cable as shown in the illustration.

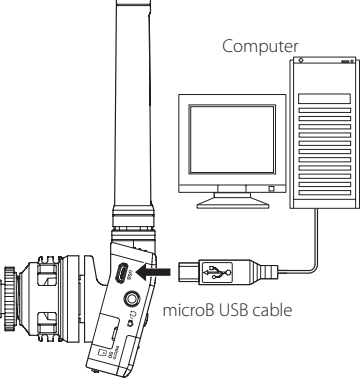

Whether the power is on or off, when connected, the POWER/STORAGE screen appears to allow selection of bus power supply or USB connection with the computer.

Use the  $\blacktriangleleft$  and  $\blacktriangleright$  buttons to select (highlight) the POWER/STORAGE option on the display, and press the  $\blacktriangleright$  / **II** [ENTER] button to confirm it.

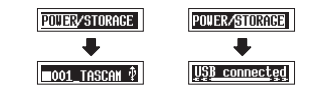

- If POWER is selected, power will be supplied from the **USB** port and the Home Screen will appear.
- If STORAGE is selected, USB connected will appear on the display after the unit connects to the computer without any problems. If the card has been formatted by the unit, it will be shown on the computer as a USB device named "DR-10SG". Otherwise, the volume label set when the card was formatted will be shown.

Double-click the drive shown to open it and show a list of the recording files so you can retrieve the desired files.

# **Starting and stopping recording**

# 8 **Starting recording**

With the unit is on, press the **RECORD** button to start recording.

# **B** Stopping recording

Press the  $\blacksquare$  button to stop recording.

The following information appears on the display when stopped, when recording starts and during recording.

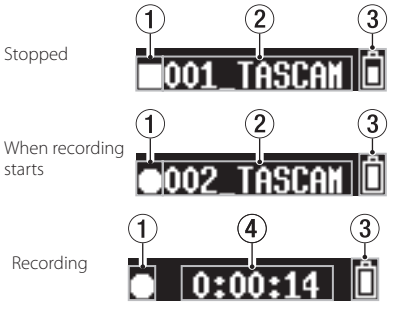

1 Recorder operation status

2 File name

- 3 Remaining battery charge
- 4 Elapsed recording time

#### <span id="page-12-0"></span>**NOTE**

- *• Without pausing recording, a new file can be created automatically during recording when the file size reaches 2 GB. (Track incrementing)*
- *• Using the* **REC** *indicator (green) on the unit as a guide, set the mic gain with the Menu Screen*  1:MIC GAIN item (or the  $\blacktriangleright\blacktriangleleft$  /*>* buttons *when recording). (See "Menu structure" on page 14.)*
- *• Press the* **RECORD** *button during recording to switch between showing the elapsed recording time and the remaining recording capacity of the microSD card.*

#### **CAUTION**

*When* 04:AUTO LEVEL *is set to* ON*, the mic gain setting cannot be changed using the*  .*/*/ *buttons during recording. Pressing these buttons during recording will cause a* NO-AUTOLVL ON! *pop-up message to appear.*

# **Playback and searching backward/forward**

The Home Screen shown below appears after the unit starts up.

# ioo1 tascan ô

### 8 **Starting and stopping playback**

When the Home Screen is open and playback is stopped, press the  $\blacktriangleright$  /**II [ENTER]** button to start playback. Press this button again to stop playback.

8 **Searching backward and forward**

During playback, press and hold the  $\blacktriangleright$  or  $\blacktriangleright$   $\blacktriangleright$ button to start searching backward or forward. Continue pressing and holding the  $\blacktriangleright$  or  $\blacktriangleright$   $\blacktriangleright$ button to accelerate the search speed.

Release the  $\blacktriangleright$  or  $\blacktriangleright$  button to resume playback.

The display appears as below when playback starts and during playback.

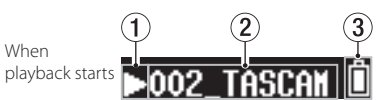

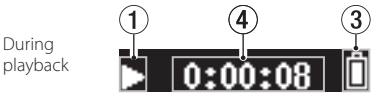

- 1 Recorder status
- 2 Playback file name
- 3 Remaining battery charge
- 4 Elapsed playback time

### **NOTE**

*• During playback, press and hold the* **MENU** *button to show the remaining time of the playing file.*

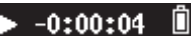

• When searching, 44 or  $\blacktriangleright$  will be shown. If the *search speed is increased, this will change to*  444 or *bbb.* 

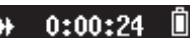

*• Only files (.wav) in the ROOT directory of the microSD card can be played back. Files put in a*  *folder created using a computer, for example, cannot be played back.*

# **Checking the remaining recording capacity of the microSD card**

When stopped, press and hold the **MENU** button to show the remaining recording capacity of the microSD card.

# **Making menu settings**

Follow these procedures to change various unit settings.

- 1. When the Home Screen is open, press the **MENU** button to open the Menu Screen.
- 2. Use the **144** and **I-H** buttons to select the menu item to set and press the  $\blacktriangleright$  / $\blacksquare$ **[ENTER]** button to show the setting item.
- 3. Use the  $\blacktriangleleft$  and  $\blacktriangleright$  buttons to change the setting.
- 4. Press the  $\blacktriangleright$  / **II [ENTER]** button to confirm the setting and return to the Menu Screen.
- 5. Repeat steps 2 to 4 as necessary to set each item.
- 6. When finished, press the **MENU** button to return to the Home Screen.

# <span id="page-13-0"></span>**Menu structure**

Press the **MENU** button to open the Menu Screen. This list provides an overview of the various menu items.

### **CAUTION**

*During recording, pressing the* **MENU** *button will only open the following menu items.*

01:MIC GAIN, 02:EQ, 03:LOW CUT, 04:AUTO LEVEL

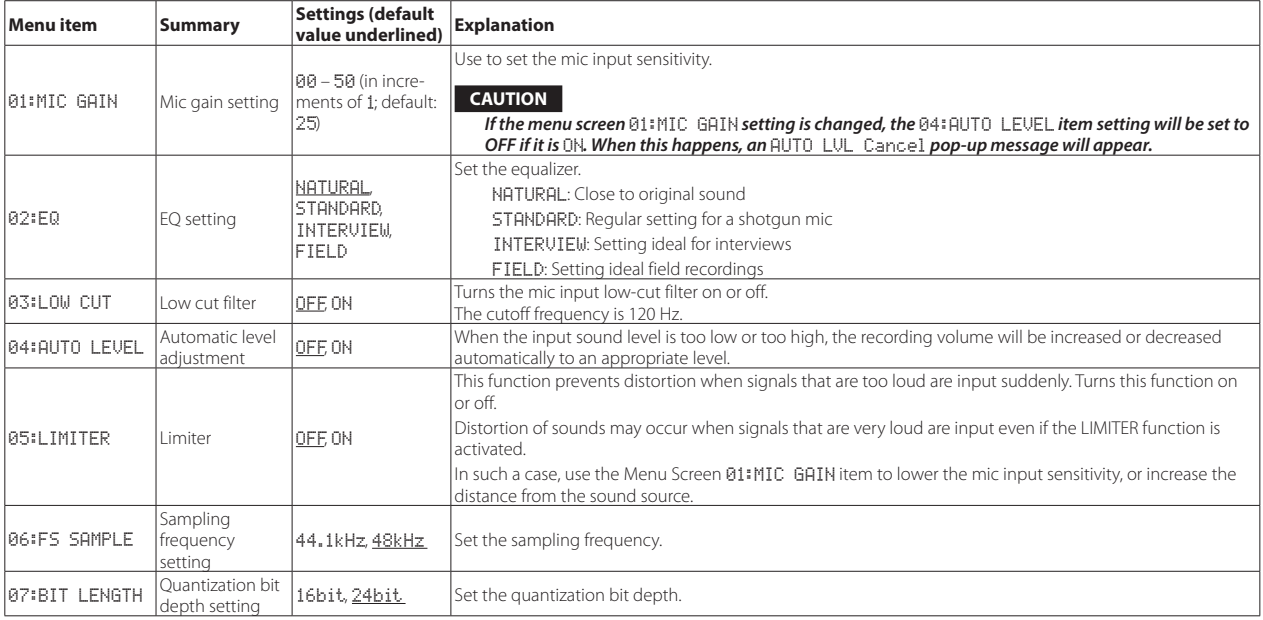

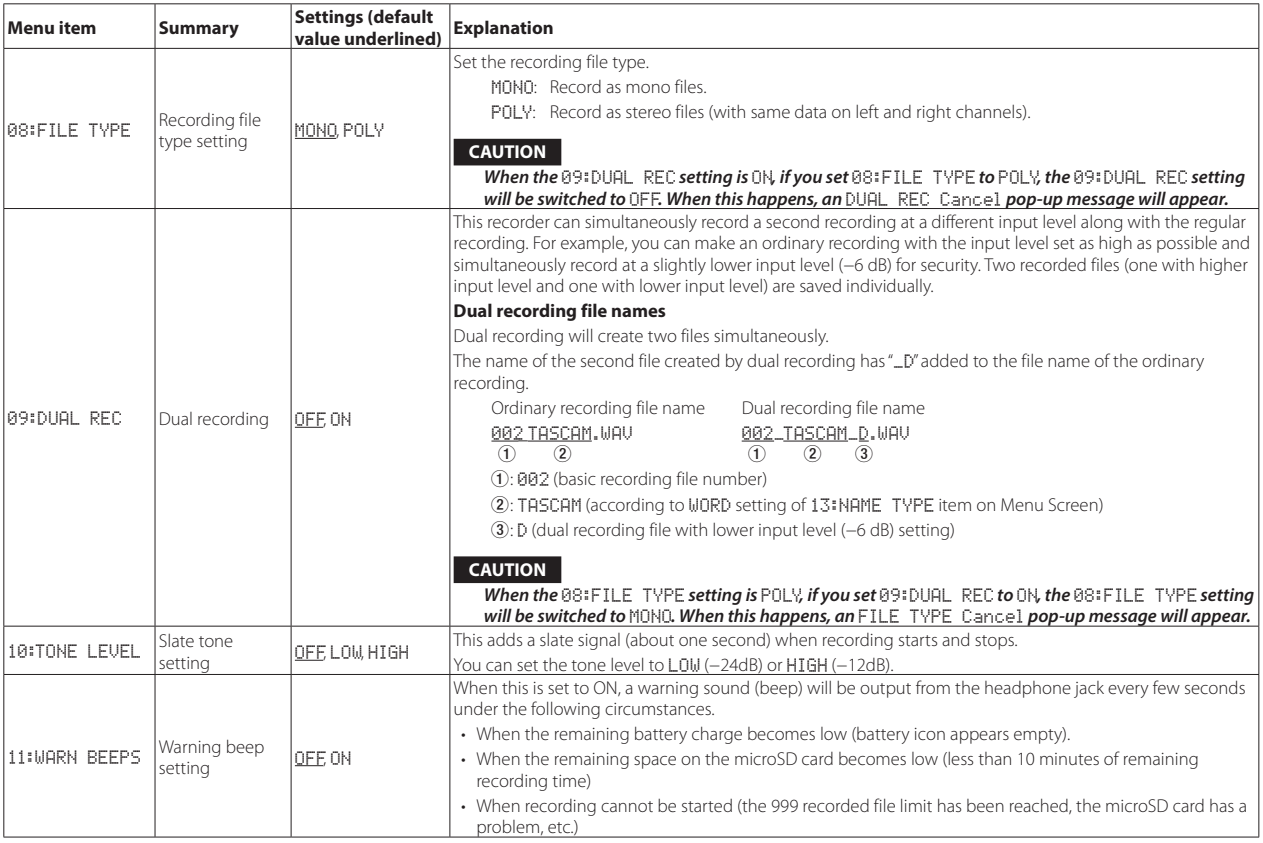

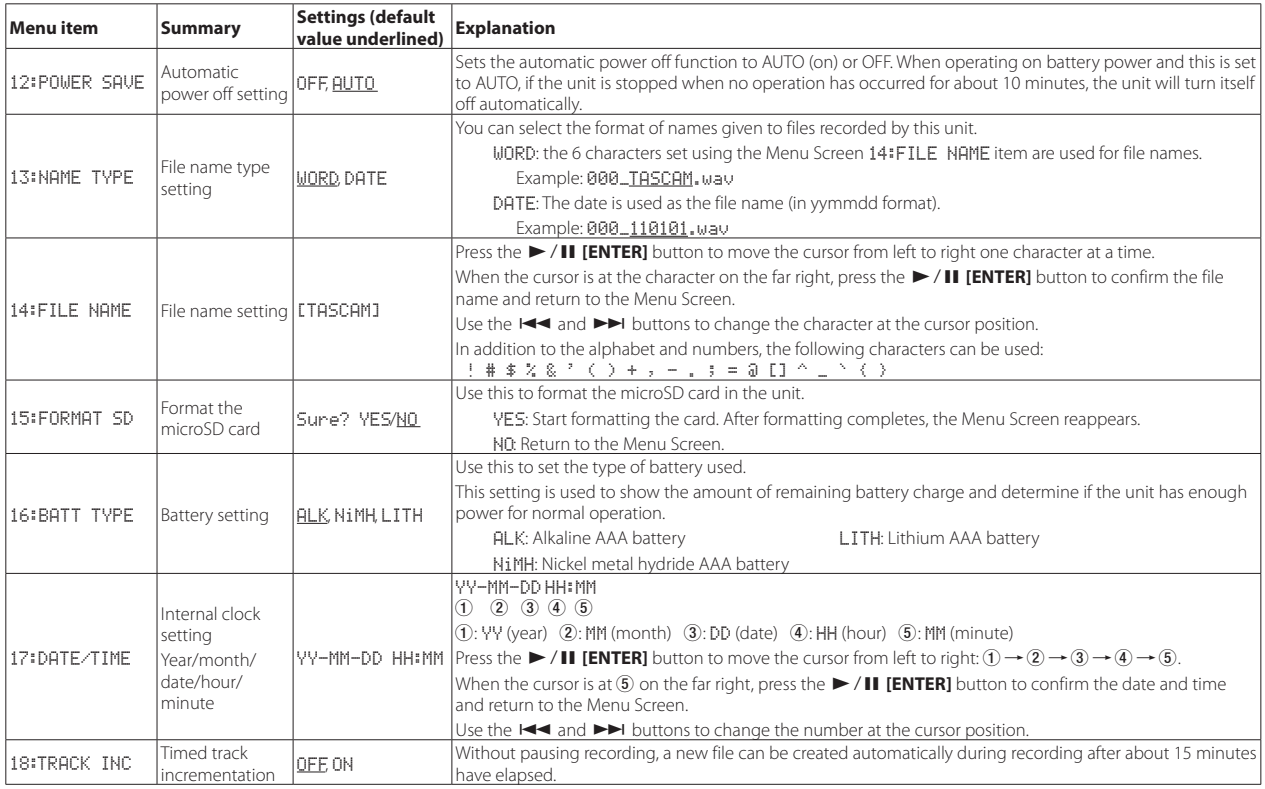

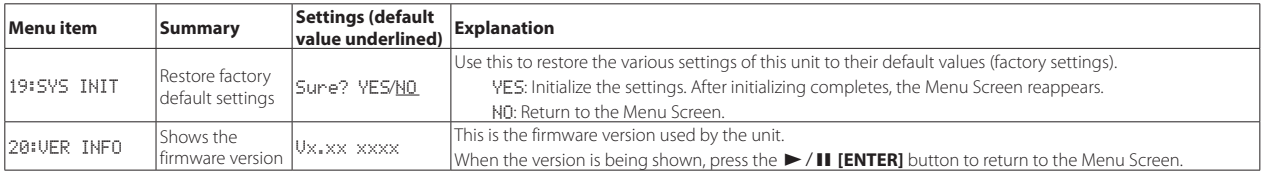

# <span id="page-17-0"></span>**Message**

The following is a list of the pop-up messages that might appear on the DR-10SG under certain conditions.

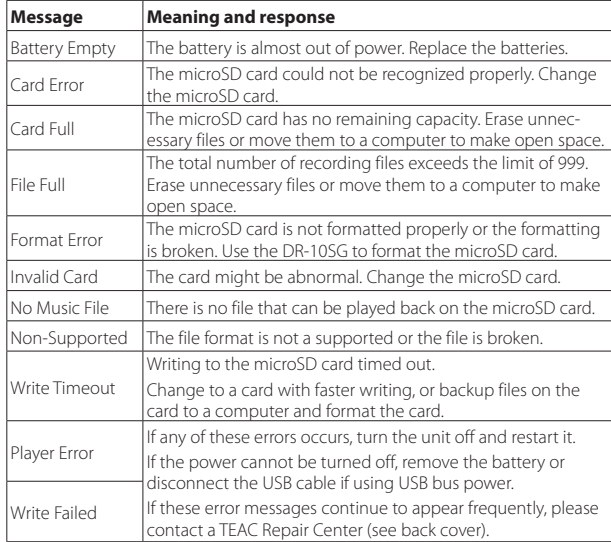

# **Specifications**

# **Ratings**

# 8 **Recording media**

microSD card (64 MB−2 GB) microSDHC card (4 GB−32 GB)

### 8 **Recording/playback formats**

44.1/48kHz, 16/24-bit MONO/POLY WAV (BWF format)

### **Input/output Mic input**

Directional: Supercardioid Mic gain: 0 to +50 dB (1dB steps)

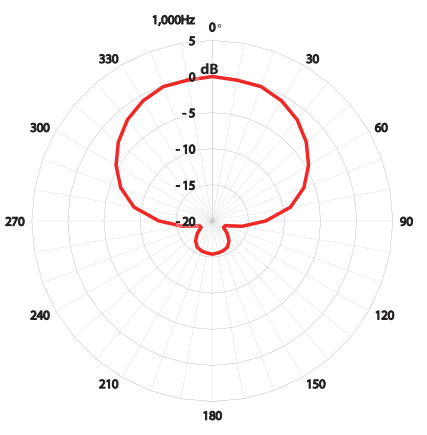

# <span id="page-18-0"></span> $\blacksquare$   $\Omega$  **j**ack

Connector: 1/8" (3.5mm) stereo mini (dual mono audio output) (An attenuator cable can be connected to attenuate the output level.)

### 8 **USB port**

Connector type: Micro-B Format: USB 2.0 HIGH SPEED mass storage class

# **Audio performance**

### **Frequency response**

50 Hz – 20 kHz

### 8 **S/N ratio**

78 dB (+30dB MIC gain, A-weighting)

# **General**

### **Power**

1 AAA battery (alkaline, NiMH or lithium) USB bus power from a computer

### **Power consumption**

0.75 W (maximum)

# 8 **Current consumption (USB bus power)**

0.15 A (maximum)

# 8 **Battery operation time (continuous operation)**

### • **Using alkaline batteries (EVOLTA)**

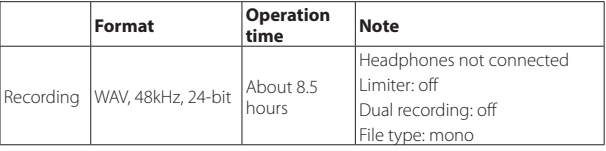

Recording: JEITA recording time

### • **Using NiMH battery (eneloop)**

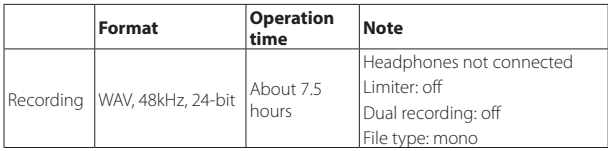

Recording: JEITA recording time

#### <span id="page-19-0"></span>• **Using lithium battery (Energizer ULTIMATE LITHIUM)**

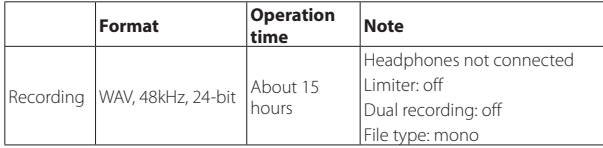

Recording: JEITA recording time

### $\blacksquare$  Date and time data retention

Secondary lithium battery ×1 (built-in)

### **Dimensions**

53 x 168.1 x 70.3 mm (width × height × depth, excluding protrusions)

# ■ Weight

110 g (including batteries)/98 g (not including batteries)

### $\blacksquare$  Operating temperature range

0°C–40°C (32°F–104°F)

# **Dimensional drawings**

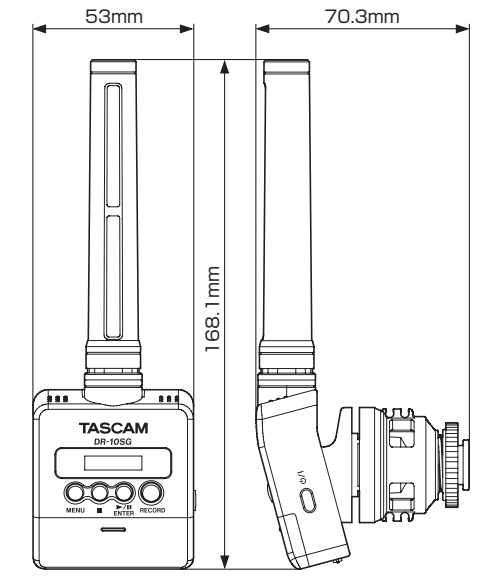

- Illustrations in this manual might differ in part from the actual product.
- Specifications and external appearance might be changed without notification to improve the product.

# Mode d'emploi

# <span id="page-20-0"></span>**PRÉCAUTIONS DE SÉCURITÉ IMPORTANTES**

### **DÉCLARATION DE CONFORMITÉ**

Nous, TEAC EUROPE GmbH. Bahnstrasse 12, 65205 Wiesbaden-Erbenheim, Allemagne, déclarons sous notre propre responsabilité que le produit TEAC décrit dans ce mode d'emploi est conforme aux normes techniques lui correspondant.

# **INSTRUCTIONS DE SÉCURITÉ IMPORTANTES**

- 1 Lisez ces instructions.
- 2 Conservez ces instructions.
- 3 Tenez compte de tous les avertissements.
- 4 Suivez toutes les instructions.
- 5 N'utilisez pas cet appareil avec de l'eau à proximité.
- 6 Ne nettoyez l'appareil qu'avec un chiffon sec.
- 7 Ne bloquez aucune ouverture de ventilation. Installez-le conformément aux instructions du fabricant.
- 8 Ne l'installez pas près de sources de chaleur telles que des radiateurs, bouches de chauffage, poêles ou autres appareils (y compris des amplificateurs) dégageant de la chaleur.
- 9 Ne neutralisez pas la fonction de sécurité de la fiche polarisée ou de terre. Une fiche polarisée a deux broches, l'une plus large que l'autre. Une fiche de terre a deux broches identiques et une troisième broche pour la mise à la terre. La broche plus large ou la troisième broche servent à votre sécurité. Si la fiche fournie n'entre pas dans votre prise, consultez un électricien pour le remplacement de la prise obsolète.
- 10 Évitez de marcher sur le cordon d'alimentation et de le pincer, en particulier au niveau des fiches, des prises secteur, et du point de sortie de l'appareil.
- 11 N'utilisez que des fixations/accessoires spécifiés par le fabricant.
- 12 Utilisez-le uniquement avec des chariots, socles, trépieds, supports ou tables spécifiés par le fabricant ou vendus avec l'appareil. Si un chariot est utilisé, faites attention à ne pas être blessé par un renversement lors du déplacement de l'ensemble chariot/appareil.

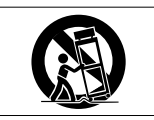

- 13 Débranchez cet appareil en cas d'orage ou de non utilisation prolongée.
- 14 Confiez toute réparation à des techniciens de maintenance qualifiés. Une réparation est nécessaire si l'appareil a été endommagé d'une quelconque façon, par exemple si le cordon ou la fiche d'alimentation est endommagé, si du liquide a été renversé sur l'appareil ou si des objets sont tombés dedans, si l'appareil a été exposé à la pluie ou à l'humidité, s'il ne fonctionne pas normalement, ou s'il est tombé.
- L'appareil tire un courant nominal de veille de la prise secteur quand son interrupteur POWER ou STANDBY/ON n'est pas en position ON.
- La fiche secteur est utilisée comme dispositif de déconnexion et doit donc toujours rester disponible.
- Des précautions doivent être prises en cas d'utilisation d'écouteurs ou d'un casque avec le produit car une pression sonore excessive (volume trop fort) dans les écouteurs ou dans le casque peut causer une perte auditive.
- Si vous rencontrez des problèmes avec ce produit, contactez TEAC pour une assistance technique. N'utilisez pas le produit tant qu'il n'a pas été réparé.

### **ATTENTION**

- N'exposez pas cet appareil aux gouttes ni aux éclaboussures.
- Ne placez pas d'objet rempli de liquide sur l'appareil, comme par exemple un vase.
- N'installez pas cet appareil dans un espace confiné comme une bibliothèque ou un meuble similaire.
- L'appareil doit être placé suffisamment près de la prise de courant pour que vous puissiez à tout moment attraper facilement la fiche du cordon d'alimentation.
- Si le produit utilise des piles/batteries (y compris un pack de batteries ou des batteries fixes), elles ne doivent pas être exposées au soleil, au feu ou à une chaleur excessive.

• PRÉCAUTION pour les produits qui utilisent des batteries remplaçables au lithium : remplacer une batterie par un modèle incorrect entraîne un risque d'explosion. Remplacez-les uniquement par un type identique ou équivalent.

# **PRÉCAUTIONS CONCERNANT LES PILES**

Ce produit utilise des piles. Le mauvais usage des piles peut provoquer une fuite, une rupture ou d'autres problèmes. Respectez toujours les précautions suivantes pour l'emploi de piles.

- Ne rechargez jamais des piles non rechargeables. Les piles peuvent se rompre ou fuir, risquant de causer un incendie ou des blessures.
- Lors de l'installation des piles, faites attention aux indications de polarité (orientation plus/moins ( $\bigoplus$  / $\ominus$ )) et installez-les correctement dans le compartiment des piles comme indiqué. Les installer à l'envers peut entraîner la rupture ou la fuite des piles, risquant de causer un incendie, des blessures ou des dégâts.
- Quand vous rangez ou jetez des piles, isolez leurs bornes avec de l'adhésif isolant ou avec un matériau équivalent pour leur éviter d'entrer en contact avec d'autres piles ou des objets métalliques.
- Lorsque vous jetez les piles usagées, suivez les instructions de mise au rebut indiquées sur les piles et les lois locales sur l'enlèvement des ordures.
- N'utilisez pas d'autres piles que celles spécifiées. N'utilisez pas en même temps des piles neuves et usagées, ni des types de piles différents. Les piles peuvent se rompre ou fuir, risquant de causer un incendie, des blessures ou des dégâts autour d'elles.
- Ne transportez pas et ne conservez pas des piles en même temps que de petits objets métalliques. Les piles peuvent entrer en court-circuit, provoquant une fuite, une rupture ou d'autres problèmes.
- Ne chauffez et ne démontez pas les piles. Ne les jetez pas dans un feu ou dans de l'eau. Les piles peuvent se rompre ou fuir, risquant de causer un incendie, des blessures ou des dégâts autour d'elles.
- Si le liquide de la pile s'échappe, essuyez tout liquide répandu dans le boîtier des piles avant d'insérer de nouvelles piles. Si le liquide d'une pile touche un œil, il peut entraîner une perte de la vue. Dans ce cas, rincez abondamment à l'eau claire sans frotter l'œil et consultez immédiatement un médecin. Si le liquide touche le corps ou les vêtements d'une personne, il peut entraîner des blessures ou brûlures cutanées. Si cela se produit, rincez abondamment à l'eau claire puis consultez immédiatement un médecin.
- L'alimentation de l'unité doit être coupée quand vous installez ou remplacez des piles.
- Retirez les piles si vous envisagez de ne pas utiliser l'unité durant une période prolongée. Les piles peuvent se rompre ou fuir, risquant de causer un incendie, des blessures ou des dégâts autour d'elles. Si le liquide de la pile s'échappe, essuyez tout liquide répandu dans le boîtier des piles avant d'insérer de nouvelles piles.
- Ne démontez pas une pile. L'acide qu'elle contient peut entraîner des blessures cutanées ou des dommages aux vêtements.

### 8 **Pour les consommateurs européens**

### **Mise au rebut des équipements électriques et électroniques**

- (a) Tous les équipements électriques et électroniques doivent être traités séparément de la collecte municipale d'ordures ménagères dans des points de collecte désignés par le gouvernement ou les autorités locales.
- (b) En vous débarrassant correctement des équipements électriques et électroniques, vous contribuerez à la sauvegarde de précieuses ressources et à la prévention de potentiels effets négatifs sur la santé humaine et l'environnement.
- (c) Le traitement incorrect des déchets d'équipements électriques et électroniques peut avoir des effets graves sur l'environnement et la santé humaine en raison de la présence de substances dangereuses dans les équipements.
- (d) Le symbole de poubelle sur roues barrée d'une croix indique que les équipements électriques et électroniques doivent être collectés et traités séparément des déchets ménagers.

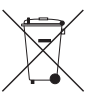

(e) Des systèmes de retour et de collecte sont disponibles pour l'utilisateur final. Pour des informations plus détaillées sur la mise au rebut des vieux équipements électriques et électroniques, veuillez contacter votre mairie, le service d'ordures ménagères ou le magasin dans lequel vous avez acheté l'équipement.

### **Mise au rebut des piles et/ou accumulateurs**

- (a) Les piles et/ou accumulateurs hors d'usage doivent être traités séparément de la collecte municipale d'ordures ménagères dans des points de collecte désignés par le gouvernement ou les autorités locales.
- (b) En vous débarrassant correctement des piles et/ou accumulateurs hors d'usage, vous contribuerez à la sauvegarde de précieuses ressources et à la prévention de potentiels effets négatifs sur la santé humaine et l'environnement.
- (c) Le traitement incorrect des piles et/ou accumulateurs hors d'usage peut avoir des effets graves sur l'environnement et la santé humaine en raison de la présence de substances dangereuses.
- (d) Le symbole de poubelle sur roues barrée d'une croix indique que les piles et/ou accumulateurs doivent être collectés et traités séparément des déchets ménagers.

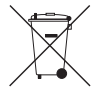

Si la pile ou l'accumulateur contient plus que les valeurs de plomb (Pb), mercure (Hg) et/ou cadmium (Cd) spécifiées dans la directive sur les piles (2006/66/CE), alors les symboles chimiques de ces éléments seront indiqués sous le symbole de poubelle sur roues barrée d'une croix. **Pb, Hg, Cd**

(e) Des systèmes de retour et de collecte sont disponibles pour l'utilisateur final. Pour des informations plus détaillées sur la mise au rebut des piles et/ou accumulateurs, veuillez contacter votre mairie, le service d'ordures ménagères ou le magasin dans lequel vous les avez achetés.

# **Sommaire**

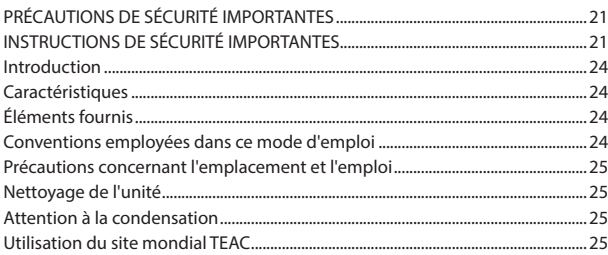

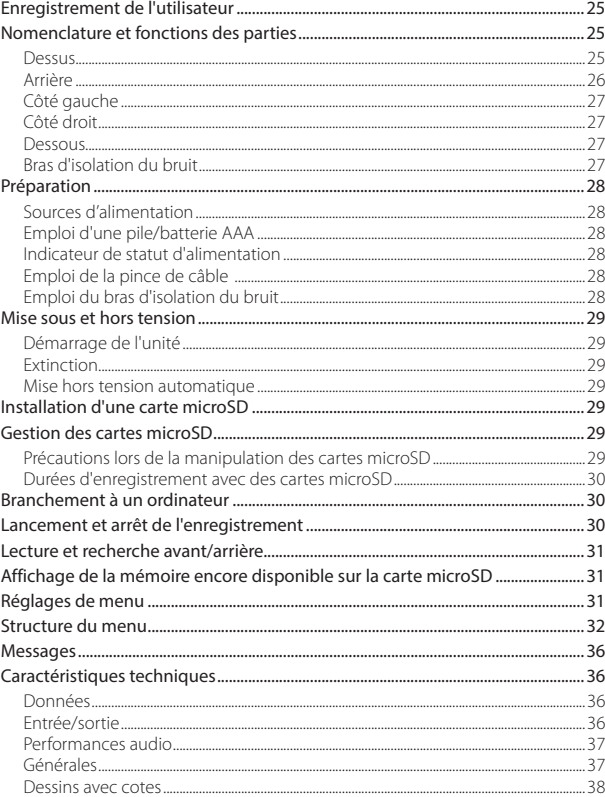

# <span id="page-23-0"></span>**Introduction**

Merci beaucoup d'avoir choisi ce produit TASCAM. Avant d'utiliser cette unité, lisez attentivement ce mode d'emploi pour pouvoir l'utiliser correctement et en profiter durant de nombreuses années. Une fois la lecture de ce mode d'emploi terminée, veillez à le conserver en lieu sûr pour référence ultérieure. Vous pouvez aussi télécharger ce mode d'emploi depuis le site mondial de TEAC (http://teac-global. com/).

# **Caractéristiques**

- Cet enregistreur PCM a un micro-canon supercardioïde prévu pour l'utilisation avec des appareils photo numériques (APN) reflex.
- Un mécanisme flottant est incorporé pour réduire le bruit dû au toucher. Les bruits mécaniques survenant durant la mise au point automatique et la correction de flou, par exemple, sont minimisés.
- En plus de pouvoir se monter directement sur une griffe porte-accessoire d'APN (aux normes ISO/JIS), cette unité peut également être montée sur trépied et stand en utilisant la vis d'appareil photo sur le dessous de la semelle de fixation.
- L'enregistrement se fait sur des cartes microSD et microSDHC.
- Les formats PCM linéaire (WAV ou BWF) mono/ poly à 44,1/48 kHz et en 16/24 bits peuvent être utilisés pour l'enregistrement.
- La fonction d'incrémentation automatique de piste permet de fractionner un enregistrement par création d'un nouveau fichier à intervalles réguliers (environ 15 minutes) sans interruption de l'enregistrement.
- La fonction limiteur ramène automatiquement les passages dont le niveau d'entrée est trop élevé à des niveaux appropriés.
- Le filtre coupe-bas est utile pour réduire les bruits de basse fréquence.
- La fonction de double enregistrement permet d'enregistrer simultanément deux fichiers à des niveaux différents (uniquement quand le type de fichier est réglé sur MONO).
- Les tonalités de repérage sont pratiques pour le montage.
- Le réglage de l'égaliseur peut être choisi en fonction des conditions d'enregistrement.
- L'enregistrement au format de fichier Poly est pris en charge.
- Le format de nom de fichier peut être fixé pour utiliser un mot défini par l'utilisateur ou la date.
- Les fonctions de lecture permettent la vérification immédiate des fichiers enregistrés.
- Pile auxiliaire au lithium pour sauvegarder les informations de date et d'heure.
- Prise casque intégrée sur mini-jack (3,5 mm).
- L'écran OEL 96 ×16 offre un large angle de visualisation et est facile à lire.
- Port USB 2.0 micro-B.

# **Éléments fournis**

Ce produit est livré avec les éléments suivants.

Conservez les matériaux d'emballage pour de futurs transports. Si un élément quelconque est manquant ou a été endommagé durant le transport, veuillez contacter le service clientèle TASCAM (voir à la fin).

- Unité principale...................................................................× 1
- Câble atténuateur (pour entrée caméra)...................× 1
- Bonnette ..................................................................................× 1
- Bras d'isolation du bruit..................................................× 1
- Pince de câble ......................................................................× 1
- Mode d'emploi (ce document) incluant la garantie.....................................................................................× 1

# **Conventions employées dans ce mode d'emploi**

Les conventions suivantes sont employées dans ce mode d'emploi.

- Quand nous référons à des touches, connecteurs et autres parties physiques de cette unité ou d'un autre équipement, nous utilisons des caractères gras comme ceci : touche **MENU**.
- Les messages apparaissant par exemple dans l'écran de l'unité sont représentés comme ceci : ON.
- La zone de l'écran qui est affichée en négatif (caractères clairs sur fond foncé) est appelée curseur ou est dite surlignée.
- « Carte mémoire microSD/microSDHC » est parfois abrégée en « carte microSD ».
- Des informations supplémentaires sont fournies si besoin est sous les intitulés CONSEIL, NOTE et **ATTENTION**

### **CONSEIL**

*Ce sont des conseils concernant l'emploi de l'unité.*

### **NOTE**

*Ce sont des explications supplémentaires et des descriptions de cas particuliers.*

### **ATTENTION**

*Ne pas suivre ces instructions peut entraîner des blessures, des dommages pour l'équipement ou la perte de données enregistrées.*

# <span id="page-24-0"></span>**Précautions concernant l'emplacement et l'emploi**

- La plage de température de fonctionnement de cette unité est comprise entre 0 ºC et 40 ºC.
- Ne placez pas cette unité dans les types d'emplacement suivants. Cela pourrait dégrader la qualité sonore ou causer des mauvais fonctionnements.
	- Lieux sujets à des vibrations importantes Près de fenêtres ou en exposition directe au soleil
	- Près de chauffages ou dans des lieux extrêmement chauds
	- Lieux extrêmement froids
	- Lieux mal ventilés ou très humides
	- Lieux très poussiéreux
	- Emplacements exposés directement à la pluie ou à l'eau
- Ne placez pas cette unité sur un amplificateur de puissance ou un autre appareil générant de la chaleur.

# **Nettoyage de l'unité**

Essuyez l'unité avec un chiffon sec et doux pour la nettoyer. Ne l'essuyez pas avec des lingettes de nettoyage contenant des produits chimiques, du diluant, de l'alcool ou d'autres agents chimiques. Cela pourrait endommager la surface ou causer une décoloration.

# **Attention à la condensation**

De la condensation peut se produire si l'unité est déplacée d'un endroit froid à un endroit

chaud, est utilisée dans une pièce qui vient d'être chauffée ou soumise à des changements brutaux de température. Pour empêcher cela ou si cela se produit, laissez l'unité une ou deux heures à la température de la nouvelle pièce avant de l'utiliser.

# **Utilisation du site mondial TEAC**

Vous pouvez télécharger depuis le site mondial TEAC (http://teac-global.com/) le mode d'emploi nécessaire à cette unité.

- 1. Allez sur le site mondial TEAC (http:// teac-global.com/).
- 2. Dans la section TASCAM Downloads (téléchargements TASCAM), cliquez sur la langue souhaitée afin d'ouvrir la page de téléchargement du site web pour cette langue.

### **NOTE**

#### *Si la langue désirée n'apparaît pas, cliquez sur Other Languages (autres langues).*

- 3. Cliquez sur le nom du produit dans la section « Produits » et ouvrez la page « Liens et téléchargements » de ce produit.
- 4. Sélectionnez et téléchargez le mode d'emploi nécessaire.

# **Enregistrement de l'utilisateur**

Si vous êtes client aux USA, veuillez vous enregistrer en ligne comme utilisateur sur le site web TASCAM (http://tascam.com/)

# **Nomenclature et fonctions des parties**

# **Dessus** as a **TASCAM DR-1090** 2 3 5 ิ คิ T.

### 1 **Micro-canon**

C'est un microphone mono supercardioïde à condensateur électret.

### 2 **Écran**

Affiche diverses informations.

### 3 **Touche MENU**

· Quand l'écran d'accueil est ouvert, pressez la touche **MENU** pour ouvrir l'écran de menu.

*TASCAM DR-10SG 25*

<span id="page-25-0"></span>Quand l'écran de menu est ouvert, pressez une nouvelle fois la touche **MENU** pour revenir à l'écran d'accueil.

· Quand un paramètre de réglage est affiché, pressez la touche **MENU** pour revenir à l'écran de menu.

#### 4 **Touche** 8

Pressez cette touche pendant l'enregistrement pour arrêter ce dernier.

Pressez cette touche durant la lecture pour mettre celle-ci en pause à l'endroit actuel. Pressez cette touche en pause pour revenir au début du fichier.

### 5 **Touche RECORD**

Pressez cette touche pour lancer l'enregistrement .

### 6 **Touche** 7'9 **[ENTER]**

- · Quand l'écran d'accueil est ouvert, pressez la touche  $V/H$  [ENTER] pour lancer la lecture du fichier.
- **Pressez la touche >/II [ENTER]** durant la lecture pour mettre en pause.
- · Quand l'écran de menu est ouvert ou quand un paramètre de réglage est affiché, pressez la touche 7'9 **[ENTER]** pour confirmer la sélection de cet élément. Utilisez-la aussi pour répondre à un message de confirmation.

### 7 **Capot du compartiment de la pile**

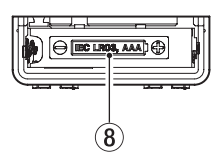

Placez une pile AAA dans ce compartiment pour alimenter l'unité.

# **Arrière**

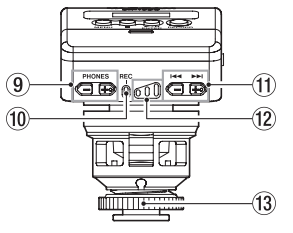

### 9 **Touches PHONES [−]/[+]**

Utilisez les touches **+** et **−** pour régler le volume de la sortie casque. Durant le réglage, un indicateur de volume s'affiche à l'écran.

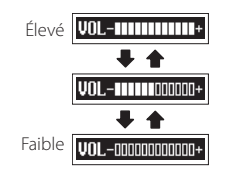

### **ATTENTION**

*Avant de brancher un casque, baissez le volume au minimum. Ne pas le faire pourrait laisser passer des bruits forts et soudains risquant d'endommager votre audition ou de créer d'autres problèmes.*

*N'exercez pas de force excessive sur la prise lorsque vous branchez et utilisez un casque. Faites attention car une force inadaptée appliquée à un mini-jack peut endommager l'équipement.*

### 0 **Voyant REC**

Ce voyant s'allume durant l'enregistrement.

### **Touches**  $|\blacktriangleleft \blacktriangleleft|$

- i Changez le réglage de gain du micro durant l'enregistrement avec les touches .//.
- i Durant la lecture ou à l'arrêt en cours de fichier, pressez la touche  $\blacktriangleleft$  pour revenir au début du fichier.
- · Pressez-la en début de fichier pour sauter au début du fichier précédent. Pressez et maintenez cette touche durant la lecture pour une recherche vers l'arrière.
- i Durant la lecture ou à l'arrêt en cours de fichier, pressez la touche  $\blacktriangleright\blacktriangleright$ I pour sauter au début du fichier suivant. Pressez et maintenez cette touche durant la lecture pour une recherche vers l'avant.
- · Quand l'écran de menu est ouvert sélectionnez les paramètres de menu avec les touches  $\blacktriangleleft$ />>1.
- · Quand un paramètre de réglage est affiché, déplacez le curseur à gauche et à droite avec les touches **144** et **I-H**.
- Lors de la saisie d'un nom de fichier, utilisez cette touche pour sélectionner les caractères.

### **ATTENTION**

*Quand* 04:AUTOLEVEL *est réglé sur* ON*, le réglage de gain de micro ne peut pas être modifié avec les touches*  $\left| \leftarrow \right|$  *durant l'enregistrement.*

*Presser ces touches durant l'enregistrement fait s'afficher un message* NO-AUTOLVLON!*.*

w **Indicateurs de niveau d'enregistrement** Référez-vous à ces indicateurs pour régler le niveau d'enregistrement.

- <span id="page-26-0"></span>• Éteint : le niveau est trop bas.
- · Allumé en jaune : le niveau est bas.
- i Allumé en vert : le niveau est bon.
- Allumé en rouge : le niveau est trop haut.
- e **Molette de verrouillage pour pied de fixation**

# **Côté gauche**

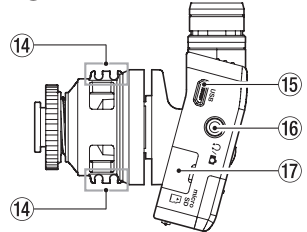

### Guide de cordon

#### **(6)** Port USB

C'est un port USB micro-B. Utilisez un câble à la norme USB pour brancher l'unité à un ordinateur. À la connexion, l'écran POWER/ STORAGE (alimentation/stockage) apparaît pour permettre de choisir l'alimentation par le bus ou l'échange de données avec l'ordinateur par USB.

### **ATTENTION**

#### *L'unité doit être branchée directement à l'ordinateur et non au travers d'un concentrateur (hub) USB.*

### $Prise \Omega / \Omega$

C'est une prise mixte de sortie casque/ligne. Utilisez le câble atténuateur fourni pour la relier à l'entrée d'une caméra.

#### Lecteur de carte microSD

Pour insérer et retirer les cartes microSD.

Ouvrez le volet du lecteur de carte microSD sur le côté gauche (voir « Installation d'une carte microSD » en page 29).

### **Côté droit**

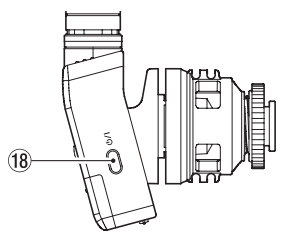

i **Touche** ¤

Pressez et maintenez la touche (b/l pendant une seconde environ pour allumer/éteindre l'unité.

### **NOTE**

*Une temporisation d'une seconde lors de cette opération a été prévue afin d'éviter son déclenchement accidentel.*

### **Dessous**

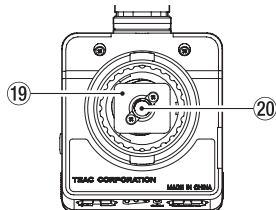

- **Pied de fixation**
- p **Filetage de montage sur trépied (1/4 de pouce)**

### **Bras d'isolation du bruit**

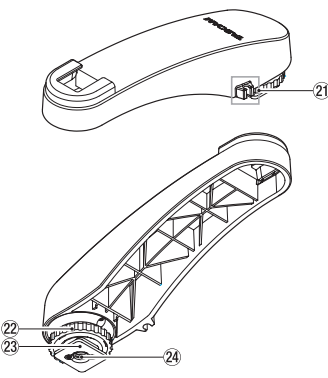

- Guide de cordon
- s **Molette de verrouillage pour pied de fixation**
- 23 **Pied de fixation**
- f **Filetage de montage sur trépied (1/4 de pouce)**

### **ATTENTION**

- *• Ne soulevez jamais l'appareil connecté en le tenant par cette unité ou par le bras d'isolation du bruit. L'application d'une force excessive pourrait endommager cette unité ou l'appareil connecté.*
- *• Hors utilisation, démontez cette unité de l'appareil connecté et rangez-la. L'application d'une force excessive quand ils sont connectés*

*TASCAM DR-10SG 27*

<span id="page-27-0"></span>*pourrait endommager cette unité ou l'appareil connecté.*

# **Préparation**

### **Sources d'alimentation**

Cette unité peut être alimentée par une pile AAA ou le bus USB au travers d'un câble USB.

Cette unité peut utiliser une pile AAA alcaline, au lithium ou une batterie NIMH.

# **Emploi d'une pile/batterie AAA**

Ouvrez le compartiment de la pile au dos de l'unité. Installez 1 pile AAA dans le compartiment avec ses repères  $\bigoplus$  et  $\bigoplus$  comme indiqué. Ensuite, refermez le compartiment de la pile.

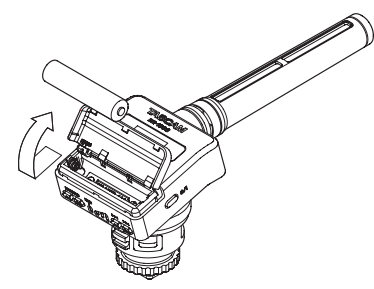

Si vous utilisez une pile AAA, indiquez le type de pile afin que l'autonomie restante soit fidèlement affichée puisque l'appareil pourra alors déterminer avec précision l'alimentation disponible en vue d'un bon fonctionnement (voir « Réglages de menu » en page 31).

### **ATTENTION**

- *• Cette unité ne peut pas utiliser de piles sèches AAA au manganèse.*
- *• Cette unité ne peut pas recharger de batteries Ni-MH AAA. Utilisez un chargeur du commerce.*

### **Indicateur de statut d'alimentation**

En cas d'alimentation par pile, une icône de pile apparaît en haut à droite de l'écran.

L'icône de pile représente la charge restante en barres ( $\mathbb{R} \to \mathbb{R} \to \mathbb{R}$ ).

La pile est quasiment déchargée et l'alimentation va bientôt se couper si l'icône sans barre  $\Box$  et le voyant **REC** clignotent.

En cas d'alimentation par le bus USB, l'icône apparaît.

# **Emploi de la pince de câble**

Fixez la pince de câble fournie au guide de cordon sur l'unité et faites passer le câble à l'intérieur.

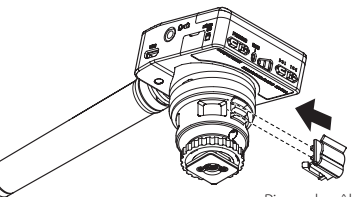

Pince de câble

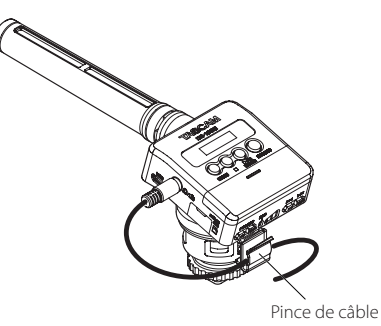

Exemple d'utilisation de la pince de câble

### **Emploi du bras d'isolation du bruit**

En fixant le micro au bras d'isolation du bruit, vous pouvez réduire l'enregistrement du bruit de moteur de l'appareil photo lors de l'autofocus, de la stabilisation automatique d'image et d'autres opérations.

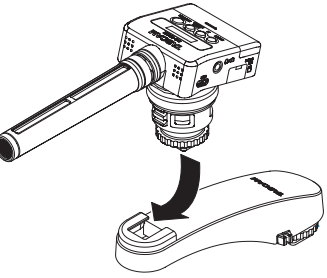

Bras d'isolation du bruit

# <span id="page-28-0"></span>**Mise sous et hors tension**

### **ATTENTION**

*Ne portez pas de casque connecté à l'unité quand vous la mettez sous/hors tension. Des bruits forts pourraient endommager les haut-parleurs ou votre audition.*

# **Démarrage de l'unité**

Lorsque l'unité est éteinte, pressez et maintenez la touche  $\left| \cdot \right\rangle / \left| \right|$  pendant environ une seconde jusqu'à ce que l'écran de démarrage DR-10SG apparaisse et que l'unité démarre.

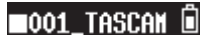

### **NOTE**

*Si aucune opération n'est effectuée durant plusieurs minutes, l'économiseur d'écran apparaît comme représenté ci-dessous.*

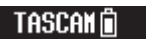

# **Extinction**

Lorsque l'unité est allumée, pressez et maintenez la touche  $\left| \cdot \right\rangle / \left| \right|$  pendant environ une seconde jusqu'à ce que l'écran et l'unité s'éteignent.

### **ATTENTION**

*Utilisez toujours la touche* ¤ *pour éteindre l'unité.*

*Quand l'unité est allumée, ne retirez pas la pile et ne débranchez pas le câble USB si vous utilisez l'alimentation par bus USB. Cela entraînerait la perte de tous les enregistrements, réglages et autres données. Les données et réglages perdus ne peuvent pas être restaurés.*

### **Mise hors tension automatique**

En cas d'alimentation par la pile, si le paramètre 12:POWERSAVE (économie d'énergie) est réglé sur AUTO en écran de menu, quand l'unité est à l'arrêt et après environ 10 minutes sans opération, l'unité s'éteint automatiquement toute seule.

### **NOTE**

*À la première mise en service de l'unité après l'achat, l'heure de l'horloge intégrée n'est pas correcte. Réglez la date et l'heure avec le paramètre* 17:DATE/TIME*. De plus, à la première mise sous tension de l'unité (ou quand l'horloge intégrée est réinitialisée après que l'unité soit restée inutilisée sans pile), le paramètre* 17:DATE/TIME *(date/heure) de l'écran de menu peut apparaître après l'écran de démarrage pour que la date et l'heure puissent être réglées.*

*Pour des détails sur la façon de faire ce réglage, voir le paramètre* 17:DATE/TIME *dans « Structure du menu » en page 32.*

# **Installation d'une carte microSD**

Ouvrez le volet du lecteur de carte microSD sur le côté gauche

- Insertion de la carte SD Insérez la carte microSD dans le lecteur dans le sens de la flèche de l'illustration suivante jusqu'à ce qu'elle clique en place.
- Retrait de la carte

Appuyez délicatement sur la carte microSD puis relâchez la pression pour lui permettre de sortir.

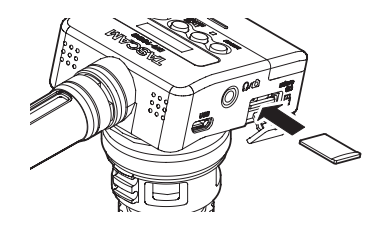

### **ATTENTION**

*Afin d'utiliser une carte microSD dans cette unité, vous devez d'abord la formater (voir « Réglages de menu » en page 31).*

*• Après le formatage d'une carte microSD, l'écran affiche ce qui suit quand on allume l'unité.*

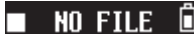

*• Si aucune carte microSD n'a été insérée, l'écran affiche ce qui suit quand on allume l'unité.*

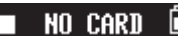

*Voir la section suivante pour des informations sur la gestion des cartes microSD (voir « Gestion des cartes microSD » en page 29).*

# **Gestion des cartes microSD**

### **Précautions lors de la manipulation des cartes microSD**

Cette unité utilise des cartes microSD/microSDHC pour l'enregistrement et la lecture. Elle accepte des cartes microSD de 64 Mo – 2 Go et des cartes microSDHC de 4 Go – 32 Go.

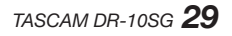

<span id="page-29-0"></span>Vous trouverez une liste des cartes microSD ayant été testées avec cette unité sur le site mondial de TEAC (http://teac-global.com/). Les cartes microSD/ microSDHC sont des supports délicats. Afin d'éviter d'endommager une carte ou le lecteur de carte, veuillez prendre les précautions suivantes quand vous les manipulez.

- Ne les laissez pas dans des endroits extrêmement chauds ou froids.
- Ne les laissez pas dans des lieux extrêmement humides, et ne les laissez pas s'humidifier.
- Ne placez rien sur eux et ne les tordez pas.
- Ne les heurtez pas.
- Une carte ne doit pas être retirée ni insérée durant la transmission de données ou un autre accès.

### **Durées d'enregistrement avec des cartes microSD**

Le tableau ci-dessous montre les durées d'enregistrement maximales sur des cartes microSD/ microSDHC de différentes capacités.

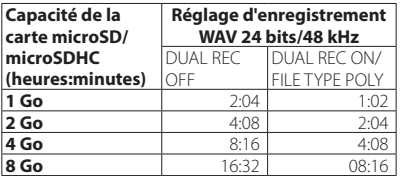

- Les durées d'enregistrement indiquées ci-dessus sont des estimations. Elles peuvent différer en fonction de la carte microSD/microSDHC utilisée.
- Les durées d'enregistrement indiquées ci-dessus ne sont pas des données d'enregistrement en continu mais le total pouvant être obtenu en additionnant les durées d'enregistrement sur la carte microSD/microSDHC.

# **Branchement à un ordinateur**

Branchez l'unité à un ordinateur à l'aide d'un câble USB comme représenté dans l'illustration.

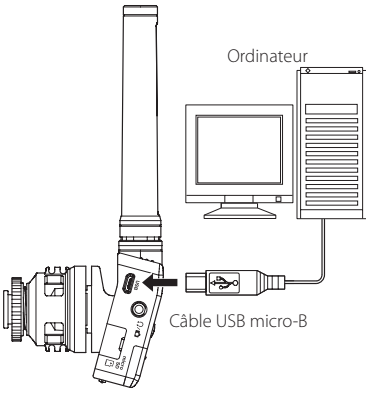

Que l'unité soit ou non sous tension, quand on la branche ainsi, l'écran POWER/STORAGE apparaît pour permettre de choisir entre l'alimentation par le bus USB ou la connexion USB à l'ordinateur.

Avec les touches  $\blacktriangleright\blacktriangleleft\blacktriangleleft$  et  $\blacktriangleright\blacktriangleright\blacktriangleright\blacktriangleright$ , sélectionnez (surlignez) l'option POWER/STORAGE à l'écran, puis pressez la touche  $\blacktriangleright$  / **II [ENTER]** pour confirmer.

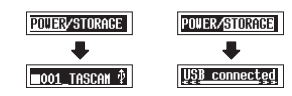

- Si POWER est sélectionné, l'alimentation sera fournie par le port **USB** et l'écran d'accueil s'ouvrira.
- Si STORAGE est sélectionné, USB connected (connecté en USB) s'affiche à l'écran une fois

l'unité connectée à l'ordinateur sans problème. Si la carte a été formatée par l'unité, elle s'affiche sur l'ordinateur comme un périphérique USB nommé « DR-10SG ». Dans le cas contraire, le nom du volume choisi lors du formatage de la carte s'affichera.

Double-cliquez sur le lecteur affiché pour l'ouvrir et afficher une liste des fichiers d'enregistrement afin de récupérer les fichiers désirés.

# **Lancement et arrêt de l'enregistrement**

### 8 **Lancement de l'enregistrement**

Quand l'unité est à l'arrêt, pressez la touche **RECORD** pour lancer l'enregistrement.

### 8 **Arrêt de l'enregistrement**

Pressez la touche **B** pour mettre fin à l'enregistrement.

Les informations suivantes apparaissent dans l'écran à l'arrêt, quand l'enregistrement démarre et durant l'enregistrement.

À l'arrêt

Quand

démarre

En

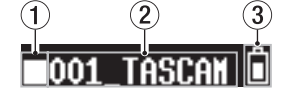

l'enregistrement nn<sub>2</sub> **TASC** 

enregistrementn•r <span id="page-30-0"></span>1 Statut de fonctionnement de l'enregistreur

2 Nom du fichier

3 Charge de pile restante

4 Temps d'enregistrement écoulé

### **NOTE**

- *• Sans mettre en pause l'enregistrement, un nouveau fichier peut être automatiquement créé en cours d'enregistrement lorsque la taille de fichier atteint 2 Go (incrémentation de piste).*
- *• En vous servant de l'indicateur* **REC** *(vert) de l'unité comme guide, réglez le gain du micro avec le paramètre* 1:MICGAIN *de l'écran de menu (ou les touches*  $\left| \leftarrow \right|$ / $\right|$  *lors de l'enregistrement) (voir « Structure du menu » en page 32).*
- *• Pressez la touche* **RECORD** *durant l'enregistrement pour faire alterner l'affichage entre le temps d'enregistrement écoulé et la capacité d'enregistrement restante de la carte microSD.*

### **ATTENTION**

*Quand* 04:AUTOLEVEL *est réglé sur* ON*, le réglage de gain de micro ne peut pas être modifié avec les touches*  $\left| \frac{4}{\sqrt{2}} \right|$  *durant l'enregistrement.*

*Presser ces touches durant l'enregistrement fait s'afficher un message* NO-AUTOLVLON!*.*

# **Lecture et recherche avant/ arrière**

L'écran d'accueil ci-dessous apparaît une fois que l'unité a démarré.

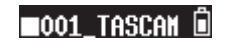

### 8 **Lancement et arrêt de la lecture**

Quand l'écran d'accueil est ouvert et la lecture arrêtée, pressez la touche 7'9 **[ENTER]** pour lancer la lecture. Pressez à nouveau cette touche pour arrêter la lecture.

### 8 **Recherche arrière et avant**

Durant la lecture, maintenez pressée la touche **I<<** ou  $\blacktriangleright$  pour lancer la recherche vers l'arrière ou vers l'avant. Continuez de presser et de maintenir la touche  $\blacktriangleleft$  ou  $\blacktriangleright$  pour accélérer la recherche.

Relâchez la touche  $\blacktriangleleft$  ou  $\blacktriangleright$  pour reprendre la lecture.

Les écrans suivants s'affichent quand la lecture démarre et pendant la lecture.

Quand la lecture démarre

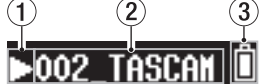

3

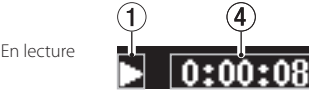

- 1 Statut de l'enregistreur
- 2 Nom du fichier lu
- 3 Charge de pile restante
- 4 Temps de lecture écoulé

### **NOTE**

*• Pendant la lecture, maintenez pressée la touche* **MENU** *pour afficher le temps de lecture restant dans le fichier.*

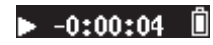

**•** Lors de la recherche, **44** ou **bb** s'affichera. Si *vous augmentez la vitesse de recherche, ces indications deviendront* **444** *ou bbb</del>.* 

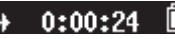

*• Seuls les fichiers (.wav) présents dans le répertoire racine (Root) de la carte microSD peuvent être lus. Les fichiers placés dans un dossier créé à l'aide par exemple d'un ordinateur ne peuvent pas être lus.*

# **Affichage de la mémoire encore disponible sur la carte microSD**

A l'arrêt, maintenez pressée la touche **MENU** pour afficher la capacité d'enregistrement restante de la carte microSD.

# **Réglages de menu**

Suivez ces procédures pour changer divers réglages de l'unité.

- 1. Quand l'écran d'accueil est ouvert, pressez la touche **MENU** pour ouvrir l'écran de menu.
- 2. Avec les touches  $\blacktriangleright$  et  $\blacktriangleright$  , sélectionnez le paramètre de menu à régler et pressez la touche 7'9 **[ENTER]** pour afficher le réglage.
- 3. Avec les touches  $\blacktriangleright$  et  $\blacktriangleright$   $\blacktriangleright$  , changez le réglage.
- 4. Pressez la touche 7'9 **[ENTER]** pour confirmer le réglage et revenir à l'écran de menu.
- 5. Répétez les étapes 2 à 4 si nécessaire pour régler chaque paramètre.
- 6. Une fois terminé, pressez la touche **MENU** pour revenir à l'écran d'accueil.

# <span id="page-31-0"></span>**Structure du menu**

Pressez la touche **MENU** pour ouvrir l'écran de menu. Cette liste donne une vue d'ensemble des divers paramètres de menu.

### **ATTENTION**

*Durant l'enregistrement, presser la touche* **MENU** *n'ouvrira que les options de menu suivantes.*

01:MICGAIN, 02:EQ, 03:LOWCUT, 04:AUTOLEVEL

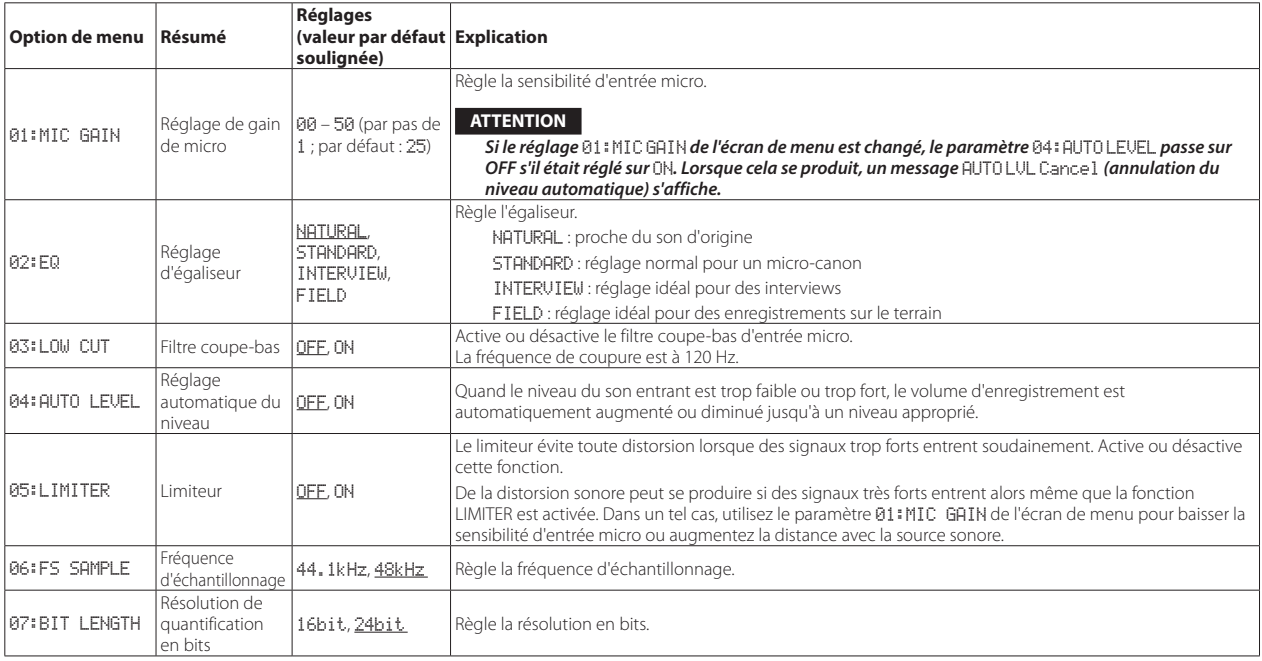

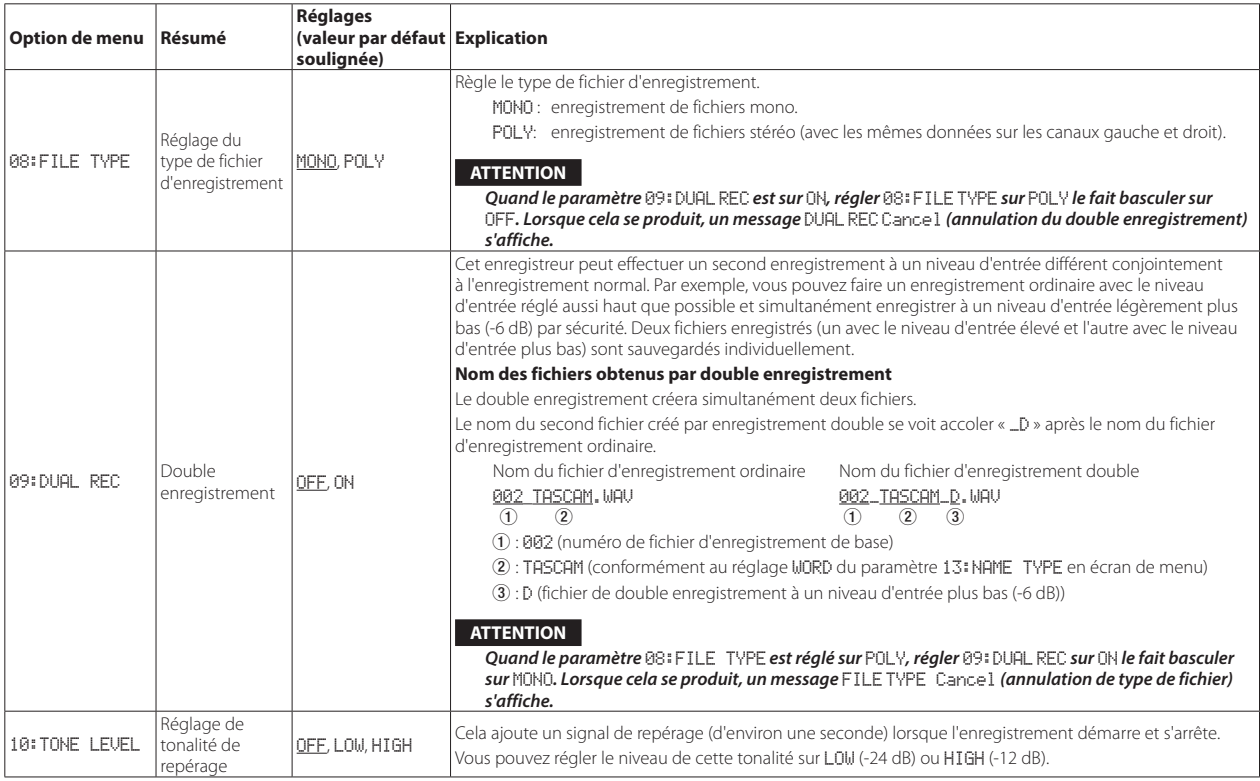

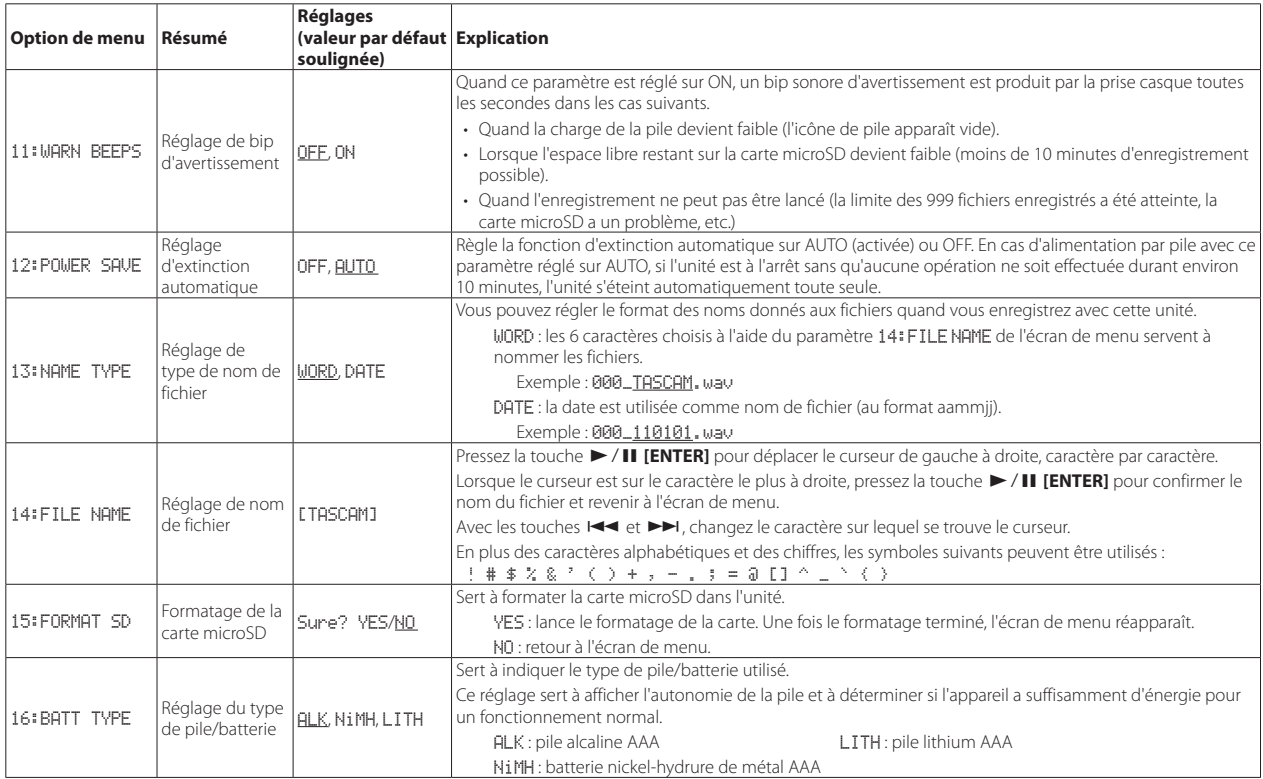

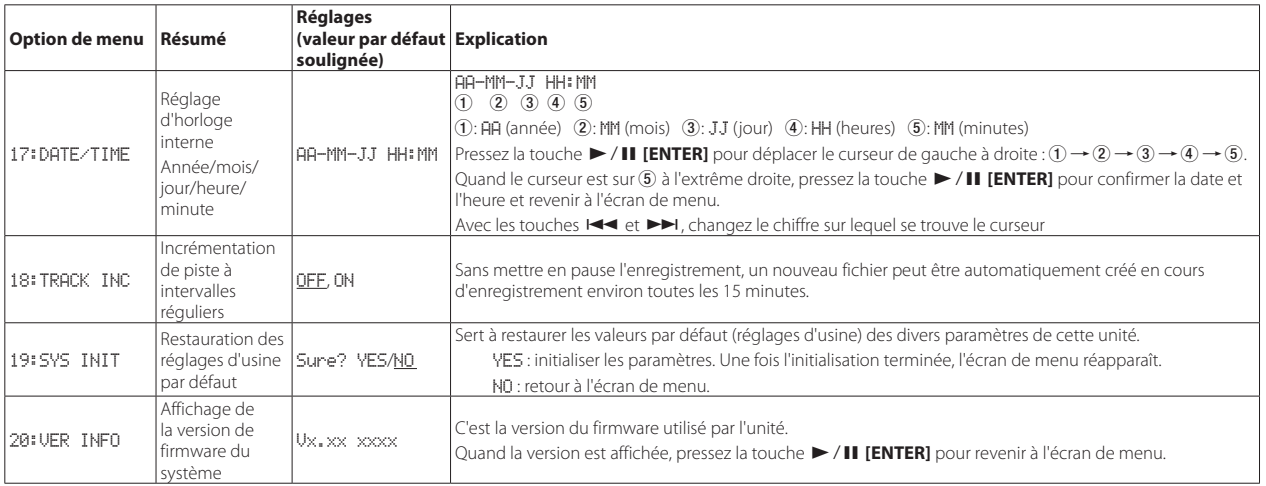

# <span id="page-35-0"></span>**Messages**

Ci-dessous se trouve une liste des messages contextuels pouvant apparaître sous certaines conditions sur le DR-10SG.

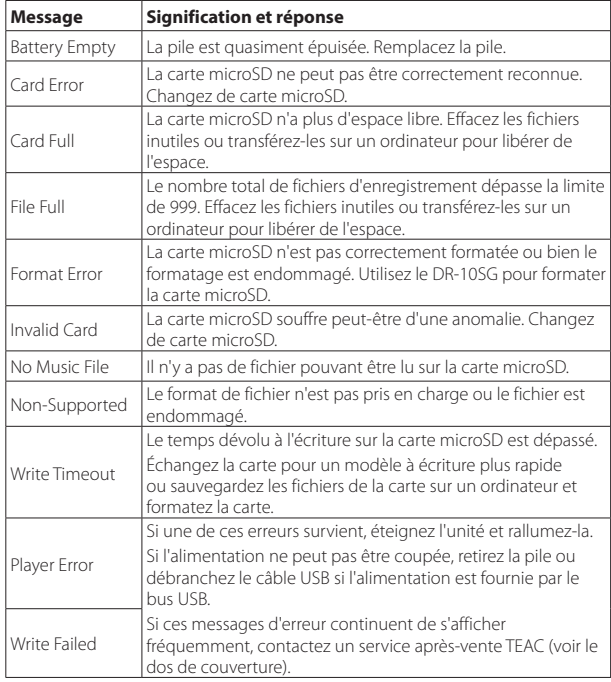

# **Caractéristiques techniques**

### **Données**

### 8 **Supports d'enregistrement**

Carte microSD (64 Mo – 2 Go) Carte microSDHC (4 Go – 32 Go)

### 8 **Formats d'enregistrement/lecture**

44,1/48 kHz, 16/24 bits WAV MONO/POLY (format BWF)

### **Entrée/sortie** 8 **Entrée micro**

Directivité : supercardioïde Gain du micro : 0 à +50 dB (par paliers de 1 dB)

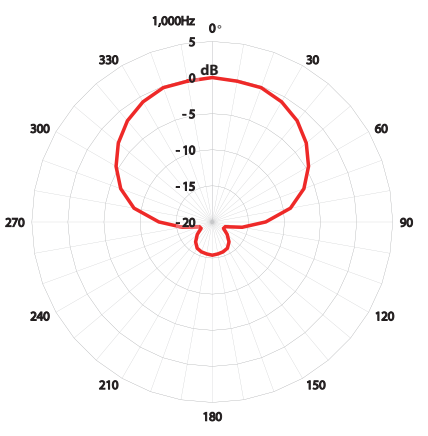
### **Prise**  $\Omega/\Omega$

Connecteur : mini-jack 3,5 mm stéréo (double sortie audio mono) (Un câble atténuateur peut être connecté pour atténuer le niveau de sortie.)

### 8 **Port USB**

Type de connecteur : micro-B

Format : USB 2.0 HIGH SPEED, classe de périphériques de stockage de masse

# **Performances audio**

### 8 **Réponse en fréquence**

50 Hz – 20 kHz

### 8 **Rapport signal/bruit**

78 dB (+30 dB de gain de micro, pondération A)

# **Générales**

### 8 **Alimentation**

1 pile ou batterie AAA (alcaline, NiMH ou lithium) Alimentation par le bus USB d'un ordinateur

### **E** Consommation électrique

0,75 W (maximum)

### 8 **Consommation électrique (alimentation par le bus USB)** 0,15 A (maximum)

### 8 **Autonomie de la pile/batterie (en fonctionnement continu)**

• **Avec une pile alcaline (EVOLTA)**

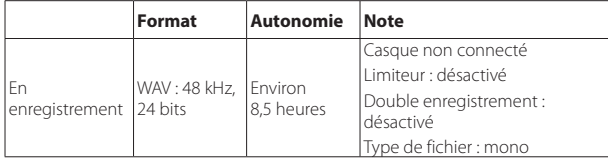

Enregistrement : durée d'enregistrement JEITA

### • **Avec une batterie NiMH (eneloop)**

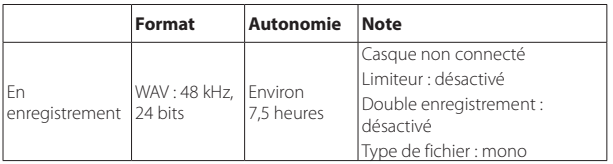

Enregistrement : durée d'enregistrement JEITA

#### • **Avec une pile au lithium (Energizer ULTIMATE LITHIUM)**

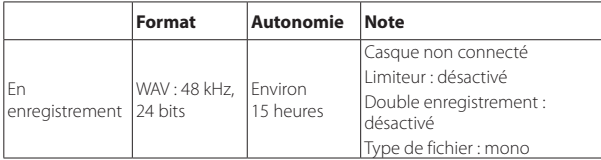

Enregistrement : durée d'enregistrement JEITA

## 8 **Conservation des données de date et d'heure**

Pile auxiliaire au lithium ×1 (intégrée)

### 8 **Dimensions**

53 x 168,1 x 70,3 mm (largeur × hauteur × profondeur, sauf parties saillantes)

### 8 **Poids**

110 g (avec pile)/98 g (sans pile)

### 8 **Plage de température de fonctionnement**

0 °C–40 °C

### **Dessins avec cotes**

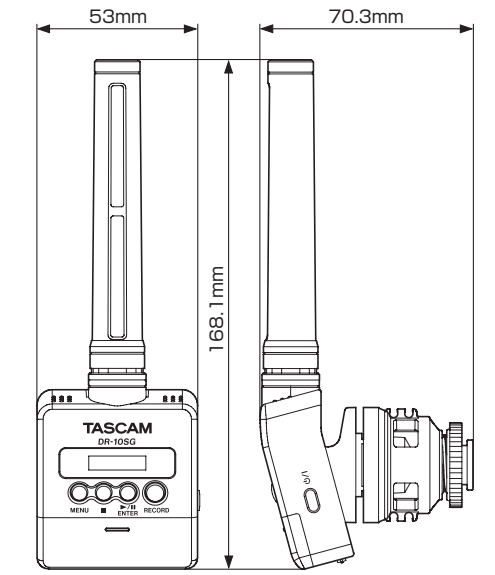

- Les illustrations de ce mode d'emploi peuvent partiellement différer du produit réel.
- Caractéristiques et aspect externe peuvent être changés sans préavis en vue d'améliorer le produit.

# Manual de instrucciones

# <span id="page-38-0"></span>**PRECAUCIONES IMPORTANTES DE SEGURIDAD**

#### **DECLARACIÓN DE CONFORMIDAD**

Nosotros, TEAC EUROPE GmbH. Bahnstrasse 12, 65205 Wiesbaden-Erbenheim, Germany declaramos bajo nuestra propia responsabilidad que el aparato TEAC descrito en este manual cumple con todos los standards técnicos aplicables.

# **INSTRUCCIONES IMPORTANTES DE SEGURIDAD**

- 1 Lea estas instrucciones.
- 2 Conserve estas instrucciones.
- 3 Cumpla con lo indicado en los avisos.
- 4 Siga todas las instrucciones.
- 5 No utilice este aparato cerca del agua.
- 6 Límpielo solo con un trapo seco.
- 7 No bloquee ninguna de las ranuras de ventilación. Instale este aparato de acuerdo con las instrucciones del fabricante.
- 8 No instale este aparato cerca de fuentes de calor como radiadores, calentadores, hornos u otros aparatos (incluyendo amplificadores) que produzcan calor.
- 9 No elimine el sistema de seguridad que supone el enchufe polarizado o con toma de tierra. Un enchufe polarizado tiene dos bornes, uno más ancho que el otro. Uno con toma de tierra tiene dos bornes iguales y una tercera lámina para la conexión a tierra. El borne ancho o la lámina se incluyen para su seguridad. Si el enchufe que venga con la unidad no encaja en su salida de corriente, haga que un electricista cambie su salida anticuada.
- 10 Evite que el cable de corriente quede de forma que pueda ser pisado o quedar retorcido o aplastado, especialmente en los enchufes, receptáculos o en el punto en el que salen del aparato.
- 11 Use solo accesorios / complementos especificados por el fabricante.
- 12 Utilice este aparato solo con un soporte, trípode o bastidor especificado por el fabricante o que se venda con el propio aparato. Cuando utilice un bastidor con ruedas, tenga cuidado al mover la combinación de aparato/bastidor para evitar que vuelque y puedan producirse daños.

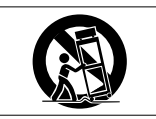

- 13 Desconecte este aparato de la corriente durante las tormentas eléctricas o cuando no lo vaya a usar durante un periodo de tiempo largo.
- 14 Dirija cualquier posible reparación solo al servicio técnico oficial. Este aparato deberá ser reparado si se ha dañado de alguna forma, como por ejemplo si el cable de corriente o el enchufe están rotos, si ha sido derramado algún líquido sobre la unidad o algún objeto ha sido introducido en ella, si ha quedado expuesto a la lluvia o la humedad, si no funciona normalmente o si ha caído al suelo en algún momento.
- Este aparato recibe corriente nominal no operativa de la salida de corriente AC aun cuando su interruptor POWER o STANDBY/ON no esté en la posición ON.
- Dado que el cable de alimentación es el sistema de desconexión de esta unidad debe ubicarla de forma que siempre pueda acceder a él.
- Tenga cuidado al usar auriculares de cualquier tipo con este aparato dado que una presión sonora excesiva en los auriculares puede producirle daños auditivos.
- Si detecta cualquier tipo de problema mientras utiliza este aparato, póngase en contacto con TEAC para informar de ello y hacer que la unidad sea revisada o reparada. No utilice de nuevo la unidad hasta que no haya sido verificada/ reparada.

## **PRECAUCIÓN**

- No permita que este aparato quede expuesto a salpicaduras de ningún tipo.
- No coloque objetos que contengan líquidos, como jarrones, encima de este aparato.
- No instale este aparato encastrado en una librería o mueble similar.
- El aparato debe estar colocado lo suficientemente cerca de la salida de corriente como para poder acceder al enchufe en cualquier momento.
- Si este aparato utiliza pilas (incluyendo baterías fijas o recambiables), no permita que queden expuestas a la luz solar, fuego o un nivel excesivo de calor.

• ATENCIÓN con los productos que utilicen baterías de litio recambiables: existe el riesgo de explosión en caso de sustituir la batería por otra de un tipo incorrecto. Sustitúyala solo por una idéntica o de tipo equivalente.

### **PRECAUCIONES RELATIVAS A LAS PILAS**

Este aparato utiliza pilas. Un mal uso de las mismas puede dar lugar a fugas, roturas y otros problemas. Tenga en cuenta siempre estas precauciones al usar las pilas.

- Nunca trate de recargar pilas no recargables. Las pilas podrían romperse o tener fugas, dando lugar a daños.
- A la hora de instalar la pilas, ponga mucha atención a las indicaciones de polaridad (símbolos  $\bigoplus$  / $\ominus$  más/menos) e instálelas correctamente dentro del compartimento para las pilas siguiendo las indicaciones. El colocar las pilas al revés puede dar lugar a roturas o fugas en las pilas, lo que podría producir averías, incendios o daños.
- A la hora de guardar o eliminar pilas, aísle sus terminales con cinta aislante o similar para evitar que entren en contacto con otras pilas u objetos metálicos.
- A la hora de deshacerse de las pilas, siga las instrucciones de eliminación indicadas en las propias pilas o que estén en vigor en su ciudad.
- Nunca use tipos de pilas distintas a las indicadas. Nunca mezcle distintos tipos de pilas ni utilice pilas antiguas y nuevas. El hacer esto podría dar lugar a roturas o fugas en las pilas, produciendo incendios o daños.
- No transporte ni almacene las pilas junto con otros objetos metálicos pequeños. El hacer esto podría dar lugar a roturas o fugas en las pilas, produciendo incendios o daños.
- No caliente ni trate de desmontar las pilas. Nunca arroje las pilas al fuego ni dentro del agua. El hacer esto podría dar lugar a roturas o fugas en las pilas, produciendo incendios o daños.
- En caso de una fuga del fluido interno de la pila, limpie los restos del mismo del compartimento de las pilas antes de introducir una nuevas. El contacto del fluido de la pila con los ojos puede dar lugar a daños o pérdida de visión. Si le cae este fluido en los ojos, lávelos inmediatamente con agua abundante. No se frote los ojos al lavarlos. Después de lavarlos, acuda tan pronto como pueda a un médico. El contacto del fluido de la pila con su piel o ropa puede dar lugar a daños o quemaduras. Al igual que antes, lave con agua inmediatamente la zona afectada y acuda al médico.
- Este aparato debe estar apagado a la hora de instalar o sustituir las pilas.
- Extraiga las pilas si no piensa utilizar este aparato durante un periodo de tiempo largo. El no hacerlo puede producir fugas o roturas en las pilas, lo que podría dar lugar a un incendio o daños. Si se llega a producir una fuga del fluido interno de la pila, limpie los restos del mismo del compartimento de las pilas antes de introducir una nueva.
- Nunca despiece una pila. El ácido que contiene puede dañar la piel y la ropa.

### 8 **Para los usuarios europeos**

### **Eliminación de dispositivos eléctricos o electrónicos**

- (a) Nunca debe eliminar un aparato eléctrico o electrónico junto con el resto de la basura orgánica. Este tipo de aparatos deben ser depositados en los "puntos limpios" creados a tal efecto por su Ayuntamiento o por la empresa de limpieza local.
- (b) Con la correcta eliminación de los aparatos eléctricos y electrónicos estará ayudando a ahorrar valiosos recursos y evitará a la vez todos los efectos negativos potenciales tanto para la salud como para el entorno.
- (c) Una eliminación incorrecta de este tipo de aparatos junto con la basura orgánica puede producir efectos graves en el medio ambiente y en la salud a causa de la presencia de sustancias potencialmente peligrosas que pueden contener.
- (d) El símbolo del cubo de basura tachado indica la obligación de separar los aparatos eléctricos y electrónicos del resto de basura orgánica a la hora de eliminarlos.

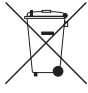

(e) Los llamados "puntos limpios" de recogida y retirada selectiva de este tipo de productos están disponibles para cualquier usuario final. Para más información acerca de la eliminación de este tipo de elementos, póngase en contacto con el departamento correspondiente de su Ayuntamiento, empresa de limpieza o recogida de basuras o con el comercio en el que adquirió este aparato.

### **Eliminación de pilas y/o acumuladores**

(a) Nunca debe eliminar pilas y/o acumuladores junto con el resto de la basura orgánica. Este tipo de elementos deben ser depositados en los "puntos limpios" creados a tal efecto por su Ayuntamiento o por la empresa de limpieza local.

# *40 TASCAM DR-10SG*

- (b) Con la correcta eliminación de las pilas y/o acumuladores estará ayudando a ahorrar valiosos recursos y evitará a la vez todos los efectos negativos potenciales tanto para la salud como para el entorno.
- (c) Una eliminación incorrecta de las pilas y/o acumuladores junto con la basura orgánica puede producir efectos graves en el medio ambiente y en la salud a causa de la presencia de sustancias potencialmente peligrosas que pueden contener.
- (d) El símbolo del cubo de basura tachado indica la obligación de separar las pilas y/o acumuladores del resto de basura orgánica a la hora de eliminarlas

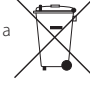

Si la batería o acumulador contiene una cantidad superior de plomo (Pb), mercurio (Hg) y/o cadmio (Cd) que los valores especificados en la Directiva de pilas y baterías (2006/66/EC),

Pb, Hq, Cd

aparecerán los símbolos de estas sustancias químicas (Pb, Hq y/o Cd) debajo del símbolo del cubo de basura tachado.

(e) Los llamados "puntos limpios" de recogida y retirada selectiva de las pilas y/o acumuladores están disponibles para cualquier usuario final. Para más información acerca de la eliminación de pilas v/o acumuladores, póngase en contacto con el departamento correspondiente de su Avuntamiento. empresa de limpieza o recogida de basuras o con el comercio en el que las adquirió.

# Índice

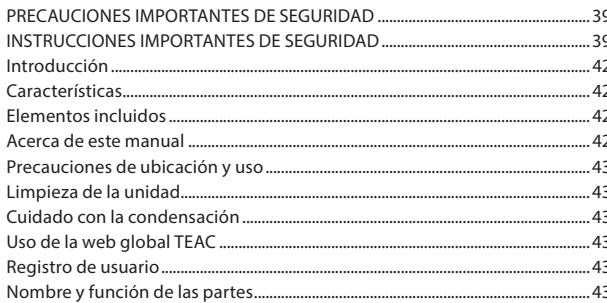

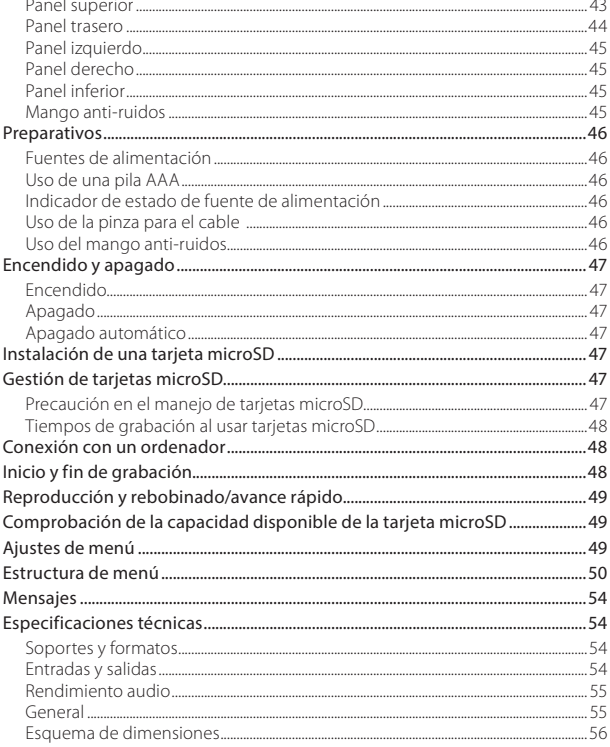

<span id="page-41-0"></span>Felicidades y gracias por su compra de este producto TASCAM.

Antes de conectar y comenzar a usar esta unidad, dedique unos minutos a leer completamente este manual para asegurarse de que entiende cómo conectar y configurar correctamente esta unidad, así como la finalidad de sus distintas funciones. Una vez que haya leído el manual, consérvelo en un lugar seguro para cualquier posible referencia a él en el futuro.

También puede descargarse este Manual de instrucciones desde la página web global de TEAC (http://teac-global.com/).

# **Características**

- Esta grabadora PCM dispone de un micro supercardioide de cañón para su uso con cámaras DSLR.
- Hemos incorporado un mecanismo flotante para reducir el ruido del manejo físico. Gracias a esto por ejemplo los ruidos mecánicos que se producen durante el autofocus y la corrección del difuminado son reducidos al mínimo.
- Además de poder colocar directamente una zapata accesoria para cámara digital (que cumpla con los standards ISO/JIS), también puede fijar esta unidad a trípodes y soportes por medio de la tuerca de cámara de la parte inferior de la fijación.
- Esta unidad utiliza tarjetas microSD y micro SDHC como soporte de grabación.
- Puede grabar en formato PCM lineal mono/poly a 44.1/48kHz,16/24 bits (WAV o BWF).
- La función de aumento de pista por tiempo le permite dividir una grabación creando un

nuevo fichero a intervalos regulares (de unos 15 minutos) sin detener la grabación.

- Limitador que reduce de forma automática aquellas partes en las que el nivel de entrada es excesivo para conseguir niveles más estables.
- Filtro de corte de graves, muy útil para reducir los ruidos de bajas frecuencias.
- Función de grabación dual que le permite grabar simultáneamente dos ficheros a distintos niveles (solo cuando el tipo de fichero sea MONO).
- Funciones de tono slate muy útiles para edición.
- Puede elegir el ajuste de la función del ecualizador de acuerdo a las condiciones de grabación.
- Puede grabar con el formato de fichero Poly.
- El formato del nombre de los ficheros puede ser configurado para que utilice una palabra definida por el usuario o la fecha.
- Las funciones de reproducción le permiten verificar los ficheros grabados inmediatamente.
- Esta unidad usa una pila de litio secundaria para almacenar la información de tiempo.
- Conector de auriculares de 3.5 mm (1/8") interno.
- Pantalla OLED de 96×16 con un amplio ángulo de visión y fácil lectura.
- Puerto micro B USB 2.0.

# **Elementos incluidos**

Dentro del embalaje encontrará lo siguiente. Tenga cuidado de no dañar estos objetos al abrir el embalaje. Conserve el embalaje y las protecciones por si alguna vez necesita transportar el aparato. Póngase en contacto con los servicios técnicos de TASCAM (vea la contraportada) si echa en falta alguno de los elementos siguientes o si observa que alguno de ellos ha resultado dañado durante el transporte.

• Unidad principal..................................................................× 1

- Cable atenuador (para entrada de cámara)..............× 1
- Cortavientos..........................................................................× 1
- Mango anti-ruidos.............................................................× 1
- Pinza para el cable .............................................................× 1
- Manual de instrucciones (este documento) incluyendo garantía..........................................................× 1

## **Acerca de este manual**

En este manual utilizamos los siguientes convencionalismos.

- Cuando hagamos referencia a botones, conectores y otras partes de este u otro aparato, utilizaremos el siguiente formato: botón **MENU**.
- Cuando hagamos referencia a mensajes que aparezcan en la pantalla de esta unidad, usaremos este formato de letra: ON.
- Haremos referencia a la zona de pantalla que aparece en vídeo inverso (claro sobre negro) como cursor o zona resaltada.
- "Tarjeta de memoria microSD/microSDHC" aparece abreviado como "tarjeta microSD".
- Además también encontrará información adicional en los siguientes formatos.

#### **AVISO**

*Son avisos y consejos relativos al uso de este aparato.*

#### **NOTA**

*Son explicaciones sobre actuaciones para casos concretos.*

#### **CUIDADO**

*Esto le advierte que puede dañar el equipo o perder datos si no sigue las instrucciones.*

# <span id="page-42-0"></span>**Precauciones de ubicación y uso**

- El rango de temperaturas seguro para el uso de este aparato es entre 0–40° C.
- Para evitar que se degrade la calidad del sonido y/o que se produzcan averías, no instale la unidad en los siguientes lugares.

Lugares sometidos a fuertes vibraciones o inestables en general

Cerca de ventanas o en otras ubicaciones en las que pueda quedar expuesto a la luz solar directa

Cerca de radiadores o en lugares excesivamente calurosos

Lugares extremadamente fríos

Lugares con mala ventilación o muy húmedos

Lugares con altas concentraciones de polvo Lugares expuestos a la lluvia o al agua

• No coloque esta unidad encima de una etapa de potencia u otro aparato que genere calor.

# **Limpieza de la unidad**

Para limpiar la unidad, utilice un trapo suave y seco. No use gasolina, alcohol u otros productos similares ya que podría dañar su superficie.

# **Cuidado con la condensación**

Si traslada la unidad de un lugar frío a uno cálido o si la usa después de un cambio fuerte de temperatura, puede producirse condensación de agua. Para evitar esto o si se produce la condensación, deje la unidad

durante una o dos horas en la nueva ubicación antes de volver a encenderla.

# **Uso de la web global TEAC**

Desde la web global de TEAC (http://teac-global. com/) podrá descargarse el Manual de instrucciones completo de esta unidad.

- 1. Vaya a la web global de TEAC (http:// teac-global.com/).
- 2. En la sección TASCAM Downloads, haga clic en el idioma que quiera para acceder a la página de descargas en dicho idioma.

#### **NOTA**

*Si no aparece el idioma que busca, haga clic en Other Languages.*

- 3. Haga clic en el nombre de producto en la sección "Search by Model Name" para acceder a la página de descargas de dicho producto.
- 4. Elija y descargue el Manual de instrucciones cuando lo necesite.

# **Registro de usuario**

Si ha adquirido este aparato en los Estados Unidos, visite la página web de TASCAM (http://tascam. com/) para registrarse como un usuario online.

# **Nombre y función de las partes**

### **Panel superior**

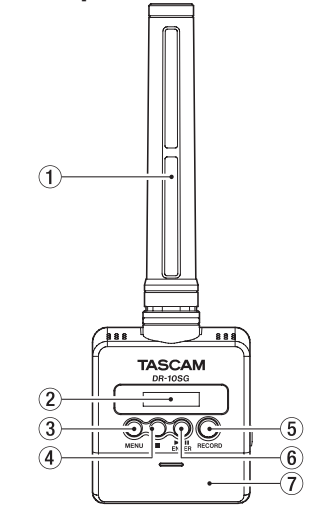

#### 1 **Micro de cañón**

Este es un micrófono condensador electreto mono de patrón supercardioide.

#### 2 **Pantalla**

Le muestra una amplia gama de información.

#### 3 **Botón MENU**

• Con la pantalla inicial activa, pulse el botón **MENU** para acceder a la pantalla de menú. Con la pantalla de menú activa, pulse de

*TASCAM DR-10SG 43*

<span id="page-43-0"></span>nuevo el botón **MENU** para volver a la pantalla inicial.

i Cuando en pantalla aparezca un elemento de ajuste, pulse el botón **MENU** para volver a la pantalla de menú.

#### 4 **Botón** 8

Durante la grabación, pulse este botón para detenerla.

Pulse este botón durante la reproducción para activar la pausa en la posición activa. Pulse este mismo botón durante la pausa para volver al principio del fichero.

#### 5 **Botón RECORD**

Pulse este botón para iniciar la grabación.

#### 6 **Botón** 7'9 **[ENTER]**

- Con la pantalla inicial activa, pulse el botón 7'9 **[ENTER]** para iniciar la reproducción del fichero.
- **Pulse el botón**  $\blacktriangleright$  **/ <b>II [ENTER]** durante la reproducción para activar la pausa.
- i Con la pantalla de menú activa o cuando aparezca un elemento de menú, pulse el botón 7'9 **[ENTER]** para confirmar el elemento elegido. Use esto también para responder a un mensaje de confirmación.

#### 7 **Tapa del compartimento de la pila**

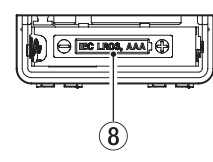

#### 8 **Compartimento de la pila**

*44 TASCAM DR-10SG*

Introduzca una pila de tipo AAA en este compartimento.

## **Panel trasero**

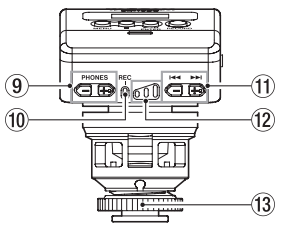

#### 9 **Botones PHONES [−]/[+]**

Use los botones + y − para ajustar el volumen de salida por la toma de auriculares. Durante el ajuste, aparecerá en pantalla un indicador de volumen.

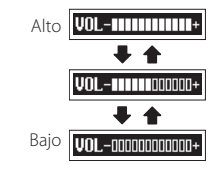

### **CUIDADO**

*Antes de conectar unos auriculares, reduzca este volumen al mínimo. El no hacerlo puede dar lugar a la aparición de un ruido brusco a través de los auriculares, capaz de dañar sus oídos o producir otros problemas. No aplique una fuerza excesiva sobre esta toma a la hora de conectar o desconectar los auriculares. Preste atención a esto ya que la aplicación de una fuerza excesiva, especialmente sobre una toma mini, puede dañar este aparato.*

### 0 **Piloto REC**

Este indicador se ilumina durante la grabación.

#### Botones  $\left|\frac{4}{4}\right|$

- i Use estos botones durante la grabación para cambiar el ajuste de ganancia del micro.
- i Durante la reproducción o con la unidad parada en mitad de un fichero, pulse el botón  $\blacktriangleright$  para volver al principio del fichero.
- i Cuando la unidad esté al principio de un fichero, pulse este mismo botón para saltar al principio del fichero anterior. Mantenga pulsado este botón durante la reproducción para realizar un rebobinado.
- i Durante la reproducción o con la unidad parada en mitad de un fichero, pulse el botón **>>I** para pasar al principio del fichero siguiente. Mantenga pulsado este botón durante la reproducción para un avance rápido.
- Con la pantalla de menú activa, use estos botones para elegir elementos de menú.
- Cuando en pantalla aparezca un elemento de menú, use los botones **I<4 v ▶▶I** para desplazar el cursor a izquierda o derecha.
- i Durante la introducción de un nombre de fichero, úselos para elegir los caracteres.

### **CUIDADO**

*Cuando* 04:AUTO LEVEL *esté ajustado a*  ON*, no podrá cambiar la ganancia del micro usando estos botones* .*/*/ *durante la grabación.*

*La pulsación de estos botones durante la grabación hará que aparezca el mensaje*  NO-AUTOLVL ON!*.*

w **Pilotos de nivel de grabación** Use estos pilotos como guías cuando esté ajustando el nivel de grabación.

- <span id="page-44-0"></span>· Apagado: Nivel de grabación muy bajo.
- · Amarillo: Nivel de grabación bajo.
- · Verde: Nivel de grabación adecuado.
- · Rojo: Nivel de grabación excesivo.
- e **Tuerca para fijación en soporte**

## **Panel izquierdo**

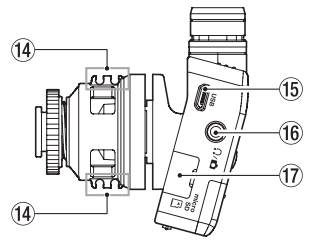

#### Pinza para cable

#### **(6)** Puerto USB

Esto es un puerto USB Micro B. Use un cable que cumpla con los standards USB para conectar esta unidad a un ordenador.

Cuando estén conectados, aparecerá la pantalla POWER/STORAGE para permitir la selección de la alimentación por bus USB o la transmisión de datos con el ordenador.

### **CUIDADO**

*Debe conectar esta unidad a un ordenador directamente, no a través de un hub USB.*

### $T<sub>oma</sub>$   $\Omega$  / $\Omega$

Esto es una toma combinada de auriculares/ salida de línea.

Use el cable atenuador incluido para conectar esto a la entrada de una cámara.

u **Ranura para tarjeta microSD**

Úsela para introducir y extraer tarjetas microSD.

Abra la tapa de la ranura para tarjeta microSD del lateral izquierdo. [\(Vea "Instalación de una](#page-46-1)  [tarjeta microSD" en pág. 47\)](#page-46-1).

### **Panel derecho**

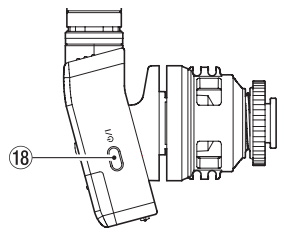

Botón (<sup>1</sup>)/l

Mantenga pulsado el botón **(b/l** durante un segundo para encender/apagar la unidad.

#### **NOTA**

*El retardo de un segundo para que este botón actúe ha sido incluido de cara a evitar un uso accidental de este botón.*

# **Panel inferior**

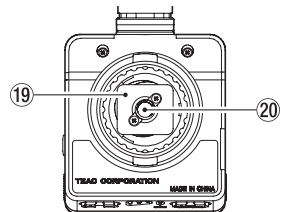

- o **Fijación para soporte**
- p **Roscas para montaje en trípode (6,3 mm)**

## **Mango anti-ruidos**

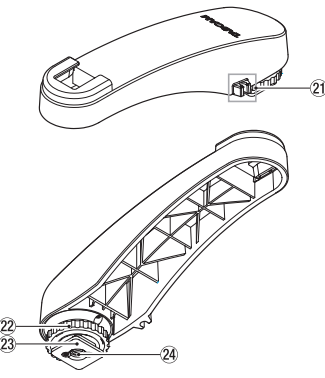

- $(2)$  **Pinza para cable**
- s **Tuerca para fijación en soporte**
- d **Fijación para soporte**
- f **Roscas para montaje en trípode (6,3 mm)**

### **CUIDADO**

- *• Nunca trate de soltar el dispositivo conectado sujetando esta unidad o mango anti-ruidos. La aplicación de una fuerza excesiva puede producir daños tanto en esta unidad como en el otro dispositivo conectado.*
- *• Cuando no la esté usando, desconecte esta unidad del dispositivo al que esté conectada y guárdela en su caja. La aplicación de un excesivo peso sobre las unidades conectadas*

<span id="page-45-0"></span>*puede producir daños tanto en esta unidad como en el otro dispositivo conectado.*

# **Preparativos**

### **Fuentes de alimentación**

Esta unidad puede funcionar con una pila AAA o con alimentación por bus USB a través de un cable USB. Cuando la utilice a pilas, esta unidad puede usar pilas AAA de tipo Ni-MH o de litio.

# **Uso de una pila AAA**

Abra la tapa del compartimento para pilas de la parte trasera de la unidad. Introduzca 1 pila AAA en ese compartimento siguiendo las indicaciones de polaridad  $\bigoplus$  y  $\bigoplus$ . Cierre después la tapa del compartimento.

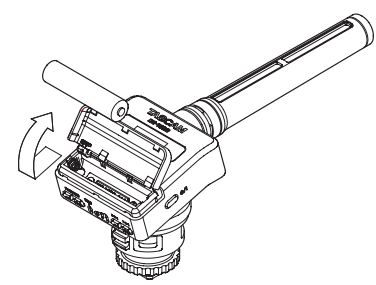

Cuando use una pila AAA, ajuste correctamente el tipo de pila para que la unidad le muestre con precisión la cantidad de carga restante y pueda determinar si le queda carga suficiente para un funcionamiento adecuado. [\(Vea "Ajustes de menú"](#page-48-1)  [en pág. 49\)](#page-48-1).

#### **CUIDADO**

- *• No puede usar en esta unidad pilas AAA de manganeso (pilas secas).*
- *• Esta unidad no puede recargar pilas AAA de Ni-MH. Utilice para ello un cargador convencional.*

### **Indicador de estado de fuente de alimentación**

Cuando esté usando esta unidad a pilas, en la parte superior derecha de la pantalla aparecerá el icono de una pila.

Este icono le mostrará la cantidad de carga restante en formato de barras ( $\hat{p} \rightarrow \hat{p}$ .

La pila estará ya casi agotada y la unidad estará a punto de apagarse cuando no haya ninguna barra dentro del icono no el piloto **REC** parpadee.

Cuando esté usando esta unidad con la alimentación por bus USB, aparecerá en pantalla el icono  $\Phi$ .

# **Uso de la pinza para el cable**

Coloque la pinza de cable incluida en la fijación existente en la unidad e introduzca el cable en ella.

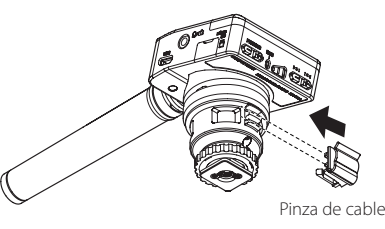

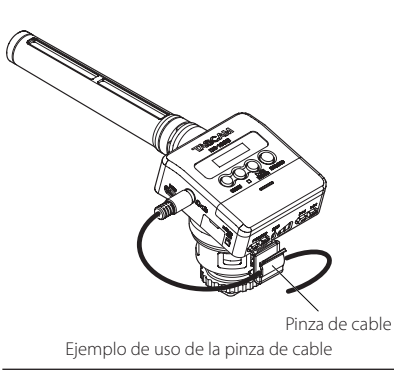

# **Uso del mango anti-ruidos**

El uso del mango anti-ruidos para sujetar el micro le permitirá evitar en gran medida el que sea grabado el ruido del motor de la cámara durante el autofocus, estabilización automática de la imagen y otras operaciones similares.

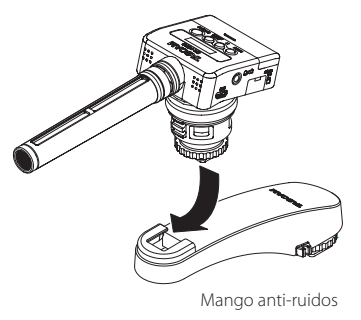

*46 TASCAM DR-10SG*

# <span id="page-46-0"></span>**Encendido y apagado**

#### **CUIDADO**

*No lleve los auriculares en las orejas cuando encienda o apague esta unidad. Se puede producir un ruido fuerte capaz de dañar los auriculares o sus oídos.*

## **Encendido**

Con esta unidad apagada, mantenga pulsado el botón **(b/I** durante un segundo hasta que aparezca la pantalla de arranque DR-10SG y la unidad se ponga en marcha.

# **m**oo1 tascam Ŵ

#### **NOTA**

*Si no usa esta unidad durante varios minutos, aparecerá la siguiente pantalla en el modo de ahorro de energía.*

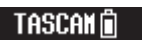

## **Apagado**

Con la unidad encendida, mantenga pulsado el botón **(b/I** durante un segundo hasta que la pantalla y la unidad se apaguen.

### **CUIDADO**

*Use siempre el botón* ¤ *para apagar la unidad.*

*Con la unidad encendida, no extraiga la pila o desconecte el cable USB si está usando la alimentación por bus. Eso podría hacer que todas las grabaciones, ajustes y datos se perdiesen sin posibilidad de recuperarlos.*

### **Apagado automático**

Cuando use esta unidad a pilas y el elemento 12:POWER SAVE de la pantalla de menú esté ajustado a AUTO, si no realiza ninguna operación durante 10 minutos, la unidad se apagará automáticamente.

### **NOTA**

*La primera vez que encienda la unidad (o cuando reinicie el reloj interno tras un tiempo apagada sin pilas), aparecerá el elemento*  17:DATE/TIME *tras la pantalla de arranque para que ajuste la fecha y la hora. Para más detalles acerca de cómo configurar esto, vea el elemento* 17:DATE/TIME *en ["Estructura de menú" en pág. 50](#page-49-1).*

## <span id="page-46-1"></span>**Instalación de una tarjeta microSD**

Abra la tapa de la ranura para tarjeta microSD del panel izquierdo.

- Inserción de tarjeta microSD Introduzca la tarjeta microSD en la ranura en el sentido de la flecha, tal como le mostramos abajo, hasta que haga clic en su posición.
- Extracción de la tarjeta microSD Empuje suavemente en la tarjeta microSD y luego suelte para que un resorte la empuje hacia fuera.

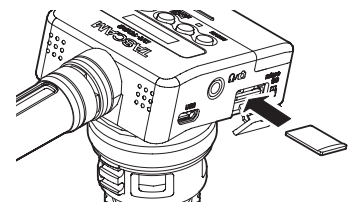

#### **CUIDADO**

*Para usar una tarjeta microSD en esta unidad, primero deberá formatearla. [\(Vea "Ajustes de](#page-48-1)  [menú" en pág. 49\)](#page-48-1)*

*• Tras formatear la tarjeta microSD, verá lo siguiente en pantalla cuando encienda la unidad.*

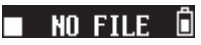

*• Si no ha introducido ninguna tarjeta microSD, aparecerá esta otra pantalla.*

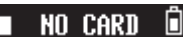

*Vea en la sección siguiente la información relativa al manejo de tarjetas microSD. [\(Vea](#page-46-2)  ["Gestión de tarjetas microSD" en pág. 47\).](#page-46-2)*

# <span id="page-46-2"></span>**Gestión de tarjetas microSD**

### **Precaución en el manejo de tarjetas microSD**

Esta unidad usa tarjetas microSD/microSDHC para la grabación y reproducción.

Esta unidad admite tarjetas microSD de 64 MB – 2 GB y tarjeta microSDHC de 4 GB – 32 GB.

En la web global de TEAC (http://teac-global.com/) podrá encontrar un listado con las tarjetas microSD/ microSDHC que han sido verificadas en esta unidad. Las tarjetas microSD/microSDHC son soportes delicados. De cara a evitar daños en la tarjeta

o dispositivo, tenga en cuenta las siguientes precauciones a la hora de usarlas.

• No las deje en lugares extremadamente fríos o cálidos.

- <span id="page-47-0"></span>• No las deje en lugares con elevados niveles de humedad ni permita que se mojen ni se humedezcan.
- No coloque objetos sobre ellas ni las doble.
- No las golpee.
- Nunca extraiga o introduzca una tarjeta en esta unidad durante la transmisión de datos o cualquier otro tipo de acceso.

### **Tiempos de grabación al usar tarjetas microSD**

La tabla siguiente le muestra los tiempos máximos de grabación posibles en tarjetas microSD/ microSDHC de distintas capacidades para cada formato de grabación.

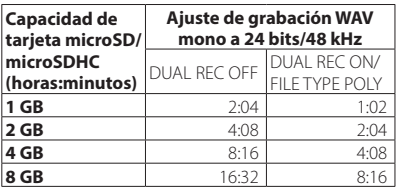

- Los tiempos de grabación mostrados son estimaciones, y pueden variar dependiendo de la tarjeta microSD/microSDHC que esté usando.
- Los tiempos de grabación mostrados indican los máximos totales para las tarjetas y no tiempos de grabación continuos.

# **Conexión con un ordenador**

Conecte esta unidad a un ordenador usando un cable USB de la siguiente forma.

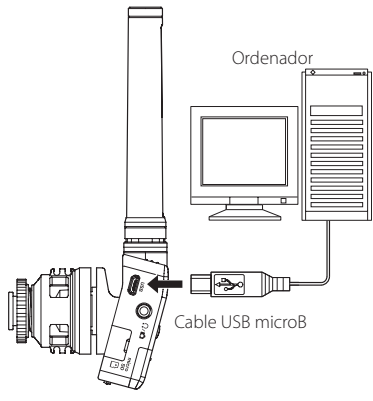

Tanto si la unidad está encendida o apagada, cuando conecte el cable aparecerá la pantalla POWER/STORAGE para permitirle elegir entre la alimentación por bus o la conexión USB de datos con el ordenador.

Use los botones  $\blacktriangleleft \vee \blacktriangleright \blacktriangleright$ l para elegir (resaltar) la opción POWER/STORAGE en la pantalla y pulse el botón 7'9 **[ENTER]** para confirmar su elección.

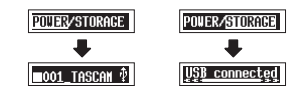

- Si elige POWER, la unidad recibirá la corriente desde el puerto **USB** y aparecerá la pantalla inicial.
- Si elige STORAGE, aparecerá en la pantalla USB connected una vez que la unidad se haya conectado al ordenador sin problemas. Si la tarjeta ha sido formateada en esta unidad, aparecerá en el ordenador como un dispositivo USB llamado "DR-10SG". En caso contrario,

aparecerá la etiqueta de volumen asignada cuando la tarjeta fue formateada.

El hacer doble clic sobre la unidad que aparezca le permitirá abrirla y que aparezca un listado de los ficheros de grabación para que pueda cargar los que quiera.

# **Inicio y fin de grabación**

### 8 **Inicio de la grabación**

Con la unidad encendida, pulse el botón **RECORD** para poner en marcha la grabación.

## 8 **Parada de la grabación**

Pulse el botón  $\blacksquare$  para detener la grabación.

En la pantalla aparecerá la siguiente información cuando la unidad esté parada, cuando inicie la grabación y durante la misma.

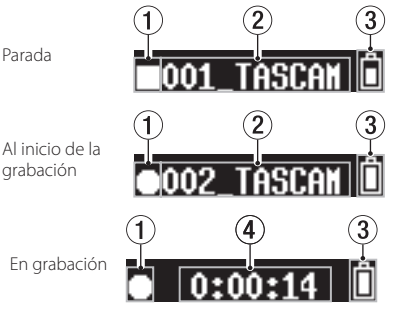

1 Estado operativo de la grabadora

2 Nombre del fichero

3 Carga restante de la pila

4 Tiempo transcurrido de grabación

#### <span id="page-48-0"></span>**NOTA**

- *• Durante la grabación, esta unidad puede crear automáticamente un nuevo fichero sin detener la operación cuando el tamaño del fichero llegue a los 2 GB. (Aumento de pista)*
- *• Usando el piloto* **REC** *(verde) de la unidad como guía, ajuste la ganancia del micro con el elemento* 1:MIC GAIN *de la pantalla de menú (o con los botones* **|**√/*→ durante la grabación). [\(Vea "Estructura de menú" en](#page-49-1)  [pág. 50\)](#page-49-1)*
- *• Pulse el botón* **RECORD** *durante la grabación para cambiar entre la indicación del tiempo de grabación restante y la capacidad de grabación restante de la tarjeta microSD.*

### **CUIDADO**

*Cuando* 04:AUTO LEVEL *esté ajustado a*  ON*, no podrá cambiar la ganancia del micro usando estos botones* .*/*/ *durante la grabación.*

*La pulsación de estos botones durante la grabación hará que aparezca el mensaje*  NO-AUTOLVL ON!*.*

# **Reproducción y rebobinado/ avance rápido**

Tras el arranque de la unidad, aparecerá la pantalla inicial siguiente.

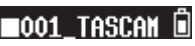

## 8 **Inicio y parada de reproducción**

Con la pantalla inicial activa y la unidad parada, pulse el botón 7'9 **[ENTER]** para iniciar la reproducción y vuélvalo a pulsar para detenerla.

### 8 **Avance rápido y rebobinado**

Durante la reproducción, mantenga pulsado el botón  $\blacktriangleright$  o  $\blacktriangleright$  para realizar un rebobinado o avance rápido. Siga pulsando el botón  $\blacktriangleleft$  o / para acelerar la velocidad de la búsqueda.

Deje de pulsar el botón  $\blacktriangleleft$  o  $\blacktriangleright$  para volver a la reproducción normal.

Cuando comience la reproducción y durante esta aparecerán las siguientes pantallas.

Al inicio de la reproducción

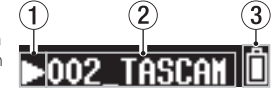

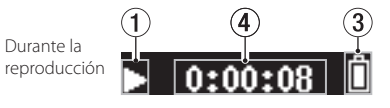

- 1 Estado operativo de la unidad
- 2 Nombre del fichero de reproducción
- 3 Carga restante de la pila

4 Tiempo de reproducción transcurrido

### **NOTA**

*• Durante la reproducción, mantenga pulsado el botón* **MENU** *para visualizar el tiempo restante del fichero de reproducción.*

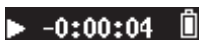

*• Durante el rebobinado o avance rápido, aparecerá en pantalla* gg *o* tt*. Si aumenta la velocidad de la búsqueda, esos iconos cambiarán a* **444** o **bbb**.

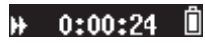

*• Solo pueden ser reproducidos los ficheros (.wav) del directorio RAIZ de la tarjeta microSD. Los ficheros que estén en una subcarpeta creada con un ordenador, por ejemplo, no podrán ser reproducidos.*

# **Comprobación de la capacidad disponible de la tarjeta microSD**

Con la unidad parada o en reproducción, mantenga pulsado el botón **MENU** para ver la capacidad de grabación restante de la tarjeta microSD.

# <span id="page-48-1"></span>**Ajustes de menú**

Siga estos pasos para realizar diversos ajustes de la unidad.

- 1. Con la pantalla inicial activa, pulse el botón **MENU** para acceder a la pantalla de menú.
- 2. Use los botones  $\blacktriangleright$   $\blacktriangleright$   $\blacktriangleright$  para elegir el elemento de menú a ajustar y pulse el botón  $\blacktriangleright$  / **II [ENTER]** para visualizar el elemento.
- 3. Use los botones  $\blacktriangleright$   $\blacktriangleright$   $\blacktriangleright$  para cambiar el valor del ajuste.
- 4. Pulse el botón  $\blacktriangleright$  / **II [ENTER]** para confirmar el ajuste realizado y volver a la pantalla de menú.
- 5. Repita los pasos 2 a 4 las veces necesarias para ajustar cada uno de los elementos.
- 6. Una vez que haya acabado, pulse el botón **MENU** para volver a la pantalla inicial.

## <span id="page-49-1"></span><span id="page-49-0"></span>**Estructura de menú**

Pulse el botón **MENU** para acceder a la pantalla de menú. En este listado puede ver un resumen de los distintos elementos de menú.

### **CUIDADO**

*Durante la grabación, el pulsar el botón* **MENU** *solo le dará acceso a los siguientes elementos de menú.*

01:MIC GAIN, 02:EQ, 03:LOW CUT, 04:AUTO LEVEL

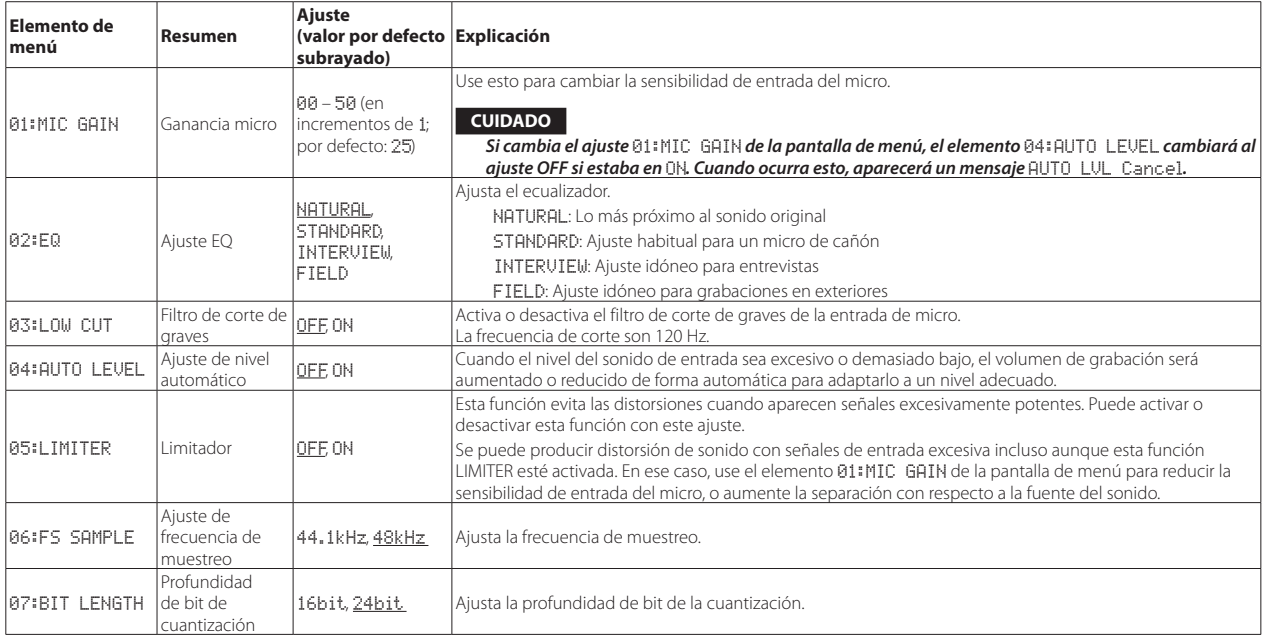

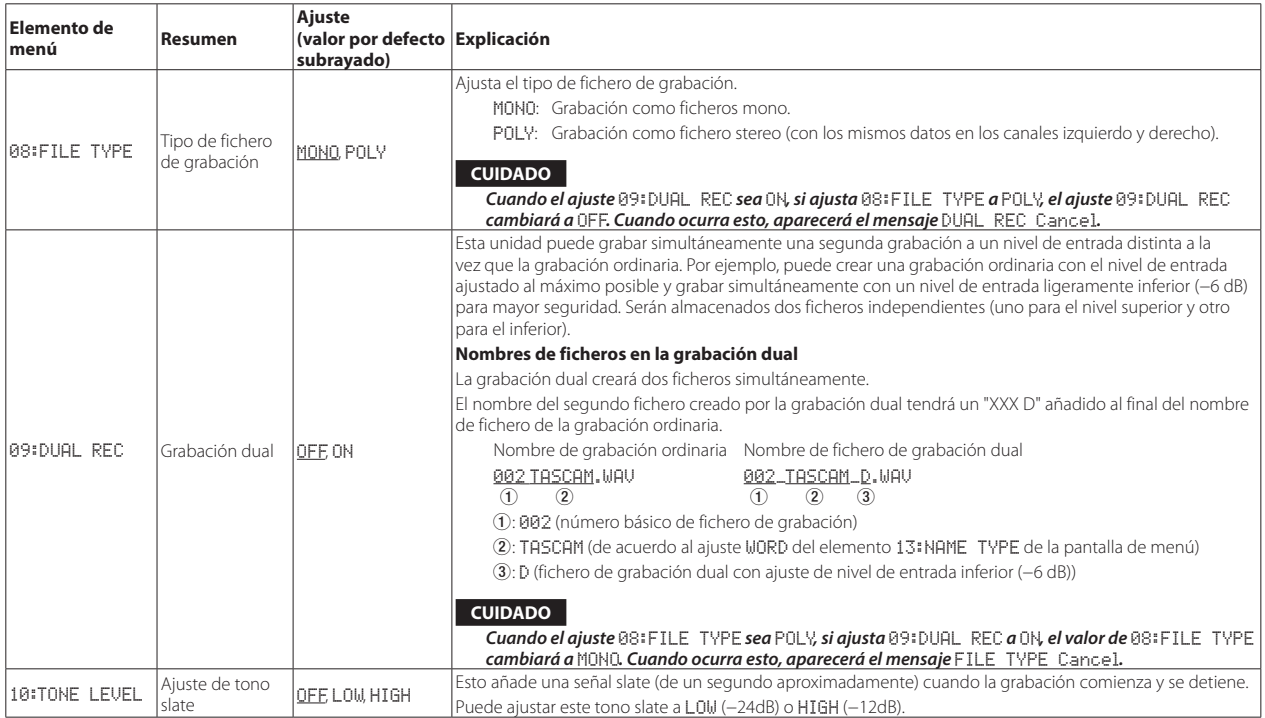

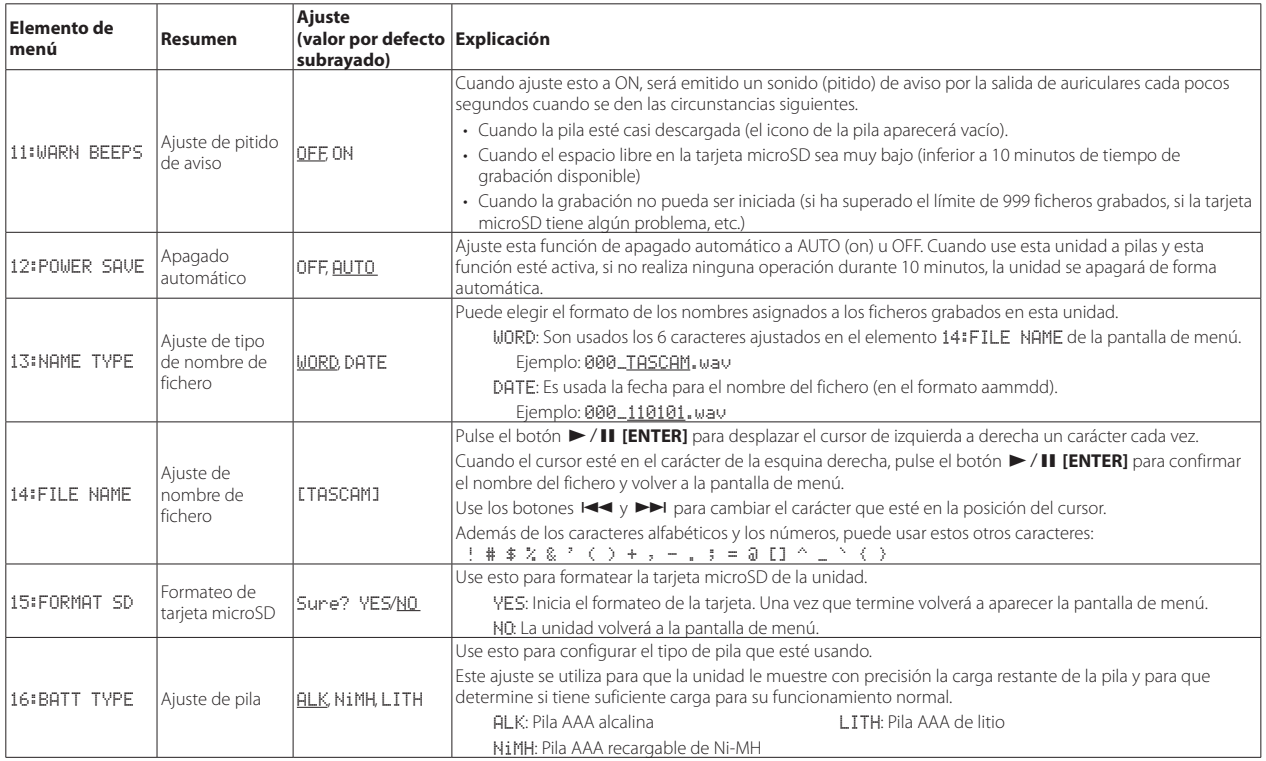

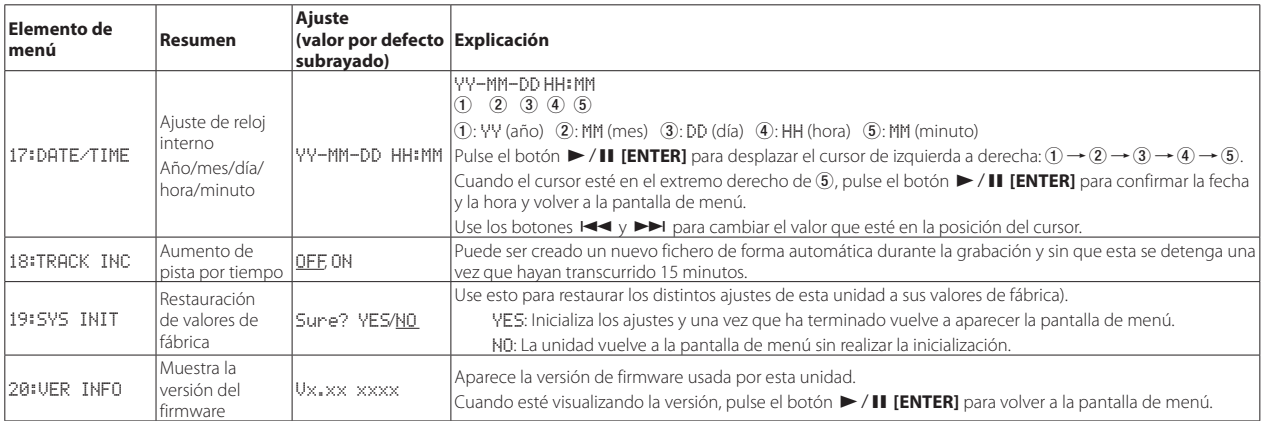

# <span id="page-53-0"></span>**Mensajes**

A continuación le mostramos un listado con los posibles mensajes desplegables que pueden aparecer.

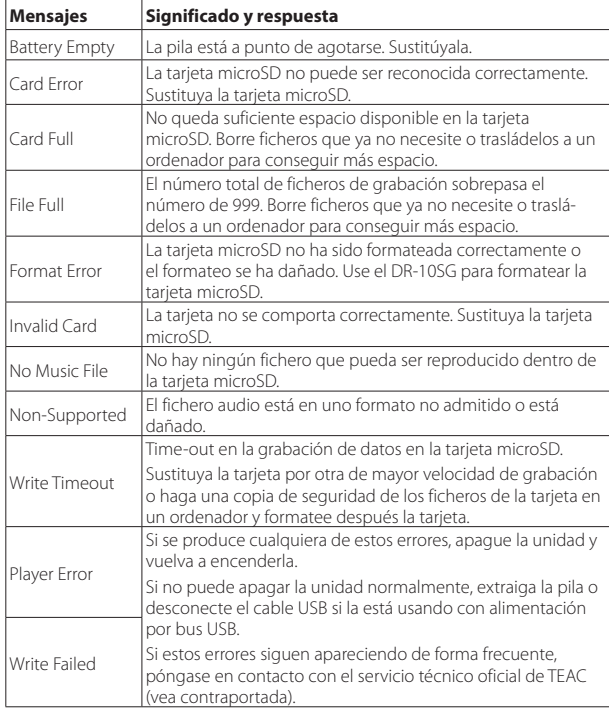

# **Especificaciones técnicas**

# **Soportes y formatos**

8 **Soportes de grabación**

Tarjeta microSD (64 MB−2 GB) Tarjeta microSDHC (4 GB−32 GB)

### 8 **Formatos de grabación/reproducción**

44.1/48 kHz, 16/24 bits MONO/POLY WAV (formato BWF)

### **Entradas y salidas** 8 **Entrada de micro**

Patrón direccional: Supercardioide Ganancia de micro: 0 a +50 dB (en pasos de 1 dB)

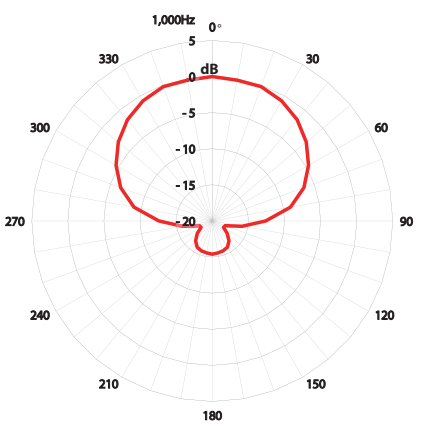

### <span id="page-54-0"></span>**8 Toma**  $\Omega/\Omega$

Conector: 3.5 mm (1/8") stereo mini (salida audio mono dual) (Puede conectar un cable atenuador para atenuar el nivel de salida)

### 8 **Puerto USB**

Tipo de conector: Micro B Formato: USB 2.0 HIGH SPEED mass storage class

# **Rendimiento audio**

### 8 **Respuesta de frecuencia**

50 Hz – 20 kHz

### 8 **Relación señal/ruido**

78 dB (+30 dB ganancia de micro, medición A)

# **General**

### 8 **Alimentación**

1 pila AAA (alcalina, NiMH o litio) Alimentación por bus USB desde un ordenador

### 8 **Consumo**

0.75 W (máximo)

### 8 **Amperaje (alimentación por bus USB)**

0.15 A (máximo)

# 8 **Tiempo de funcionamiento a pilas (continuo)**

### • **Usando una pila alcalina (EVOLTA)**

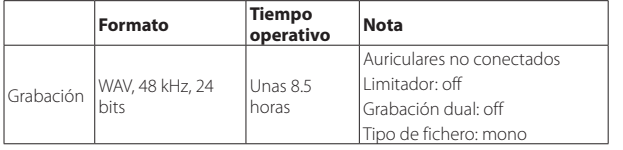

Grabación: tiempo de grabación JEITA

### • **Usando una pila NiMH (eneloop)**

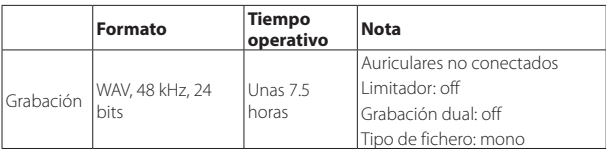

Grabación: tiempo de grabación JEITA

#### <span id="page-55-0"></span>• **Usando una pila de litio (Energizer ULTIMATE LITHIUM)**

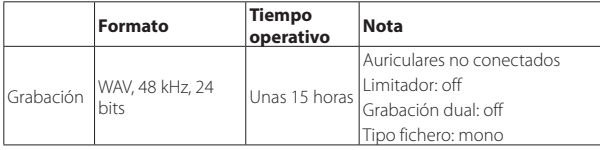

Grabación: tiempo de grabación JEITA

## 8 **Mantenimiento de datos de fecha y hora**

A través de pila de litio secundaria ×1 (interna)

### 8 **Dimensiones**

53 x 168.1 x 70.3 mm (anchura × altura × profundidad, sin contar salientes)

### 8 **Peso**

110 g (incluyendo pilas)/98 g (sin incluir pilas)

### 8 **Rango de temperaturas de funcionamiento**

0°–40° C (32°–104° F)

### **Esquema de dimensiones**

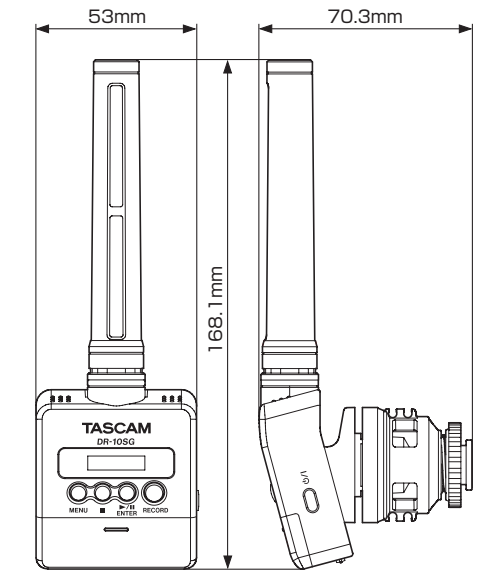

- Las ilustraciones y otras imágenes mostradas aquí pueden variar con respecto a las del aparato real.
- De cara a mejoras en el producto, tanto las especificaciones como el aspecto exterior están sujetos a cambios sin previo aviso.

# Bedienungsanleitung

# <span id="page-56-0"></span>**Wichtige Hinweise zu Ihrer Sicherheit**

- Lesen Sie diese Anleitung.
- Bewahren Sie diese Anleitung gut auf und geben Sie das Gerät nur zusammen mit dieser Anleitung weiter.
- Beachten Sie alle Warnhinweise.
- Befolgen Sie alle Anweisungen.

### **Bestimmungsgemäße Verwendung:**

• Benutzen Sie das Gerät nur zu dem Zweck und auf die Weise, wie in dieser Anleitung beschrieben.

### $\triangle$  WARNUNG

#### **Zum Schutz vor Sach- oder Personenschäden durch Stromschlag infolge Feuchtigkeit:**

- Betreiben Sie dieses Gerät nicht in unmittelbarer Nähe von Wasser, und stellen Sie es niemals so auf, dass es nass werden kann.
- Stellen Sie niemals mit Flüssigkeit gefüllte Behälter (Vasen, Kaffeetassen usw.) auf dieses Gerät.
- Reinigen Sie dieses Gerät nur mit einem trockenen Tuch.

#### **Zum Schutz vor Sach- oder Personenschäden durch Stromschlag oder**

#### **ungeeignete Versorgungsspannung:**

- Öffnen Sie nicht das Gehäuse.
- Stellen Sie das Gerät in der Nähe einer gut erreichbaren Steckdose auf. Es muss jederzeit möglich sein, den Netzstecker zu ziehen, um das Gerät vom Stromnetz zu trennen.
- Verbinden Sie das Gerät nur dann mit dem Stromnetz, wenn die Angaben auf dem Gerät mit der örtlichen Netzspannung übereinstimmen. Fragen Sie im Zweifelsfall einen Elektrofachmann.
- Wenn der mitgelieferte Netzstecker nicht in Ihre Steckdose passt, ziehen Sie einen Elektrofachmann zu Rate.
- Unterbrechen Sie niemals den Schutzleiter des Netzsteckers und kleben Sie niemals den Schutzkontakt zu.
- Sorgen Sie dafür, dass das Netzkabel nicht gedehnt, gequetscht oder geknickt werden kann – insbesondere am Stecker und am Netzkabelausgang des Geräts – und verlegen Sie es so, dass man nicht darüber stolpern kann.
- Ziehen Sie den Netzstecker bei Gewitter oder wenn Sie das Gerät längere Zeit nicht benutzen.

#### **Zum Schutz vor Sachschäden durch Überhitzung:**

- Versperren Sie niemals vorhandene Lüftungsöffnungen.
- Stellen Sie das Gerät nicht in der Nähe von Hitze abstrahlenden Geräten (Heizlüfter, Öfen, Verstärker usw.) auf.
- Stellen Sie das Gerät nicht an einem räumlich beengten Ort ohne Luftzirkulation auf.

### **Zum Schutz vor Sach- oder Personenschäden durch falsches Zubehör:**

- Verwenden Sie nur Zubehör oder Zubehörteile, die der Hersteller empfiehlt.
- Verwenden Sie nur Wagen, Ständer, Stative, Halter oder Tische, die vom Hersteller empfohlen oder mit dem Gerät verkauft werden.

### **Zum Schutz vor Folgeschäden durch mangelhafte Instandsetzung:**

• Lassen Sie Wartungsarbeiten und Reparaturen nur vom qualifizierten Fachpersonal des Kundendienstes ausführen. Bringen Sie das Gerät zum Kundendienst, wenn es Regen oder Feuchtigkeit ausgesetzt war, wenn Flüssigkeit oder Fremdkörper hinein gelangt sind, wenn es heruntergefallen ist oder nicht normal funktioniert oder wenn das Netzkabel beschädigt ist.

#### **Zum Schutz vor Hörschäden:**

• Denken Sie immer daran: Hohe Lautstärkepegel können Ihr Gehör schädigen.

### **Vorsichtsmaßnahmen beim Umgang mit Batterien**

In diesem Produkt kommen Batterien/Akkus zum Einsatz. Unsachgemäßer Umgang mit Batterien/Akkus kann das Austreten von Säure, Explosion der Batterien/Akkus oder andere Probleme zur Folge haben. Befolgen Sie immer die hier aufgeführten Vorsichtsmaßnahmen beim Umgang mit Batterien/Akkus.

• Versuchen Sie nicht, Batterien aufzuladen, die nicht wiederaufladbar sind. Die Batterien könnten sonst explodieren oder auslaufen und dadurch Feuer und/ oder Verletzungen hervorrufen.

- <span id="page-57-0"></span>• Achten Sie beim Einlegen von Batterien auf die richtige Polarität: Der Pluspol jeder Batterie muss zur jeweiligen Plusmarkierung im Batteriefach (+) weisen. Falsches Einlegen kann dazu führen, dass die Batterien explodieren oder auslaufen und dadurch Feuer und/oder Verletzungen oder Schäden am Gerät hervorrufen.
- Wenn Sie die Knopfzelle lagern oder entsorgen wollen, decken Sie die Kontakte mit Klebeband ab. Auf diese Weise verhindern sie, dass sie an anderen Batterien oder metallischen Gegenständen kurzgeschlossen wird.
- Beachten Sie die Entsorgungshinweise auf den Batterien sowie die örtlichen Gesetze und Vorschriften. Werfen Sie Batterien niemals in den Hausmüll.
- Verwenden Sie keine andere Batterien als angegeben. Verwenden Sie niemals neue Batterien zusammen mit alten. Verwenden Sie nur Batterien des gleichen Typs. Die Batterien könnten sonst explodieren oder auslaufen und dadurch Feuer, Verletzungen und/oder Schäden am Gerät hervorrufen.
- Transportieren oder lagern Sie Batterien nicht zusammen mit metallenen Halsketten, Haarnadeln oder ähnlichen Gegenständen aus Metall. Andernfalls kann es zu einem Kurzschluss kommen, was möglicherweise dazu führt, dass die Batterien sich überhitzen, sich entzünden, auslaufen oder explodieren.
- Nehmen Sie Batterien nicht auseinander und erhitzen Sie sie nicht. Werfen Sie Batterien nicht ins Feuer und halten Sie sie fern von Wasser und anderen Flüssigkeiten. Die Batterien könnten sonst explodieren oder auslaufen und dadurch Feuer, Verletzungen und/oder Schäden am Gerät hervorrufen.
- Sollte eine Batterie ausgelaufen sein, reinigen Sie das Batteriefach bzw. die Halterung von Rückständen, bevor Sie neue Batterien einlegen. Wenn Batteriesäure ins Auge gelangt, kann dies zum Verlust des Augenlichts führen. Sollte Batteriesäure ins Auge gelangt sein, spülen Sie das Auge ohne zu reiben mit reichlich klarem Wasser aus, und suchen Sie anschließend sofort einen Augenarzt auf. Batteriesäure auf Haut oder Kleidung kann Verätzungen hervorrufen. Waschen Sie die betroffenen Stellen mit klarem Wasser ab und suchen Sie dann sofort einen Arzt auf.
- Bevor Sie Batterien/Akkus wechseln, schalten Sie das Gerät aus.
- Nehmen Sie die Batterien heraus, wenn Sie das Gerät längere Zeit nicht benutzen. Die Batterien könnten sonst explodieren oder auslaufen und dadurch Feuer, Verletzungen und/oder Schäden am Gerät hervorrufen. Sollte eine Batterie ausgelaufen sein, reinigen Sie das Batteriefach bzw. die Halterung von Rückständen, bevor Sie neue Batterien einlegen.
- Nehmen Sie Batterien niemals auseinander. Die Batteriesäure im Inneren kann Verätzungen auf Haut oder Kleidung hervorrufen.

# **Hinweise und Warnungen**

Ergänzende Informationen oder wichtige Hinweise können in diesem Handbuch durch die folgenden Signalwörter gekennzeichnet sein:

#### **Tipp**

*Nützliche Praxistipps.*

#### **Anmerkung**

*Ergänzende Erklärungen und Hinweise zu besonderen Situationen.*

### **Wichtig**

*Besonderheiten, die bei Nichtbeachtung zu Sachschäden, Datenverlust oder unerwartetem Verhalten des Geräts führen können.*

### **VORSICHT**

*Wenn Sie so gekennzeichnete Hinweise nicht beachten, besteht ein Risiko von leichten oder mittelschweren Verletzungen (beispielsweise Hörschäden).*

### **WARNUNG**

*So gekennzeichnete Warnungen sollten Sie sehr ernst nehmen. Andernfalls besteht die Gefahr von schweren oder lebensgefährlichen Verletzungen.*

#### **Informationen zur elektromagnetischen Verträglichkeit**

Dieses Gerät wurde auf die Einhaltung der Grenzwerte gemäß der EMV-Richtlinie 2004/108/EG der Europäischen Gemeinschaft hin geprüft. Diese Grenzwerte stellen einen angemessenen Schutz gegen schädliche Funkstörungen innerhalb von Wohngebäuden sicher. Dieses Gerät arbeitet mit Hochfrequenzenergie, die ausgestrahlt werden kann, und kann bei unsachgemäßer, nicht der Anleitung des Herstellers entsprechender Installation und Verwendung Störungen des Rundfunkempfangs verursachen. Es gibt jedoch keine Garantie, daß in einer bestimmten Installation keine Störungen auftreten. Falls das Gerät nachweislich Störungen des Radiooder Fernsehempfangs verursacht, was sich durch Aus- und Einschalten des Geräts überprüfen lässt, sollten Sie eine oder mehrere der folgenden Maßnahmen ergreifen.

- Richten Sie die Empfangsantenne neu aus, oder stellen Sie sie an einem anderen Ort auf.
- Vergrößern Sie den Abstand zwischen dem Gerät und dem Empfänger.
- Schließen Sie das Gerät an eine Steckdose an, die mit einem anderen Stromkreis verbunden ist als die Steckdose des Empfängers.
- Wenden Sie sich an Ihren Händler oder einen Fachmann für Rundfunkund Fernsehtechnik.

#### **Warnhinweis**

Änderungen oder Modifikationen am Gerät, die nicht ausdrücklich von der TEAC Corporation geprüft und genehmigt worden sind, können zum Erlöschen der Betriebserlaubnis führen.

#### **Konformitätserklärung**

TEAC Europe GmbH, Bahnstraße 12, 65205 Wiesbaden-Erbenheim, Deutschland, erklärt eigenverantwortlich, dass das in diesem Handbuch beschriebene Produkt die entsprechenden technischen Standards erfüllt.

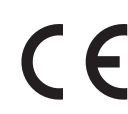

### **Angaben zur Umweltverträglichkeit und zur Entsorgung**

• Wenn ein Symbol einer durchgestrichenen Mülltonne auf einem Produkt, der Verpackung und/oder der begleitenden Dokumentation angebracht ist, unterliegt dieses Produkt den europäischen Richtlinien 2002/96/EC und/oder 2006/66/EC sowie nationalen Gesetzen zur Umsetzung dieser Richtlinien.

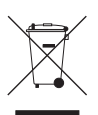

- Richtlinien und Gesetze schreiben vor, dass Elektro- und Elektronik-Altgeräte sowie Batterien und Akkus nicht in den Hausmüll (Restmüll) gelangen dürfen. Um die fachgerechte Entsorgung, Aufbereitung und Wiederverwertung sicherzustellen, sind Sie verpflichtet, Altgeräte und entleerte Batterien/Akkus über staatlich dafür vorgesehene Stellen zu entsorgen.
- Durch die ordnungsgemäße Entsorgung solcher Geräte und Batterien/ Akkus leisten Sie einen Beitrag zur Einsparung wertvoller Rohstoffe und verhindern potenziell schädliche Auswirkungen auf die menschliche Gesundheit und die Umwelt, die durch falsche Abfallentsorgung entstehen können. Die Entsorgung ist für Sie kostenlos.
- Enthalten Batterien/Akkus mehr als die in der Richtlinie festgelegte Menge an Blei (Pb), Quecksilber (Hg) oder Cadmium (Cd), so ist zusätzlich zur Mülltonne die entsprechende chemische Abkürzung angegeben.

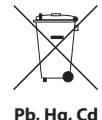

• Weitere Informationen zur Wertstoffsammlung und Wiederverwertung von Altgeräten und Batterien/Akkus erhalten Sie bei Ihrer Stadtverwaltung, dem für Sie zuständigen Abfallentsorgungsunternehmen oder der Verkaufsstelle, bei der Sie das Produkt erworben haben.

# **Inhaltsverzeichnis**

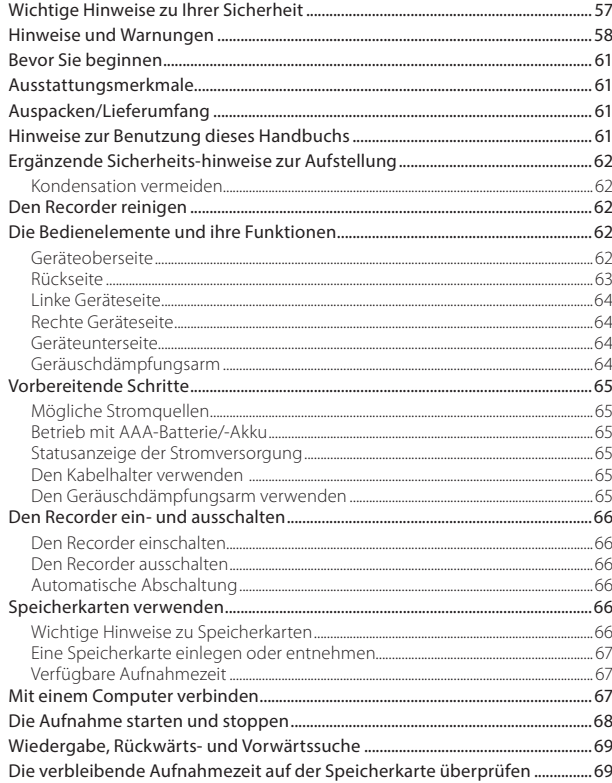

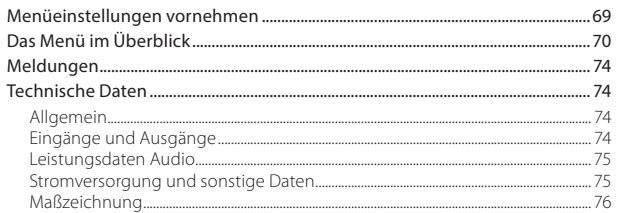

## <span id="page-60-0"></span>**Bevor Sie beginnen**

Vielen Dank, dass Sie sich für dieses Produkt von Tascam entschieden haben.

Bevor Sie das Gerät benutzen, lesen Sie sich dieses Handbuch bitte aufmerksam durch. Nur so ist sichergestellt, dass Sie den Recorder richtig bedienen und viele Jahre Freude daran haben. Bewahren Sie dieses Handbuch gut auf, und geben Sie es immer zusammen mit dem Recorder weiter, da es zum Gerät gehört.

Dieses Benutzerhandbuch steht auch auf der globalen TEAC-Website unter http://teac-global.com/ oder auf der deutschen Website (http://tascam.de/) zum Download zur Verfügung.

# **Ausstattungsmerkmale**

- Dieser Recorder verfügt über ein Richtmikrofon mit Supernieren-Charakteristik für die Verwendung mit einer DSLR-Kamera.
- Die schwebende Aufhängung des Mikrofons vermindert Handhabungsgeräusche. Mechanische Geräusche, die beispielsweise vom Autofokus oder der automatischen Bildstabilisierung ausgehen, werden ebenfalls minimiert.
- Der Recorder kann direkt auf den Blitzschuh (nach ISO/JIS-Standard) der Kamera gesteckt werden, lässt sich aber dank einem Gewinde auf der Unterseite des Fußes auch auf einem Dreifuß oder Stativ aufstellen.
- Als Speichermedium verwendet dieser Recorder Micro-SD- oder Micro-SDHC-Karten.
- Aufnahmen können im WAV- oder BWF-Format (mono oder poly) mit 44,1/48 kHz Abtastrate und 16/24 Bit Auflösung erstellt werden.
- Der Recorder kann eine Aufnahme automatisch in bestimmten zeitlichen Intervallen (15 Minuten) mit einer neuen Datei fortsetzen.
- Ein zuschaltbarer Limiter sorgt dafür, dass zu hohe Eingangspegel entsprechend begrenzt werden.
- Ein schaltbares Trittschallfilter unterdrückt unerwünschte Tiefenanteile.
- Der Recorder erstellt bei Bedarf zur gleichen Zeit zwei Aufnahmedateien mit unterschiedlichem Aufnahmepegel (nur Monoaufnahmen).
- Die Möglichkeit, Klappensignale einzufügen, erleichtert das Nachbearbeiten.
- Ein Equalizer bietet Klangeinstellungen für verschiedene Aufnahmesituationen.
- Aufnahmen im mehrspurigen (Poly-) Format sind möglich.
- Dateinamen können aus dem Datum oder einer festgelegten Zeichenfolge erzeugt werden.
- Eine Wiedergabefunktion ermöglicht das sofortige Überprüfen von Aufnahmen.
- Eine sekundäre Lithium-Batterie dient zum Erhalt von Datum und Zeit.
- 3,5-mm-Kopfhörerbuchse
- OEL-Display (96 × 16 Bildpunkte) bietet einen breiten Ablesewinkel und ist gut lesbar.
- USB-2.0-Schnittstelle (Micro-B-Buchse).

# **Auspacken/Lieferumfang**

Zum Lieferumfang dieses Produkts gehören die unten aufgeführten Bestandteile.

Bewahren Sie das Verpackungsmaterial für einen eventuellen zukünftigen Transport auf.

Sollte etwas fehlen oder auf dem Transport beschädigt worden sein, wenden Sie sich bitte umgehend an Ihren Händler.

- DR-10SG........................................................................................1
- Dämpfungskabel (für die Verbindung mit dem Kameraeingang)...........................................................1
- Windschutz..................................................................................1
- Geräuschdämpfungsarm ...................................................1
- Kabelhalter...................................................................................1
- Benutzerhandbuch (das vorliegende Dokument) einschließlich Garantiehinweis............1

## **Hinweise zur Benutzung dieses Handbuchs**

Wir verwenden in diesem Handbuch die folgenden Konventionen:

- Tasten, Buchsen und andere Bedienelemente an diesem Gerät kennzeichnen wir wie folgt mit fett gesetzten Großbuchstaben: Taste **MENU**.
- Meldungen und andere Elemente auf dem Display kennzeichnen wir durch das folgende Schriftbild: ON.
- Die inverse Hervorhebung eines Bereichs auf dem Display bezeichnen wir gelegentlich als "Cursor".
- Die Micro-SD-Speicherkarte bezeichnen wir auch kurz mit "Karte".

# <span id="page-61-0"></span>**Ergänzende Sicherheitshinweise zur Aufstellung**

- Der zulässige Betriebstemperaturbereich für diesen Recorder liegt zwischen 0 °C und 40 °C.
- Stellen Sie das Gerät nicht an den im Folgenden bezeichneten Orten auf. Andernfalls kann es zu Fehlfunktionen kommen.
	- Orte, die starken Erschütterungen ausgesetzt sind,
	- Orte mit direkter Sonneneinstrahlung (z. B. Fenster),
	- in der Nähe von Heizgeräten oder an anderen Orten, an denen hohe Temperaturen herrschen,
	- wenn die Temperatur unter dem Gefrierpunkt liegt,
	- Orte mit schlechter Belüftung oder hoher Luftfeuchte,
	- Orte mit hoher Staubkonzentration,
	- Orte, die Regen oder Feuchtigkeit ausgesetzt sein können.
- Stellen Sie das Gerät nicht auf einen Leistungsverstärker oder andere Hitze erzeugende Geräte.

## **Kondensation vermeiden**

Wenn Sie das Gerät aus einer kalten Umgebung in eine warme Umgebung bringen, in einem schnell beheizbaren Raum einsetzen oder anderen plötzlichen Temperaturschwankungen aussetzen, besteht die Gefahr, dass sich Kondenswasser bildet. Um dies zu vermeiden, lassen Sie das Gerät ein bis zwei Stunden stehen, bevor Sie es einschalten.

# **Den Recorder reinigen**

Verwenden Sie zum Reinigen des Recorders ein trockenes, weiches Tuch. Verwenden Sie zum Reinigen niemals getränkte Reinigungstücher auf chemischer Basis, Verdünner, Alkohol oder andere chemische Substanzen. Diese können die Oberfläche des Geräts angreifen oder Verfärbungen hervorrufen.

# **Die Bedienelemente und ihre Funktionen**

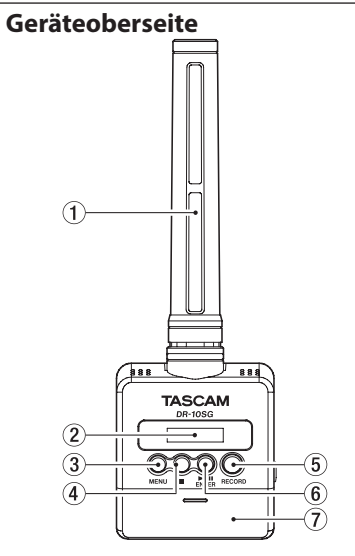

- 1 **Richtmikrofon** Dies ist ein gerichtetes Mono-Elektretkondensatormikrofon mit Supernieren-Charakteristik.
- 2 **Display**

Zeigt verschiedene Informationen an.

#### <span id="page-62-0"></span>3 **Taste MENU**

In der Standardansicht des Displays rufen Sie mit dieser Taste das Menü auf. Vom Menü selbst kehren Sie mit dieser Taste zur Standardansicht zurück.

Wenn eine Einstellung angezeigt wird, kehren Sie durch Drücken dieser Taste zum zuletzt gewählten Menüeintrag zurück.

#### 4 **Stopptaste (**8**)**

Drücken Sie die Taste während der Aufnahme, um die Aufnahme zu beenden.

Drücken Sie während der Wiedergabe darauf, um an der aktuellen Position anzuhalten. Drücken Sie die Taste während der Pause, um zum Anfang der Datei zurückzukehren.

#### 5 **Aufnahmetaste (RECORD)**

Drücken Sie diese Taste, um die Aufnahme zu starten.

### 6 **Wiedergabe-/Pausetaste (**7'9 **[ENTER])**

In der Standardansicht des Displays starten Sie mit dieser Taste die Wiedergabe.

Um die Wiedergabe vorübergehend anzuhalten, drücken Sie die Taste noch einmal.

Innerhalb des Menüs bestätigen Sie mit dieser Taste das ausgewählte Element. Zudem beantworten Sie mit dieser Taste einen Bestätigungsdialog mit Ja (YES).

### 7 **Batteriefachabdeckung**

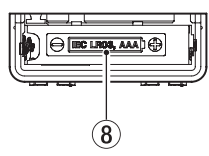

#### 8 **Batteriefach**

Legen Sie in dieses Fach eine AAA-Batterien für die Stromversorgung des Recorders ein.

## **Rückseite**

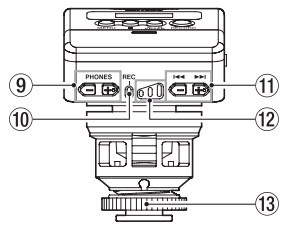

#### 9 **Tasten PHONES −/+**

Mit diesen Tasten stellen Sie den Pegel am Kopfhörerausgang ein.

Die gewählte Einstellung wird kurz auf dem Display angezeigt.

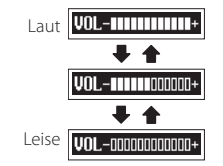

#### **VORSICHT**

- *• Bevor Sie einen Kopfhörer anschließen, regeln Sie den Pegel vollständig herunter. Andernfalls kann es zu plötzlichen, extrem lauten Geräuschen kommen, die Ihr Gehör oder Ihren Kopfhörer schädigen.*
- *• Üben Sie keine übermäßige Kraft auf den Kopfhöreranschluss aus. Der Miniklinkenstecker könnte durch Hebelwirkung das Gerät schädigen.*

#### 0 **Statusanzeige der Aufnahme (REC)**

Während der Aufnahme leuchtet dieses Lämpchen stetig.

#### $f(x)$  Tasten  $\blacktriangleright$  **I** und  $\blacktriangleright$

Während der Aufnahme können Sie mit diesen Tasten die Eingangsverstärkung für das Mikrofon erhöhen oder verringern.

Während der Wiedergabe oder bei gestopptem Transport innerhalb einer Datei kehren Sie mit der Taste 144 an den Anfang der Datei zurück.

Wenn Sie die Taste am Anfang der Datei drücken, springen Sie an den Beginn der vorhergehenden Datei. Halten Sie die Taste während der Wiedergabe gedrückt, um die Datei rückwärts zu durchsuchen.

Während der Wiedergabe oder bei gestopptem Transport innerhalb einer Datei springen Sie mit der Taste  $\blacktriangleright$  an den Anfang der nächsten Datei. Halten Sie die Taste während der Wiedergabe gedrückt, um die Datei vorwärts zu durchsuchen.

Innerhalb des Menüs wählen Sie mit den Tasten

**I<<** und ►■Ieinen Menüeintrag aus.

Wenn eine Einstellung angezeigt wird, bewegen Sie mit diesen Tasten den Cursor nach links beziehungsweise rechts.

Beim Eingeben eines Dateinamens wählen Sie mit dieser Taste die gewünschten Zeichen aus.

### **Wichtig**

*Wenn die automatische Aussteuerung aktiviert ist (04:AUTO LEVEL, ON), können Sie die Tasten*  . *und* / *während der Aufnahme nicht dazu verwenden, die Eingangsverstärkung für das Mikrofon zu ändern.*

*In dieser Situation erscheint beim Drücken einer der Tasten ein Hinweis auf dem Display (NO-AUTOLVL ON!).*

#### <span id="page-63-0"></span>w **Aufnahmepegelanzeige (dreistufig)**

Orientieren Sie sich an diesen drei Anzeigelämpchen, wenn Sie den Aufnahmepegel anpassen.

- Leuchten nicht: Der Aufnahmepegel ist zu niedrig.
- Leuchten gelb: Der Aufnahmepegel ist niedrig.
- Leuchten grün: Der Aufnahmepegel ist gut.
- Leuchten rot: Der Aufnahmepegel ist zu hoch.

#### e **Kontermutter für Befestigungsfuß**

### **Linke Geräteseite**

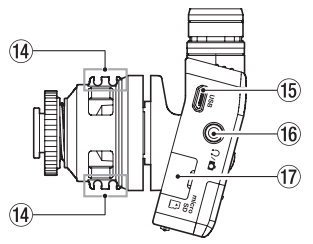

#### r **Kabelhalter**

#### t **USB-Anschluss**

USB-2.0-Anschluss (Micro-B-Buchse). Nutzen Sie ein geeignetes USB-Kabel, um den Recorder mit einem Computer zu verbinden.

Wenn eine USB-Verbindung besteht, erscheint ein Dialog (POWER/STORAGE). In diesem Dialog können Sie wählen, ob der Recorder die USB-Verbindung nur zur Stromversorgung nutzen oder mit dem Computer eine Datenverbindung aufbauen soll.

### **Wichtig**

*Verwenden Sie keinen USB-Hub, sondern verbinden Sie den Recorder direkt mit einer USB-Schnittstelle des Computers. Andernfalls kann es sein, dass die Datenübertragung nicht ordnungsgemäß funktioniert.*

### $\overline{16}$  Anschluss  $\Omega$  /  $\overline{\Omega}$

Dies ist ein kombinierter Kopfhörer-/ Line-Ausgang.

Nutzen Sie das zum Lieferumfang gehörende Dämpfungskabel, um diesen Ausgang mit dem Eingang einer Kamera zu verbinden.

#### u **Micro-SD-Kartenschacht**

Dieser Kartenschacht nimmt eine Micro-SD-Karte für die Speicherung Ihrer Aufnahmen auf. Öffnen Sie die Kartenschachtabdeckung auf der linken Geräteseite (Siehe "Eine Speicherkarte einlegen oder entnehmen" auf Seite 67.)

# **Rechte Geräteseite**

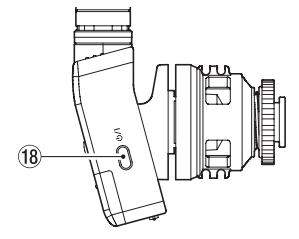

#### i **Taste** ¤

Schieben Sie diese Taste etwa eine Sekunde lang gedrückt, um den Recorder ein- oder auszuschalten.

#### **Anmerkung**

*Die einsekündige Verzögerung dient dazu, das unbeabsichtigte Betätigen zu verhindern.*

## **Geräteunterseite**

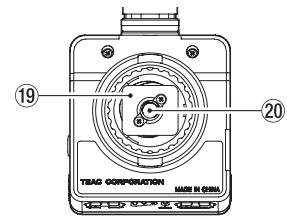

- o **Befestigungsfuß**
- p **Stativgewinde (¼ Zoll)**

# **Geräuschdämpfungsarm**

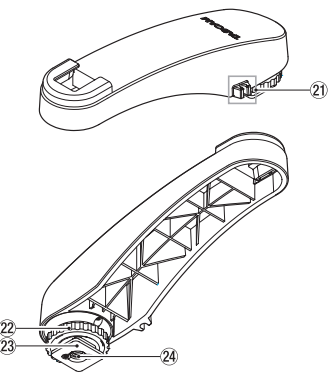

- <span id="page-64-0"></span>a **Kabelhalter**
- s **Kontermutter für Befestigungsfuß**
- d **Befestigungsfuß**
- f **Stativgewinde (¼ Zoll)**

#### **Wichtig**

- *• Heben Sie niemals das mit dem Recorder verbundene Gerät hoch, indem Sie es am Mikrofon oder dem Geräuschdämpfungsarm festhalten. Andernfalls könnten der Recorder oder die verbundenen Geräte durch zu hohe Krafteinwirkung beschädigt werden.*
- *• Aus dem gleichen Grund sollten Sie das Mikrofon vom Gerät trennen und separat aufbewahren, wenn Sie es nicht benutzen.*

# **Vorbereitende Schritte**

## **Mögliche Stromquellen**

Dieses Gerät kann mittels einer AAA-Batterie oder mithilfe eines USB-Kabels mit Strom versorgt werden.

Sie können eine Alkaline- oder Lithium-Batterie oder einen NiMH-Akku des Typs AAA verwenden.

# **Betrieb mit AAA-Batterie/-Akku**

- 1. Öffnen Sie die Batteriefachabdeckung auf der Oberseite.
- 2. Legen Sie eine Batterie des Typs AAA ein. Achten Sie dabei auf die Markierungen für die richtige Polarität im Batteriefach ( $\oplus$  und  $\ominus$ ).
- 3. Schließen Sie die Batteriefachabdeckung.

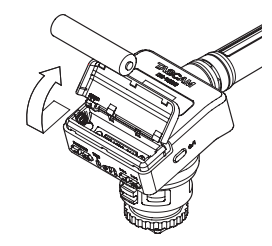

4. Wählen Sie im Menü, ob Sie eine Alkalineoder Lithium-Batterie oder einen NiMH-Akku verwenden, damit das Gerät die Batteriestandsanzeige und die für den Betrieb erforderliche Restkapazität korrekt berechnen kann. (Siehe "Menüeinstellungen vornehmen" auf Seite 69.)

### **Wichtig**

- *• Zink-Kohle-Batterien können mit diesem Gerät nicht verwendet werden.*
- *• NiMH-Akkus können mit dem Recorder selbst nicht aufgeladen werden. Verwenden Sie hierfür ein handelsübliches Ladegerät.*

### **Statusanzeige der Stromversorgung**

Wenn die Stromversorgung über Batterien erfolgt, erscheint ein Batteriesymbol rechts oben auf dem Display.

Es zeigt die verbleibende Kapazität mithilfe von Balken an ( $\mathbb{I} \rightarrow \mathbb{I} \rightarrow \mathbb{I}$ ).

Wenn das Batteriesymbol keine Balken mehr enthält ( ) und zusammen mit dem **REC**-Lämpchen blinkt, sind die Batterien nahezu entleert und das Gerät wird in Kürze abschalten.

Wenn die Stromversorgung über eine USB-Verbindung erfolgt, erscheint das Symbol  $\Phi$ .

### **Den Kabelhalter verwenden**

Befestigen Sie den mitgelieferten Kabelhalter wie in der Abbildung gezeigt am Recorder.

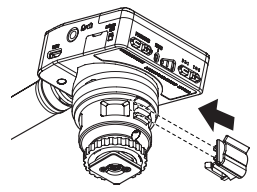

Kabelhalter

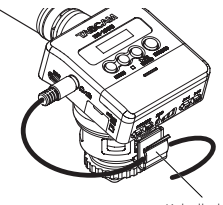

Kabelhalter Beispiel für die Verwendung des Kabelhalters

### **Den Geräuschdämpfungsarm verwenden**

Indem Sie das Mikrofon auf dem mitgelieferten Arm montieren, sorgen Sie dafür, dass beispielsweise Motorgeräusche, die vom Autofokus oder der automatischen Bildstabilisierung der Kamera ausgehen, weniger laut aufgenommen werden.

<span id="page-65-0"></span>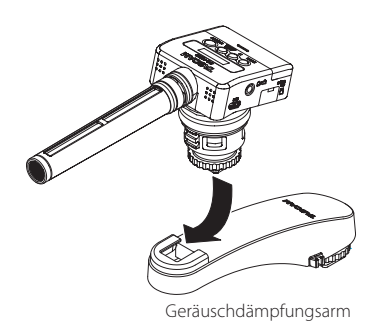

# **Den Recorder ein- und ausschalten**

#### **VORSICHT**

*Wenn Sie einen Kopfhörer mit dem Recorder verbunden haben, nehmen Sie diesen ab, bevor Sie den Recorder ein- oder ausschalten. Sie vermeiden dadurch Hörschäden oder Schäden an Ihren Lautsprechern infolge plötzlicher Lautstärkesprünge.*

## **Den Recorder einschalten**

Halten Sie die Taste (5/1 etwa eine Sekunde lang gedrückt, bis auf dem Display DR-10SG angezeigt wird.

# 1001 TASCAN

Wenn einige Minuten lang keine Aktion ausgeführt wird, nimmt das Display folgendes Aussehen an:

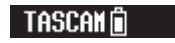

### **Den Recorder ausschalten**

Halten Sie die Taste (b/I etwa eine Sekunde gedrückt, bis das Display erlischt und der Recorder sich ausschaltet.

### **Wichtig**

- *• Schalten Sie den Recorder immer mit der Taste*  ¤ *aus.*
- *• Achten Sie darauf, während des Betriebs nicht versehentlich die Batterie zu entfernen. Ziehen Sie auch nicht das USB-Kabel heraus, wenn Sie das Gerät über USB mit Strom versorgen. Andernfalls können sämtliche Aufnahmen, Einstellungen und sonstigen Daten verlorengehen. Auf diese Weise verlorene Daten und Einstellungen lassen sich nicht wiederherstellen.*

### **Automatische Abschaltung**

Wenn im Batteriebetrieb bei gestopptem Transport ungefähr 10 Minuten lang keine Eingabe erfolgt, schaltet sich der Recorder automatisch aus. Voraussetzung dafür ist, dass im Menü die Funktion 12:POWER SAVE auf AUTO eingestellt ist.

#### **Anmerkung**

*Wenn Sie den Recorder zum ersten Mal einschalten (oder wenn längere Zeit keine Batterie eingelegt war), erscheint zuerst der Menüpunkt 17:DATE/TIME, mit dem Sie Datum und Uhrzeit einstellen können. Einzelheiten dazu finden Sie unter 17:DATE/TIME im Abschnitt "Das Menü im Überblick" auf Seite 70.*

# **Speicherkarten verwenden**

### **Wichtige Hinweise zu Speicherkarten**

Für die Aufnahme und Wiedergabe nutzt dieser Recorder Micro-SD-Karten.

Es werden Micro-SD-Karten mit einer Speicherkapazität von 64 MB bis 2 GB sowie Micro-SDHC-Karten von 4 GB bis 32 GB unterstützt.

Eine Liste der mit dem Recorder erfolgreich getesteten Speicherkarten finden Sie auf unserer Website (http://tascam.eu/de/downloads/DR-10SG). Bei Bedarf hilft Ihnen auch der Kundendienst von Tascam weiter. Um eine Beschädigung der Karte oder des Kartenschachts zu vermeiden, beachten Sie bitte die folgenden Vorsichtsmaßnahmen:

- Setzen Sie sie keinen extremen Temperaturen aus.
- Halten Sie sie von Orten mit extremer Luftfeuchtigkeit fern und lassen Sie sie nicht nass werden.
- Stellen oder legen Sie keine Gegenstände darauf, und verbiegen Sie sie nicht.
- Setzen Sie die Karte keinen starken Erschütterungen aus.
- Wechseln Sie eine Karte nicht während der Aufnahme, Wiedergabe oder eines anderen Schreib-/Lesezugriffs.

### <span id="page-66-0"></span>**Eine Speicherkarte einlegen oder entnehmen**

Öffnen Sie die Kartenschachtabdeckung auf der linken Geräteseite.

### 8 **Eine Speicherkarte einlegen**

Führen Sie die Micro-SD-Karte in Pfeilrichtung wie in der Abbildung gezeigt in den Kartenschacht ein, bis sie mit einem Klicken einrastet.

### 8 **Die Speicherkarte entnehmen**

Drücken Sie die Karte vorsichtig etwas hinein, worauf sie sich löst und entnommen werden kann.

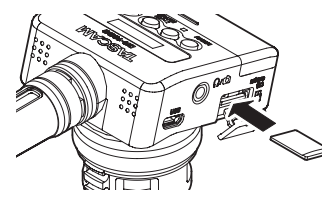

### **Wichtig**

*Bevor Sie eine Speicherkarte mit dem Recorder verwenden können, müssen Sie sie formatieren. (Siehe "Menüeinstellungen vornehmen" auf Seite 69.)*

*• Wenn Sie den Recorder nach dem Formatieren einer Speicherkarte einschalten, wird auf dem Display Folgendes angezeigt ("Keine Datei"):*

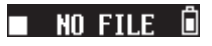

*• Wenn sich keine Speicherkarte im Recorder befindet, wird nach dem Einschalten auf dem Display Folgendes angezeigt ("Keine Karte"):*

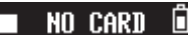

*Beachten Sie die Vorsichtsmaßnahmen im Umgang mit Micro-SD-Karten im folgenden Abschnitt.* 

## **Verfügbare Aufnahmezeit**

Die Tabelle zeigt die maximale Aufnahmezeit, die auf Karten verschiedener Speicherkapazitäten zur Verfügung steht.

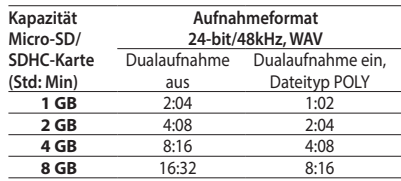

- Die angegebenen Zeiten sind Näherungswerte. Sie können je nach verwendeter Speicherkarte abweichen.
- Die angegebenen Zeiten stehen nicht durchgängig für eine Aufnahme zur Verfügung, sondern geben die gesamte Aufnahmezeit auf der jeweiligen Karte an.

# **Mit einem Computer verbinden**

Verbinden Sie den Recorder mithilfe eines geeigneten USB-Kabels wie in der Abbildung gezeigt mit einem Computer.

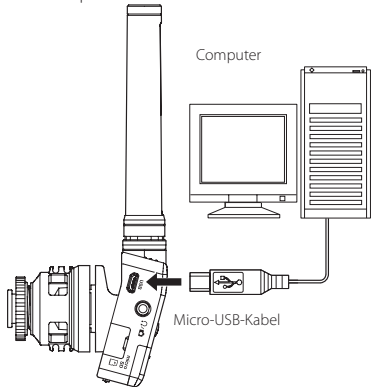

Unabhängig davon, ob der Recorder ein- oder ausgeschaltet ist, erscheint ein Dialog, sobald eine USB-Verbindung besteht (POWER/STORAGE). In diesem Dialog können Sie wählen, ob der Recorder die Verbindung zur Stromversorgung nutzen, oder eine Datenverbindung mit dem Computer herstellen soll.

<span id="page-67-0"></span>Wählen Sie mit den Tasten 144 und DDI den Menüpunkt POWER/STORAGE aus, und drücken Sie die Wiedergabe-/Pausetaste (►/II [ENTER]).

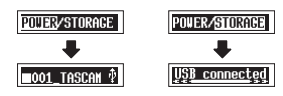

- Wenn Sie POWER wählen, wird der Recorder über die **USB**-Buchse mit Strom versorgt, und das Display wechselt wieder zur Standardansicht.
- Wenn Sie STORAGE wählen, erscheint auf dem Display der Hinweis USB connected, sobald der Recorder erfolgreich eine USB-Verbindung mit dem Computer hergestellt hat.

Sofern die Speicherkarte mit dem Recorder selbst formatiert wurde, erscheint der Recorder auf dem Computer als Wechseldatenträger mit der Bezeichnung "DR-10SG". Andernfalls trägt der Wechseldatenträger die Bezeichnung, die beim Formatieren der Karte vergeben wurde.

Doppelklicken Sie auf dem Computer auf das Symbol des Wechseldatenträgers, um die auf dem Recorder gespeicherten Audiodateien anzuzeigen. Anschließend können Sie die gewünschten Dateien auf den Computer oder auf ein anderes Medium kopieren.

# **Die Aufnahme starten und stoppen**

#### 8 **Die Aufnahme starten**

Drücken Sie die Aufnahmetaste (**RECORD**). Die Aufnahme beginnt.

### 8 **Die Aufnahme beenden**

Um die Aufnahme zu beenden, drücken Sie die Stopptaste ( $\blacksquare$ ).

Die folgenden Informationen erscheinen im gestoppten Zustand, zu Beginn der Aufnahme und während der Aufnahme auf dem Display.

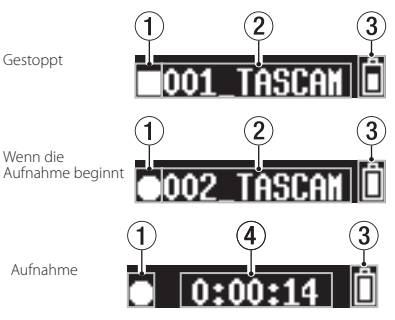

- 1 Status des Audiotransports
- 2 Dateiname
- 3 Restkapazität der Batterie
- 4 Verstrichene Aufnahmezeit

#### **Anmerkung**

*• Wenn Sie die Aufnahme nicht unterbrechen, setzt der Recorder die Aufnahme automatisch*  *mit einer neuen Datei fort, sobald eine Dateigröße von 2 GB erreicht wird. (Aufnahme mit neuer Datei fortsetzen)*

- *• Orientieren Sie sich an der dreistufigen Aufnahmepegelanzeige (sie sollte grün leuchten), während Sie den Mikrofonpegel mithilfe der Menüoption 1:MIC GAIN (oder während der Aufnahme mit den Tasten* . *und* /*) anpassen. (Siehe "Das Menü im Überblick" auf Seite 70.)*
- *• Während der Aufnahme können Sie durch Drücken der Taste* **RECORD** *wählen, ob auf dem Display die verstrichene Aufnahmezeit oder die auf der Karte verbleibende Aufnahmezeit angezeigt wird.*

### **Wichtig**

*Wenn die automatische Aussteuerung aktiviert ist (04:AUTO LEVEL, ON), können Sie die Tasten*  . *und* / *während der Aufnahme nicht dazu verwenden, die Eingangsverstärkung für das Mikrofon zu ändern.*

*In dieser Situation erscheint beim Drücken einer der Tasten ein Hinweis auf dem Display (NO-AUTOLVL ON!).*

# <span id="page-68-0"></span>**Wiedergabe, Rückwärts- und Vorwärtssuche**

Sobald der Recorder betriebsbereit ist, wechselt das Display zur Standardansicht.

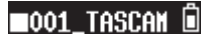

### 8 **Die Wiedergabe starten und stoppen**

Um die Wiedergabe zu starten, drücken Sie in der Standardansicht des Displays die Wiedergabe-/ Pausetaste (7'9 **[ENTER]**). Um die Wiedergabe zu stoppen, drücken Sie die Taste erneut.

### 8 **Rückwärts und vorwärts suchen**

Um eine Aufnahmedatei rückwärts oder vorwärts zu durchsuchen, halten Sie die entsprechende Sprungtaste  $\blacktriangleright$  oder  $\blacktriangleright$  gedrückt. Je länger Sie die entsprechende Taste gedrückt halten, desto höher ist die Suchgeschwindigkeit. Sobald Sie die Taste loslassen, wird die Wiedergabe fortgesetzt.

Zu Beginn der Wiedergabe und während der Wiedergabe nimmt das Display folgendes Aussehen an:

Wenn die Wiedergabe beginnt

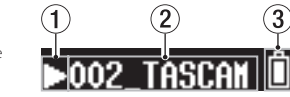

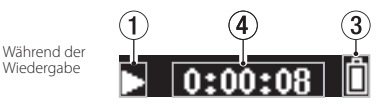

- 1 Status des Recorders
- 2 Dateiname
- 3 Restkapazität der Batterie
- 4 Verstrichene Wiedergabezeit

#### **Anmerkung**

*• Halten Sie während der Wiedergabe die Taste*  **MENU** *gedrückt, um die verbleibende Wiedergabezeit der aktuellen Datei anzuzeigen.*

# $-0:00:04$

*• Während der Suche wird* gg *beziehungsweise*   $\blacktriangleright$  angezeigt. Bei erhöhter Suchgeschwin*digkeit wird stattdessen* ggg *beziehungsweise*   $\leftrightarrow$  angezeigt.

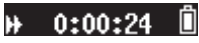

*• Es können nur Dateien (.wav) wiedergegeben werden, die sich im Stammverzeichnis der Speicherkarte befinden. Dateien, die sich beispielsweise in einem Ordner befinden, der auf einem Computer erstellt wurde, lassen sich nicht wiedergeben.*

# **Die verbleibende Aufnahmezeit auf der Speicherkarte überprüfen**

Halten Sie im gestoppten Zustand die Taste **MENU** gedrückt, um die auf der Karte verbleibende Aufnahmezeit anzuzeigen.

# **Menüeinstellungen vornehmen**

Wenn Sie Geräteeinstellungen ändern möchten, gehen Sie wie nachfolgend beschrieben vor.

1. Drücken Sie die Taste **MENU** in der Standardansicht des Displays.

Der erste Menüeintrag erscheint.

2. Wählen Sie mit den Tasten 144 und **EE**I den gewünschten Eintrag, und drücken Sie Wiedergabetaste (7'9 **[ENTER]**).

Die zugehörige Einstellung erscheint.

- 3. Ändern Sie den Wert mit den Tasten 144 und /.
- 4. Drücken Sie die Wiedergabetaste ( $\blacktriangleright$ /II **[ENTER]**), um die Auswahl zu bestätigen und zum zuletzt gewählten Menüeintrag zurückzukehren.
- 5. Um weitere Einstellungen vorzunehmen, wiederholen Sie die Schritte 2 bis 4.
- 6. Wenn Sie fertig sind, drücken Sie die Taste **MENU**, um zur Standardansicht des Displays zurückzukehren.

# <span id="page-69-0"></span>**Das Menü im Überblick**

Durch Drücken der Taste **MENU** haben Sie Zugriff auf die in der Tabelle gezeigten Menüeinträge und Einstellungen:

### **Wichtig**

*Wenn Sie die Taste* **MENU** *während der Aufnahme drücken, erscheinen nur die folgenden Menüeinträge:*

01:MIC GAIN, 02:EQ, 03:LOW CUT, 04:AUTO LEVEL

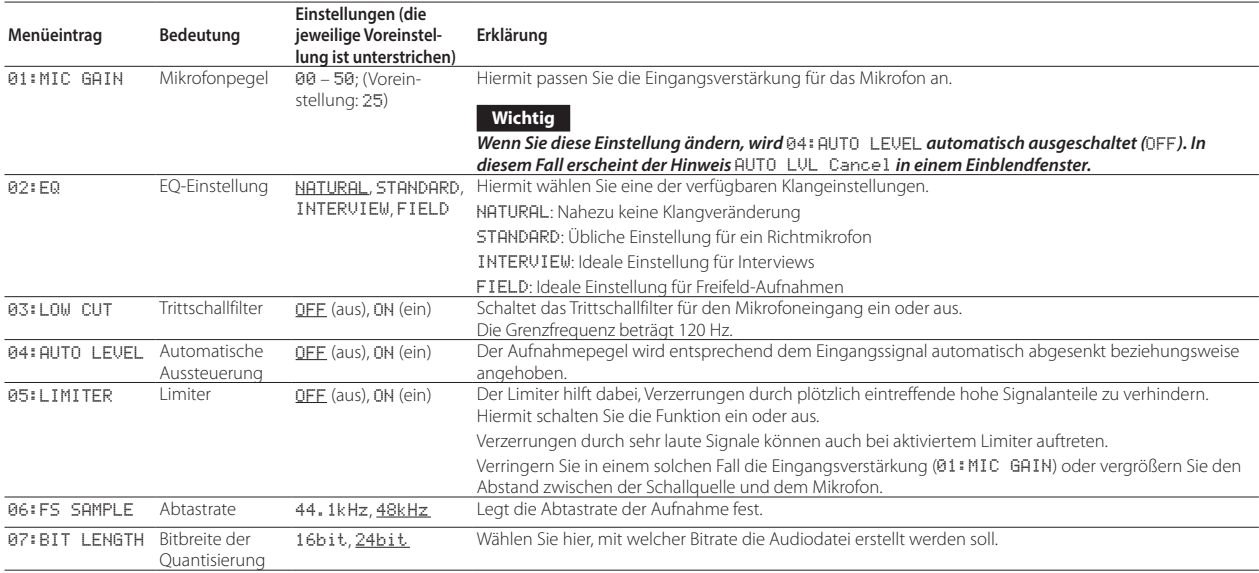

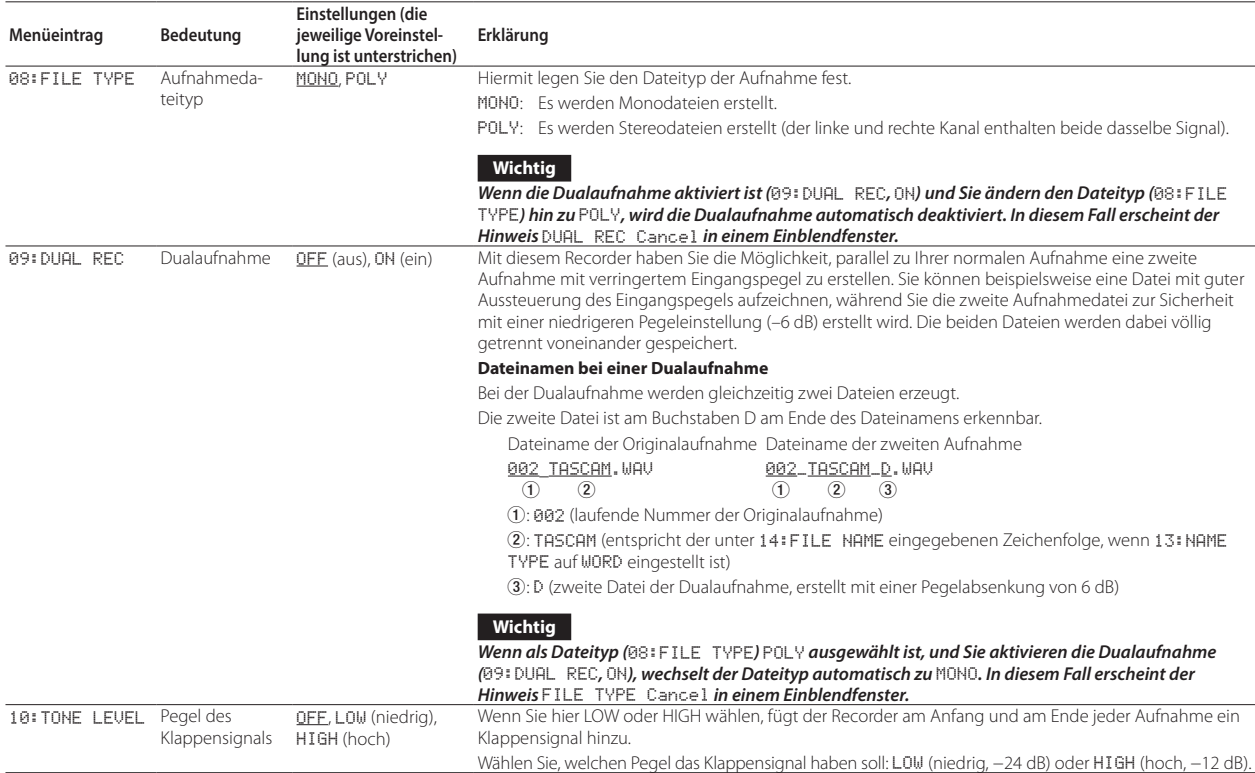

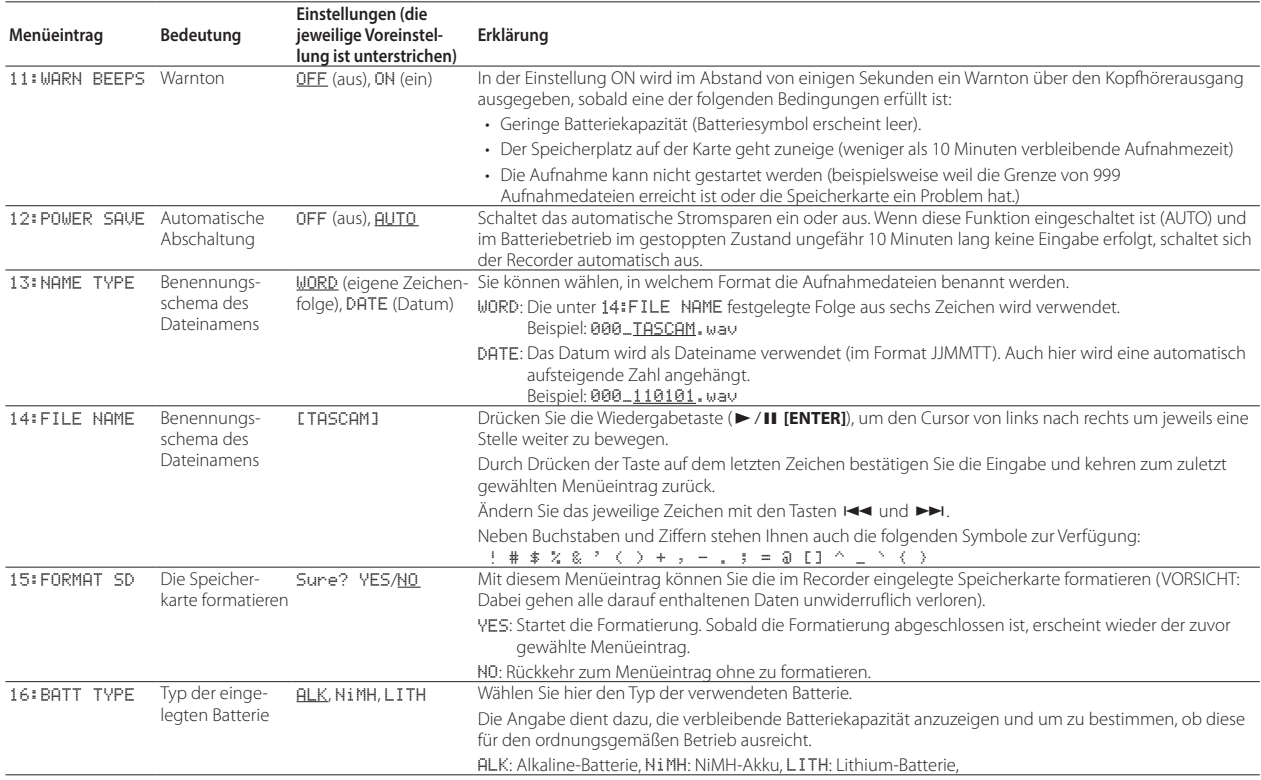
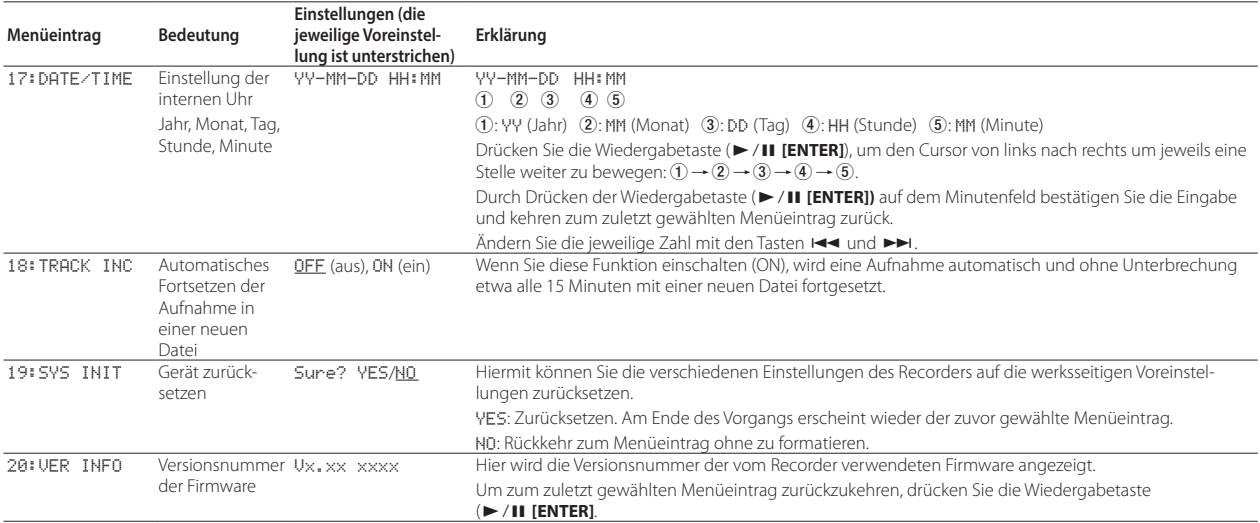

# **Meldungen**

Im Folgenden finden Sie eine Liste der Displaymeldungen, die in bestimmten Fällen angezeigt werden können.

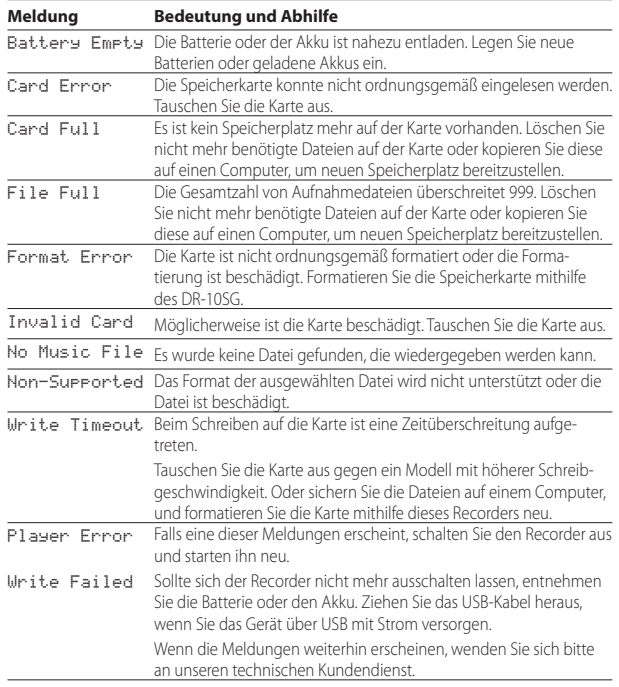

# **Technische Daten**

## **Allgemein**

8 **Aufnahmemedien** Micro-SD-Karte (64 MB – 2 GB) Micro-SDHC-Karte (4–32 GB)

### 8 **Aufnahme- und Wiedergabeformate**

44,1/48 kHz, 16/24 Bit BWF-Format (\*.wav), mono oder poly

# **Eingänge und Ausgänge**

### 8 **Mikrofoneingang**

Richtcharakteristik: Superniere Eingangsverstärkung: 0–50 dB (in 1-dB-Schritten)

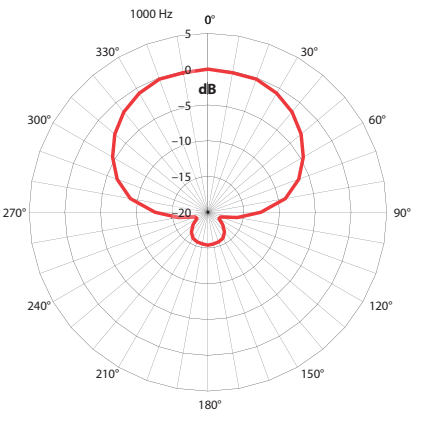

## **8** Anschluss  $\Omega/\mathbf{\Omega}$

Anschlusstyp: 3,5-mm-Stereo-Miniklinkenbuchse (Ausgabe beidseitig mono) (Hier kann auch ein Dämpfungskabel angeschlossen werden, um den Pegel zu verringern.)

### 8 **USB-Anschluss**

Anschlusstyp: Micro-B-Buchse Format: USB 2.0 High-Speed, Mass Storage Class

## **Leistungsdaten Audio**

### 8 **Frequenzbereich**

50 Hz – 20 kHz

**Fremdspannungsabstand** 

78 dB (30 dB Eingangsverstärkung, A-bewertet)

## **Stromversorgung und sonstige Daten**

#### 8 **Stromversorgung**

1 × Alkaline-Batterie, Lithium-Batterie oder NiMH-Akku des Typs AAA USB-Verbindung mit einem Computer

8 **Leistungsaufnahme**

0,75 W (maximal)

# 8 **Stromaufnahme (über eine USB-Verbindung)**

0,15 A (maximal)

## ■ Betriebszeit mit Batterie/Akku (Dauerbetrieb)

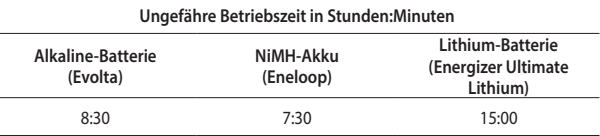

Bedingungen: Aufnahme, Kopfhörer nicht angeschlossen, Limiter aus, Dualaufnahme aus, Dateityp: Mono, Dateiformat: WAV, 48 kHz, 24 Bit

Aufnahme entsprechend JEITA-Aufnahmezeit

### 8 **Erhalt von Datum und Uhrzeit**

Sekundäre Lithium-Batterie (eingebaut)

### **Abmessungen (B**  $\times$  **H**  $\times$  **T)**

53 mm  $\times$  168 mm  $\times$  70 mm (ohne hervorstehende Teile)

## 8 **Gewicht**

110 g (mit Batterien) 98 g (ohne Batterien)

## 8 **Zulässiger Betriebstemperaturbereich**

 $0 - 40 °C$ 

# **Maßzeichnung**

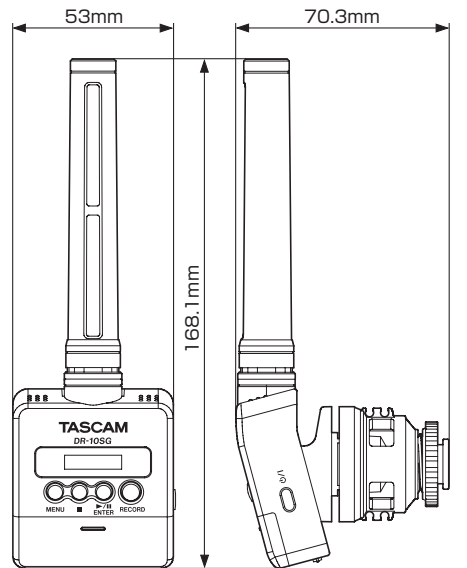

- Abbildungen können teilweise vom tatsächlichen Erscheinungsbild des Produkts abweichen.
- Änderungen an Konstruktion und technischen Daten vorbehalten.

# Manuale di istruzioni

# **IMPORTANTI NORME DI SICUREZZA**

### **DICHIARAZIONE DI CONFORMITÀ**

Noi, TEAC EUROPE GmbH. Bahnstrasse 12, 65205 Wiesbaden-Erbenheim, Germania dichiariamo sotto la nostra responsabilità, che il prodotto TEAC descritto in questo manuale è conforme ai corrispondenti standard tecnici.

# **IMPORTANTI ISTRUZIONI DI SICUREZZA**

- Leggere le seguenti istruzioni.
- Conservare queste istruzioni.
- Prestare attenzione agli avvertimenti.
- 4 Sequire tutte le istruzioni.
- 5 Non usare l'apparecchio vicino all'acqua.
- 6 Pulire solo con un panno asciutto.
- 7 Non bloccare le aperture per la ventilazione. Installare secondo le istruzioni del costruttore.
- 8 Non installare l'apparecchio vicino a fonti di calore come radiatori, regolatori di calore, stufe o altri apparati (inclusi gli amplificatori) che producono calore.
- 9 Non eliminare la spina polarizzata di sicurezza o la spina di messa a terra. La spina polarizzata ha due lame, una più larga dell'altra. Una spina di messa a terra ha due lame e una terza punta di messa terra. La lama larga o la terza punta sono fornite per la vostra sicurezza. Se la spina fornita non è adatta al tipo di presa, consultate un elettricista per sostituire la presa obsoleta.
- 10 Proteggere il cordone di alimentazione da calpestio o da strattoni particolarmente vicino alla spina, dalle prese a cui è collegato l'apparecchio e dal punto in cui esce dall'apparecchio.
- 11 Usare solamente attacchi/accessori specificati dal costruttore.

12 Usare solo con carrello, supporto, treppiede, mensola o tavola specificata dal costruttore o venduta insieme all'apparecchio. Quando viene usato un carrello, prestare attenzione quando si sposta la combinazione carrello/apparato per evitare pericolose cadute da sopra.

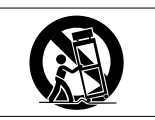

- 13 Scollegare questo apparato durante temporali o quando non viene utilizzato per lunghi periodi di tempo.
- 14 Riferirsi solo a personale qualificato. La riparazione è richiesta quanto l'apparecchio è stato danneggiato in qualunque modo, come nel caso che il cordone dell'alimentatore o la spina siano stati danneggiati, l'apparecchio sia stato esposto a pioggia o umidità, non funzioni correttamente o sia stato lasciato cadere.
- L'apparecchio conduce corrente nominale non operativa di alimentazione dalla presa di corrente quando la sua alimentazione STANDBY/ON non è in posizione ON.
- La spina è utilizzata come dispositivo di scollegamento che dovrà rimanere facilmente accessibile.
- Si deve usare cautela quando si usano gli auricolari o le cuffie con il prodotto, perché un eccesso di pressione sonora (volume) dagli auricolari o dalle cuffie può causare la perdita dell'udito.
- Se si verificano problemi con questo prodotto, contattare TEAC per un invio all'assistenza. Non usare il prodotto fino a quando non è stato riparato.

# **CAUTELA**

- Non esporre questo apparecchio a gocciolamenti o schizzi.
- Non appoggiare alcun oggetto riempito d'acqua, come vasi, sopra l'apparecchio.
- Non installare questo apparecchio in spazi ristretti come una vetrina per libri o luoghi simili.
- L'apparecchio dovrebbe essere collocato abbastanza vicino alla presa di corrente in modo da poter facilmente afferrare la spina del cavo di alimentazione in qualsiasi momento.
- Se l'apparecchio usa batterie (inclusi pacchetto di batterie o batterie installate) queste non dovrebbero essere esposte alla luce solare o al calore eccessivo.

## **CAUTELA NELL'USO DELLE BATTERIE**

Questo prodotto utilizza batterie. L'uso non corretto delle batterie potrebbe causare perdite di liquido, rotture o altri problemi. Seguire sempre le seguenti precauzioni quando si usano batterie.

- Mai ricaricare batterie non ricaricabili. Le batterie potrebbero rompersi o perdere liquido, causando esplosioni e danni.
- Ouando si installano le batterie, fare attenzione alla polarità più/meno ( $\bigoplus$ )  $\bigoplus$ ) e installarle correttamente nel vano delle batterie come indicato. Inserendole al contrario potrebbero rompersi o perdere liquido, causando esplosioni, lesioni o macchie attorno.
- Quando si conservano o si smaltiscono le batterie usate, isolare i terminali con nastro adesivo o affine per prevenire che vengano a contatto con altre batterie o parti metalliche.
- Quando si smaltiscono le batterie usate, seguire le istruzioni indicate sulle batterie e le locali disposizioni di legge sul loro smaltimento.
- Non usare batterie diverse da quelle specificate. Non mettere assieme batterie vecchie e nuove o tipi differenti di batterie. Le batterie potrebbero rompersi o perdere liquido, causando esplosioni, lesioni o macchie attorno.
- Non trasportare o conservare le batterie assieme a piccoli oggetti metallici. Le batterie potrebbe andare in corto, causando perdite, esplosioni e altri problemi.
- Non riscaldare o smontare le batterie. Non gettarle nel fuoco o nell'acqua. Le batterie potrebbero rompersi o perdere liquido, causando esplosioni, lesioni o macchie attorno.
- Se il liquido della pila fuoriesce, pulire bene il vano delle batterie prime di inserire quelle nuove. Se il liquido della pila penetra negli occhi, potrebbe causare la perdita della vista. Se il liquido della pila penetra negli occhi, sciacquare subito con abbondante acqua pulita senza strofinare l'occhio e consultare immediatamente un medico. Se il liquido della pila arriva sul corpo o sui vestiti, potrebbe causare lesioni alla pelle o bruciature. Se ciò dovesse accadere, sciacquare subito con abbondante acqua pulita e consultare immediatamente un medico.
- L'unità dovrebbe essere spenta quando si inseriscono o si sostituiscono le batterie.
- Rimuovere le batterie se si pensa di non usare l'unità per un lungo periodo di tempo. Le batterie potrebbero rompersi o perdere liquido, causando esplosioni e lesioni. Se si verifica una perdita di liquido dalla pila, pulire il vano della pila a fondo prima di inserire le batterie nuove..
- Non smontare una batteria. L'acido all'interno della batteria può danneggiare la pelle o gli indumenti.

## 8 **Per gli utenti europei**

# **Smaltimento di apparecchiature elettriche ed elettroniche**

- (a) Tutte le apparecchiature elettriche ed elettroniche devono essere smaltite separatamente dai rifiuti urbani mediante impianti di raccolta specifici designati dal governo o dalle autorità locali.
- (b) Lo smaltimento in modo corretto delle apparecchiature elettriche ed elettroniche contribuisce a risparmiare preziose risorse ed evitare potenziali effetti negativi sulla salute umana e l'ambiente.
- (c) Lo smaltimento non corretto di apparecchiature può avere gravi conseguenze sull'ambiente e sulla salute umana come risultato della presenza di sostanze pericolose nelle apparecchiature elettriche ed elettroniche.
- (d) Il simbolo barrato della pattumiera indica che le apparecchiature elettriche ed elettroniche devono essere raccolte e smaltite separatamente dai rifiuti domestici.

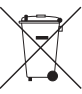

(e) I sistemi di raccolta sono a disposizione degli utenti finali. Per informazioni più dettagliate sullo smaltimento delle vecchie apparecchiature elettriche ed elettroniche, contattare il comune, il servizio di smaltimento rifiuti o il negozio dove è stato acquistato l'apparecchio.

*78 TASCAM DR-10SG*

## **Smaltimento di batterie e/o accumulatori**

- (a) I rifiuti di batterie e/o accumulatori devono essere smaltiti separatamente dai rifiuti urbani mediante impianti di raccolta designati dalle autorità statali o locali.
- (b) Lo smaltimento corretto dei rifiuti di batterie e/o accumulatori contribuisce a risparmiare preziose risorse ed evitare potenziali effetti negativi sulla salute umana e l'ambiente.
- (c) Lo smaltimento improprio dei rifiuti di batterie e/o accumulatori può avere gravi conseguenze sull'ambiente e sulla salute umana a causa della presenza di sostanze pericolose in essi.
- (d) Il simbolo RAEE, che mostra un bidone della spazzatura sbarrato, indica che le batterie e/o accumulatori devono essere raccolti e smaltiti separatamente dai rifiuti domestici. Se una batteria o accumulatore contiene più i valori specificati di piombo (Pb), mercurio (Hg), e/o di cadmio (Cd) come definito nella direttiva sulle batterie (2006/66/CE), i simboli chimici di questi elementi saranno indicati sotto il simbolo RAEE. **Pb, Hg, Cd**
- (e) Centri di raccolta sono disponibili per gli utenti finali. Per informazioni più
	- dettagliate circa lo smaltimento dei rifiuti di batterie e/o accumulatori, si prega di contattare il comune, il servizio di smaltimento rifiuti o il negozio dove sono stati acquistati.

# **Indice dei contenuti**

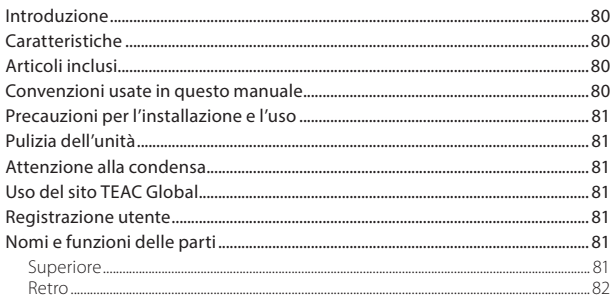

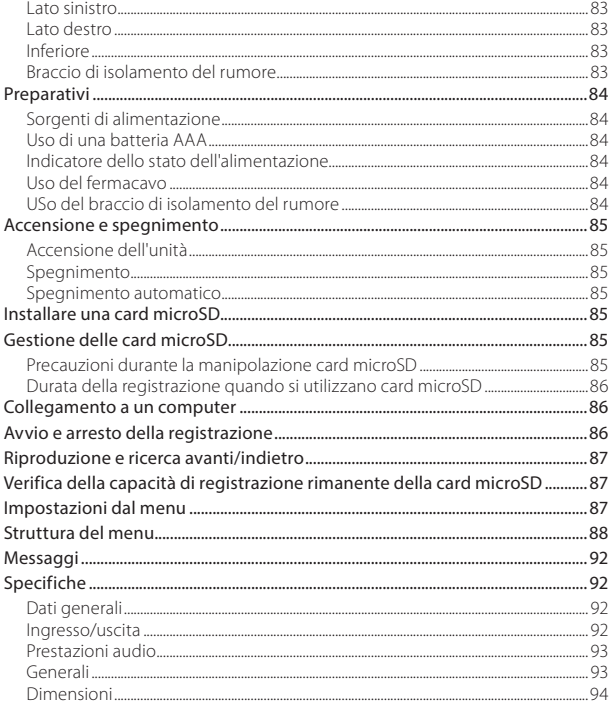

# <span id="page-79-0"></span>**Introduzione**

Grazie per aver acquistato questo prodotto TASCAM.

Prima di utilizzare questa unità, leggere attentamente questo manuale in modo da poterlo usare correttamente e lavorare con esso per molti anni. Dopo aver terminato la lettura di questo manuale, si prega di conservarlo in un luogo sicuro per future consultazioni.

È possibile scaricare questo manuale di istruzioni dal sito TEAC Global Site (http://teac-global.com/).

# **Caratteristiche**

- Ouesto registratore PCM ha un microfono shotgun supercardioide per l'uso con fotocamere reflex digitali.
- Un meccanismo galleggiante è incorporato per ridurre il rumore dal tocco. I rumori meccanici che si verificano durante l'autofocus e la correzione del fuoco, per esempio, sono minimizzati.
- Oltre ad essere in grado di collegare direttamente una slitta accessori per fotocamera digitale (compatibile con gli standard ISO/JIS), questa unità può anche essere fissata al treppiede con vite per fotocamera sulla parte inferiore del piede di fissaggio.
- Utilizza microSD e micro SDHC come supporto di registrazione.
- Possono essere utilizzati per la registrazione i formati 44.1/48 kHz, 16/24 bit, mono/poli PCM lineare (WAV o BWF).
- La funzione di incremento traccia in base al tempo permette una registrazione di nuovi file a intervalli regolari (circa 15 minuti) senza interrompere la registrazione.
- La funzione di limitazione riduce automaticamente a livelli adeguati le parti in cui il livello di ingresso è troppo alto.
- Filtro Low Cut per ridurre il rumore a bassa frequenza.
- La funzione di registrazione duale consente di registrare due file simultaneamente a diversi livelli (solo quando il tipo di file è impostato su MONO).
- Utili funzioni di tono Slate per l'editing.
- L'impostazione della funzione di equalizzatore può essere selezionata in base alle condizioni di registrazione.
- Supportata la registrazione con il formato di file Poly.
- Il nome file può essere impostato con una parola definita dall'utente o la data.
- Le funzioni di riproduzione consentono di controllare immediatamente i file registrati.
- Una batteria al litio secondaria viene utilizzata per salvare le informazioni di tempo.
- Presa 3,5 mm per cuffie incorporata.
- $\cdot$  Il display OEL 96  $\times$  16 ha un angolo di visione ampio e di facile lettura.
- Porta USB 2.0 Micro-B.

# **Articoli inclusi**

Questo prodotto include i seguenti elementi. Conservare i materiali di imballaggio per il trasporto in futuro.

Si prega di contattare l'assistenza clienti TASCAM (vedere retro copertina) se uno di questi articoli manca o è stato danneggiato durante il trasporto.

- Unità principale ..................................................................× 1
- Cavo attenuatore (per ingresso telecamera)............× 1
- Antivento.................................................................................× 1
- Braccio di isolamento del rumore............................× 1
- Fermacavo...............................................................................× 1
- Manuale di istruzioni (il presente documento) compresa la garanzia ......................................................× 1

# **Convenzioni usate in questo manuale**

In questo manuale vengono usate le seguenti convenzioni.

- Per pulsanti, connettori e altre parti di questa unità o di altre attrezzature, il carattere usato in grassetto è questo: **MENU**.
- Per messaggi sul display dell'unità, il carattere usato è questo: ON.
- L'area del display mostrata in negativo viene indicata come cursore o evidenziata.
- Le card di memoria "microSD/microSDHC" sono abbreviate talvolta in "card microSD".
- Ulteriori informazioni sono fornite, se necessario, come suggerimenti, note e cautele.

#### **SUGGERIMENTO**

*Si tratta di suggerimenti su come utilizzare l'unità.*

### **NOTA**

*Spiegazioni aggiuntive per descrivere casi particolari.*

### **CAUTELA**

*La mancata osservanza di queste istruzioni può causare lesioni, danni alle apparecchiature o perdita dei dati delle registrazioni.*

# <span id="page-80-0"></span>**Precauzioni per l'installazione e l'uso**

- La temperatura nominale di esercizio dell'unità va da 0º a 40º C.
- Non installare l'unità nei seguenti luoghi. Ciò potrebbe degradare la qualità del suono o causare malfunzionamenti.

Luoghi con forti vibrazioni

- Vicino a finestre o luoghi esposti alla luce diretta del sole
- Nei pressi di caloriferi o altri luoghi estremamente caldi

Luoghi estremamente freddi

Luoghi con alta umidità o cattiva ventilazione Luoghi polverosi

Luoghi direttamente esposti alla pioggia o acqua

• Non collocare l'unità sopra un amplificatore di potenza o un altro dispositivo che genera calore.

# **Pulizia dell'unità**

Per pulire l'unità, usare un panno morbido e asciutto. Non strofinare con panni chimici, diluenti, alcool etilico o altri agenti chimici per pulire l'unità, perché potrebbero danneggiare o scolorire la superficie.

# **Attenzione alla condensa**

Se l'unità viene spostata da un ambiente freddo a uno caldo o usata subito dopo che un ambiente freddo viene riscaldato o altrimenti esposta a un improvviso sbalzo di temperatura, può verificarsi la formazione di condensa. In tal caso, lasciare l'unità spenta per una o due ore prima di accenderla.

# **Uso del sito TEAC Global**

È possibile scaricare il manuale di istruzioni e il manuale di riferimento di questa unità dal sito TEAC Global Site (http://teac-global.com/).

- 1. Aprire il sito TEAC Global (http://teac-global. com/).
- 2. Nella sezione TASCAM Downloads, selezionare la lingua desiderata per aprire la pagina di download per la propria lingua.

### **NOTA**

#### *Se la lingua desiderata non viene visualizzata, cliccare su Other Languages.*

- 3. Cliccare sul nome del prodotto nella sezione "Ricerca per nome del modello" per aprire la pagina Download del prodotto.
- 4. Selezionare e scaricare il manuale di istruzioni e il manuale di riferimento necessari.

# **Registrazione utente**

I clienti negli Stati Uniti sono pregati di visitare il sito TASCAM (http://tascam.com/) per la registrazione utente on-line.

# **Nomi e funzioni delle parti**

## **Superiore**

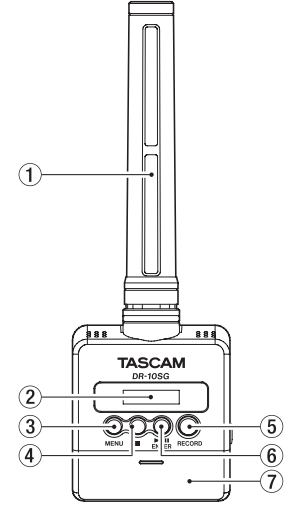

#### 1 **Microfono Shotgun**

Si tratta di un microfono a condensatore mono electret supercardioide.

2 **Display**

Mostra una serie di informazioni.

### 3 **Pulsante MENU**

i Quando la schermata principale è aperta, premere il pulsante **MENU** aprire la schermata Menu. Quando la schermata di menu è aperta,

<span id="page-81-0"></span>premere nuovamente il pulsante **MENU** per tornare alla schermata principale.

i Quando viene visualizzata una voce di impostazione, premere il pulsante **MENU** per tornare alla schermata del menu.

#### 4 **Pulsante** 8

Premere questo pulsante durante la registrazione per interrompere la registrazione.

Premere questo pulsante durante la riproduzione per mettere in pausa la riproduzione nella posizione corrente. Premere questo pulsante in pausa per tornare all'inizio del file.

#### 5 **Pulsante RECORD**

Premere questo pulsante per avviare la registrazione.

#### 6 **Pulsante** 7'9 **[ENTER]**

- · Quando la schermata principale è aperta, premere il pulsante 7'9 **[ENTER]** per avviare la riproduzione del file.
- **Premere il pulsante >/II [ENTER]** durante la riproduzione per mettere in pausa la riproduzione.
- i Quando la schermata del menu è aperta o viene visualizzata una voce di impostazione, premere il pulsante  $\blacktriangleright$  / **II [ENTER]** per confermare la voce selezionata. Usare questo pulsante anche per rispondere a un messaggio di conferma.

#### 7 **Coperchio del vano batterie**

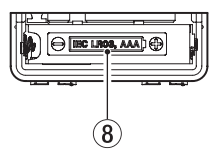

#### 8 **Vano batteria**

Installare una batteria AAA in questo vano per alimentare l'unità.

## **Retro**

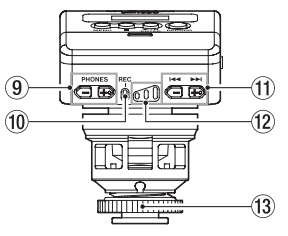

#### 9 **Pulsanti PHONES [+]/[−]**

Usare i pulsanti + e - per regolare il volume in uscita dalla presa cuffie. Durante la regolazione, un indicatore di volume apparirà sul display.

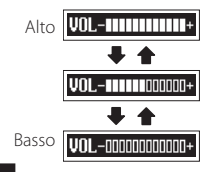

#### **CAUTELA**

*Prima di collegare le cuffie, abbassare il volume* **PHONES** *al minimo. In caso contrario, forti rumori improvvisi potrebbero danneggiare l'udito o causare altri problemi.*

*Non applicare una forza eccessiva sulla presa quando si collegano le cuffie. Fare attenzione, perché una forza eccessiva non intenzionale, in particolare quando si utilizza un mini presa, potrebbe danneggiare l'apparecchiatura.*

### 0 **Indicatore REC**

Si illumina durante la registrazione.

#### *<u>n</u>* Pulsantil<del>4</del><//> *Pulsanti*

- Usare i pulsanti  $\blacktriangleleft \blacktriangleleft / \blacktriangleright \blacktriangleright \blacktriangleleft$  durante la registrazione per modificare il guadagno microfono.
- i Durante la riproduzione o da fermo in mezzo al file, premere il pulsante  $\blacktriangleleft$  per tornare all'inizio del file.
- i Premere all'inizio di un file per passare all'inizio del file precedente. Tenere premuto questo pulsante durante la riproduzione per la ricerca indietro.
- i Durante la riproduzione o da fermo in mezzo al file, premere il pulsante  $\blacktriangleright$  per saltare all'inizio del file successivo. Tenere premuto questo pulsante durante la riproduzione per cercare in avanti.
- · Quando la schermata del menu è aperto, utilizzare i pulsanti  $\blacktriangleright\blacktriangleright\blacktriangleright\blacktriangleright$  per selezionare le voci di menu.
- $\bullet$  Quando una voce di impostazione viene visualizzata, premere i pulsanti  $\blacktriangleleft \blacktriangleleft e \blacktriangleright \blacktriangleright$ l per spostare il cursore a destra e a sinistra.
- Quando si immette il nome di un file, utilizzare questo pulsante per selezionare i caratteri.

### **CAUTELA**

*Quando* 04:AUTO LEVEL *è impostato su* ON*, l'impostazione del guadagno microfonico non può essere modificato tramite i pulsanti*  .*/*/ *durante la registrazione.*

*Se si premono questi pulsanti durante la registrazione apparirà* NO-AUTOLVL ON!*.*

w **Indicatori del livello di registrazione** Utilizzare questi come guide per la regolazione del livello di registrazione.

- <span id="page-82-0"></span>· Spento: Il livello troppo basso.
- · Acceso in giallo: Il livello è basso.
- i Acceso in verde: Il livello è buono.
- i Acceso in rosso: Il livello è troppo alto.

#### e **Dado per il piede di attacco**

## **Lato sinistro**

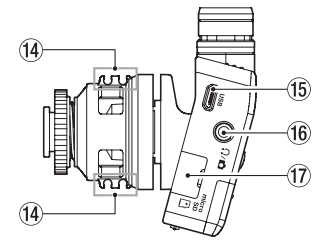

#### r **Porta cordone**

#### **(15) Porta USB**

Si tratta di una porta USB Micro-B. Utilizzare un cavo conforme agli standard USB per collegare l'unità a un computer. Una volta collegato, appare la schermata POWER/STORAGE per consentire la selezione di alimentazione dal bus o la trasmissione di dati via USB.

### **CAUTELA**

#### *L'unità deve essere collegata direttamente al computer, non attraverso un hub USB.*

## $\overline{16}$  **Presa**  $\Omega$ **ID**

Si tratta di una presa cuffia/linea combinata. Utilizzare il cavo attenuatore incluso per collegare a un ingresso della telecamera.

#### u **Alloggiamento della card microSD** Inserire e rimuovere le card microSD qui.

Aprire il coperchio dell'alloggiamento della card microSD sul lato sinistro (Vedere "Installare una card microSD" a pagina 85.)

# **Lato destro**

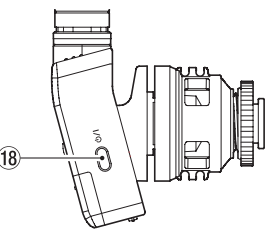

### **Pulsante**  $\binom{1}{2}$

Tenere premuto il pulsante (b/l per circa un secondo per accendere/spegnere l'unità.

## **NOTA**

*È previsto un ritardo di un secondo per prevenire l'azionamento accidentale.*

# **Inferiore**

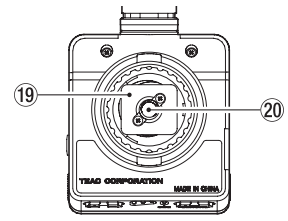

- o **Piede di attacco**
- p **Filettature di montaggio del cavalletto (1/4 di pollice)**

# **Braccio di isolamento del rumore**

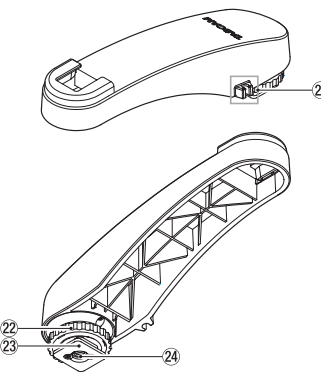

- **21** Porta cordone
- s **Dado per il piede di attacco**
- d **Piede di attacco**
- f **Filettature per treppiede di montaggio (1/4 di pollice)**

## **CAUTELA**

- *• Non sollevare mai il dispositivo collegato tenendo questa unità o il braccio di isolamento. L'applicazione di un carico eccessivo potrebbe danneggiare questa unità o il dispositivo collegato.*
- *• Quando non è in uso, scollegare l'unità dal dispositivo collegato. L'applicazione di un carico eccessivo durante il collegamento potrebbe danneggiare questa unità o il dispositivo collegato.*

# <span id="page-83-0"></span>**Preparativi**

# **Sorgenti di alimentazione**

Questa unità può funzionare con una batteria AAA o con alimentazione dal bus USB utilizzando il cavo USB.

Questa unità può utilizzare un batteria AAA alcalina, Ni-MH o al litio.

# **Uso di una batteria AAA**

Aprire il coperchio del vano batterie sul retro dell'unità. Installare una batteria AAA nel vano con i simboli  $\oplus$  e  $\ominus$  come indicato. Quindi, chiudere il coperchio del vano batteria.

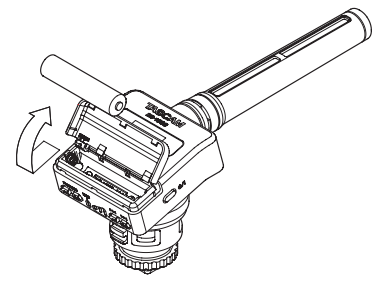

Quando si utilizza una batteria AAA, impostare il tipo di batteria per visualizzare con precisione la quantità di carica rimanente e permettere all'unità di determinare accuratamente se è disponibile per un corretto funzionamento (Vedere "Impostazioni dal menu" a pagina 87.)

### **CAUTELA**

*• Le batterie a secco al manganese non possono essere utilizzate con questa unità.*

*• Questa unità non può ricaricare le batterie Ni-MH. Usare un caricabatterie disponibile in commercio.*

## **Indicatore dello stato dell'alimentazione**

Durante il funzionamento a batteria, l'icona della batteria viene visualizzata in alto a destra del display. L'icona della batteria mostra la quantità di carica residua in barre ( $\hat{I} \rightarrow \hat{I} \rightarrow \hat{I}$ ).

La batteria è quasi scarica e l'unità si spegnerà presto se l'icona senza barre **d**e l'indicatore **REC** in rosso lampeggiano.

In caso di funzionamento con l'alimentazione USB, viene visualizzata l'icona **D**.

# **Uso del fermacavo**

Fissare il fermacavo in dotazione al supporto del cavo sull'unità e inserire il cavo.

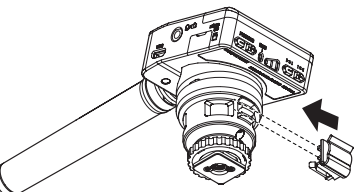

Fermacavo

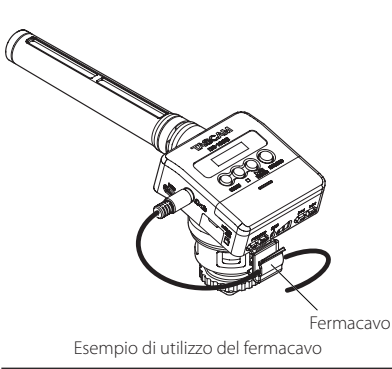

## **USo del braccio di isolamento del rumore**

Usando il braccio di isolamento del rumore in dotazione per collegare il microfono, è possibile ridurre il rumore, durante la registrazione, come quello del motore della fotocamera, l'autofocus, la stabilizzazione automatica delle immagini e altre operazioni.

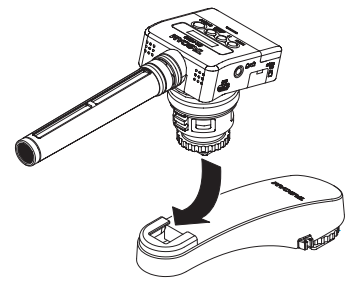

Braccio di isolamento del rumore

*84 TASCAM DR-10SG*

# <span id="page-84-0"></span>**Accensione e spegnimento**

#### **CAUTELA**

*Non indossare le cuffie quando l'unità viene accesa e spenta. Un forte rumore potrebbe danneggiare gli altoparlanti o l'udito.*

## **Accensione dell'unità**

Quando l'unità è spenta, premere il pulsante  $\Delta I$ l e tenerlo premuto per circa un secondo fino a quando appare la schermata di avvio DR-10SG.

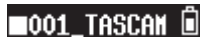

### **NOTA**

*Se l'unità non viene usata per alcuni minuti, il display apparirà in modalità salvaschermo come di seguito.*

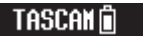

## **Spegnimento**

Quando l'unità è accesa, premere il pulsante  $\mathbf{\Phi}$ /l e tenerlo premuto per circa un secondo fino a quando il display e l'unità si spengono.

### **CAUTELA**

*Usare sempre il pulsante* ¤ *per spegnere l'unità. Quando l'unità è accesa, non rimuovere la batteria o scollegare il cavo USB. Ciò causa la perdita di tutte le registrazioni, delle impostazioni e di altri dati. I dati persi non possono venire ripristinati.*

# **Spegnimento automatico**

Durante il funzionamento a batteria e la voce 12: SAVE POWER nella schermata del menu è impostata su AUTO, se l'unità è ferma e nessuna

operazione viene effettuata per circa 10 minuti, l'unità si spegne automaticamente.

### **NOTA**

*La prima volta che l'unità viene accesa dopo l'acquisto, l'orologio incorporato non sarà impostato correttamente. Utilizzare la voce*  17:DATE/TIME *per impostare la data e l'ora. Inoltre, quando l'unità è accesa per la prima volta (o quando l'orologio incorporato viene azzerato dopo essere stato lasciato inutilizzato senza batteria), la voce* 17:DATE/TIME *della schermata del menu potrebbe apparire dopo la schermata di avvio per consentire l'impostazione della data e dell'ora. Per ulteriori dettagli su come impostarla, vedere la voce* 17:DATE/ TIME *in "Struttura del menu" a pagina 88.*

# **Installare una card microSD**

Aprire il coperchio dell'alloggiamento della card microSD sul lato sinistro.

• Inserimento della card microSD

Inserire la card microSD nella fessura nella direzione della freccia, come mostrato nella figura seguente fino a quando non si blocca.

• Rimozione della card microSD Premere delicatamente la card microSD e poi rilasciarla per permetterle di uscire.

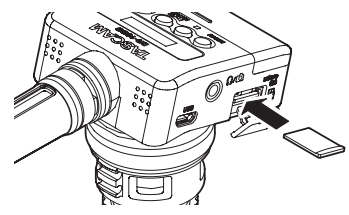

### **CAUTELA**

*Per poter utilizzare una card microSD in questa unità, è necessario formattarla prima (Vedere "Impostazioni dal menu" a pagina 87.)*

*• Dopo la formattazione di una card microSD, il display visualizza il seguente messaggio quando l'unità è accesa.*

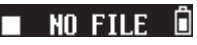

*• Se nessuna card microSD è stata inserita, il display visualizza il seguente messaggio quando l'unità è accesa.*

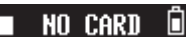

*Vedere la sezione seguente per le informazioni sulla gestione di card microSD (Vedere "Gestione delle card microSD" a pagina 85.)*

# **Gestione delle card microSD**

## **Precauzioni durante la manipolazione card microSD**

Questa unità usa card microSD/microSDHC per la registrazione e la riproduzione.

Supporta card microSD da 64 MB - 2 GB e microSDHC da 4 GB - 32 GB.

Una lista di card SD che sono stati testate per l'uso con questa unità può essere trovato sul sito TEAC Global Site (http://teac-global.com/). Le card microSD / microSDHC sono supporti delicati. Al fine di evitare di danneggiare la card o l'alloggiamento, si prega di prendere le seguenti precauzioni.

• Non lasciare le card in luoghi estremamente caldi o freddi.

- <span id="page-85-0"></span>• Non lasciare le card in luoghi molto umidi e non lasciare che si bagnino.
- Non mettere cose sopra le card o torcerle.
- Non colpire le card.
- Non rimuovere o inserire una card durante la trasmissione di dati o altri accessi alla card.

## **Durata della registrazione quando si utilizzano card microSD**

La tabella seguente mostra i tempi di registrazione massimi in base al formato del file su card microSD/ microSDHC di diverse capacità.

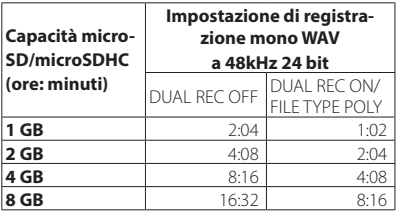

- I tempi di registrazione mostrati sopra sono stime. Potrebbero variano a seconda della card microSD/ microSDHC in uso.
- I tempi di registrazione mostrati sopra non sono tempi di registrazione continua, ma piuttosto sono i tempi totali di registrazione possibili della card microSD/microSDHC.

# **Collegamento a un computer**

Collegare l'unità a un computer tramite un cavo USB, come mostrato nella figura.

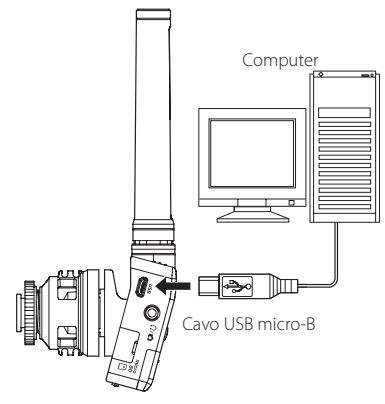

Se l'unità è accesa o spenta, una volta collegata, appare la schermata POWER/STORAGE per consentire la selezione dell'alimentazione o la connessione del bus USB con il computer. Usare i pulsanti **I<<** e ▶▶I per selezionare (evidenziare) la voce POWER o STORAGE nella parte inferiore del display, e premere il pulsante  $\blacktriangleright$  /  $\blacksquare$ **[ENTER]** per confermare.

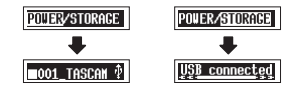

- Se si seleziona POWER, l'alimentazione verrà fornita dalla porta **USB** e si aprirà la schermata principale.
- Se si seleziona STORAGE, apparirà USB connected sul display dopo che l'unità si connette al computer senza problemi.

Se la card è stata formattata dall'unità, verrà visualizzata sul computer come una periferica USB denominata "DR-10SG". In caso contrario, verrà mostrata l'etichetta di volume della card impostata quando è stata formattata.

Fare doppio clic sull'unità mostrata per aprirla e visualizzare l'elenco dei file di registrazione in modo da poter recuperare i file desiderati.

# **Avvio e arresto della registrazione**

## 8 **Avvio della registrazione**

Con l'unità è accesa, premere il pulsante **RECORD**  per avviare la registrazione.

## 8 **Fermare la registrazione**

Premere il pulsante **B** per interrompere la registrazione.

Le seguenti informazioni appaiono sul display quando l'unità è ferma, quando si avvia la registrazione e durante la registrazione.

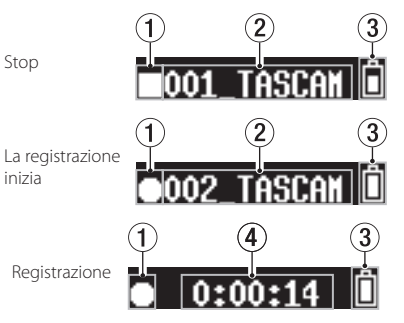

1 Stato operativo del registratore 2 Nome del file

<span id="page-86-0"></span>3 Carica rimanente della batteria 4 Tempo di registrazione trascorso

#### **NOTA**

- *• Senza mettere in pausa la registrazione, un nuovo file può essere creato automaticamente durante la registrazione quando la dimensione del file raggiunge i 2 GB (incremento traccia)*
- *• Usando l'indicatore* **REC** *(verde) sull'unità come guida, impostare il guadagno del microfono con la voce* 1: GAIN MIC *della schermata del menu (o i pulsanti*  .// *durante la registrazione) (Vedere "Struttura del menu" a pagina 88.).*
- *• Premere il pulsante RECORD durante la registrazione per passare dal tempo di registrazione trascorso alla capacità di registrazione rimanente della card microSD.*

#### **CAUTELA**

*Quando* 04:AUTO LEVEL *è impostato su* ON*, l'impostazione del guadagno microfonico non può essere modificato tramite i pulsanti*  .*/*/ *durante la registrazione. Se si premono questi pulsanti durante la registrazione apparirà* NO-AUTOLVL ON!*.*

## **Riproduzione e ricerca avanti/indietro**

La schermata principale di avvio appare come segue.

# 1001 TASCAN

## 8 **Avvio e arresto della riproduzione**

Quando la schermata principale è aperta e la riproduzione è ferma, premere il pulsante  $\blacktriangleright$  / $\blacksquare$ **[ENTER]** per avviare la riproduzione. Premere

di nuovo questo pulsante per interrompere la riproduzione.

## 8 **Ricerca indietro e in avanti**

Durante la riproduzione, tenere premuto il pulsante  $\blacktriangleright$  o  $\blacktriangleright$  per avviare la ricerca in avanti o indietro. Continuare a tenere premuto il pulsante  $\blacktriangleleft \triangleleft \triangleright \blacktriangleright$  per accelerare la velocità di ricerca.

Rilasciare il pulsante  $\blacktriangleleft \blacktriangleleft$  o  $\blacktriangleright \blacktriangleright$ I per riprendere la riproduzione.

Il display appare come di seguito all'avvio della riproduzione e durante la riproduzione.

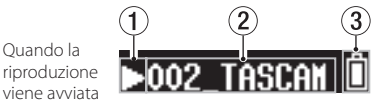

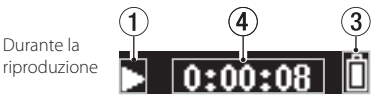

1 Stato del registratore

2 Nome del file in riproduzione

- 3 Carica rimanente della batteria
- 4 Tempo di riproduzione trascorso

#### **NOTA**

Durante la

*• Durante la riproduzione, tenere premuto il pulsante* **MENU** *per visualizzare il tempo rimanente del file in riproduzione.*

# ብ:በበ:በ

*• Durante la ricerca, verranno visualizzati "*gg*" o "* tt*". Se la velocità di ricerca aumenta, questi diventano "*ggg*" o "* ttt*".*

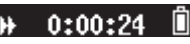

*• Solo i file (.wav) nella directory principale della card microSD possono essere riprodotti. I file messi in una cartella creata utilizzando un computer, per esempio, non possono essere riprodotti.*

# **Verifica della capacità di registrazione rimanente della card microSD**

Quando l'unità è ferma o in registrazione, tenere premuto il pulsante **MENU** per visualizzare la capacità di registrazione rimanente della microSD.

# **Impostazioni dal menu**

Seguire queste procedure per modificare varie impostazioni dell'unità.

- 1. Quando la schermata principale è aperta, premere il pulsante **MENU** per aprire la schermata del menu.
- 2. Usare i pulsanti  $\blacktriangleleft \blacktriangleleft e \blacktriangleright \blacktriangleright$ l per selezionare la voce di menu da impostare e premere il pulsante 7'9 **[ENTER]** per visualizzare la voce di impostazione.
- 3. Usare i pulsanti  $\blacktriangleleft \in \blacktriangleright \blacktriangleright$  per modificare l'impostazione.
- 4. Premere il pulsante  $\blacktriangleright$  / **II [ENTER]** per confermare l'impostazione e tornare alla schermata del menu.
- 5. Ripetere i passaggi da 2 a 4, se necessario, per impostare ogni voce.
- 6. Al termine, premere il pulsante **MENU** per tornare alla schermata principale.

# <span id="page-87-0"></span>**Struttura del menu**

Premere il pulsante **MENU** per aprire la schermata del menu. Questo elenco fornisce una panoramica delle varie voci del menu.

## **CAUTELA**

#### *Durante la registrazione, premendo il pulsante MENU si apriranno solo le seguenti voci di menu.*

01:MIC GAIN, 02:EQ, 03:LOW CUT, 04:AUTO LEVEL

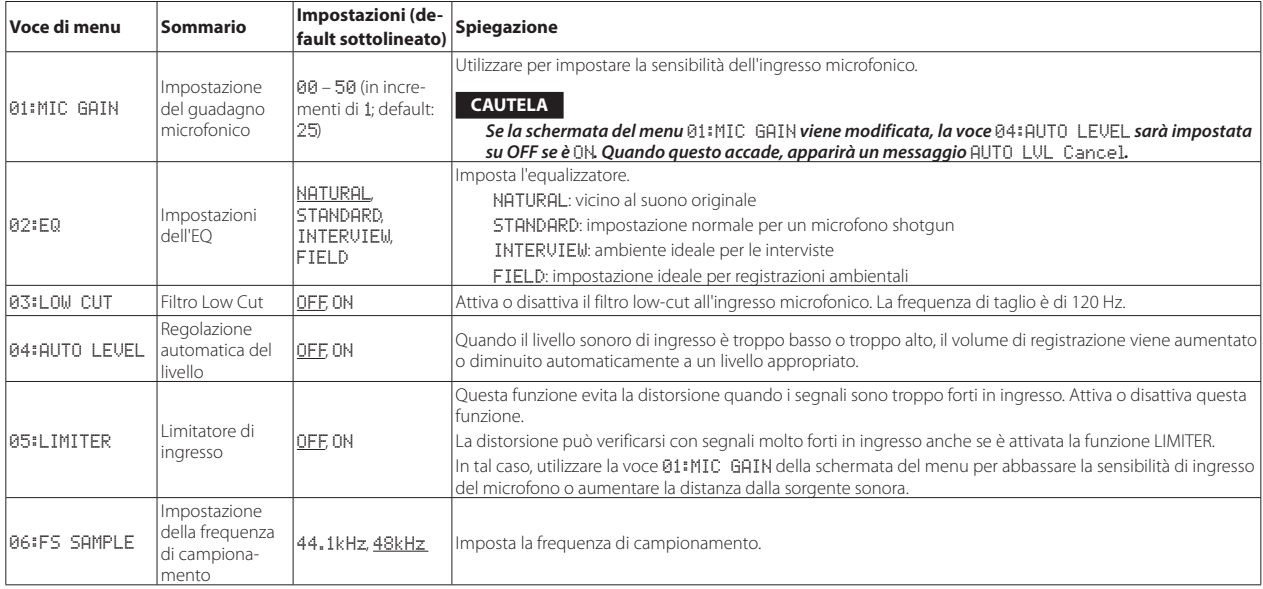

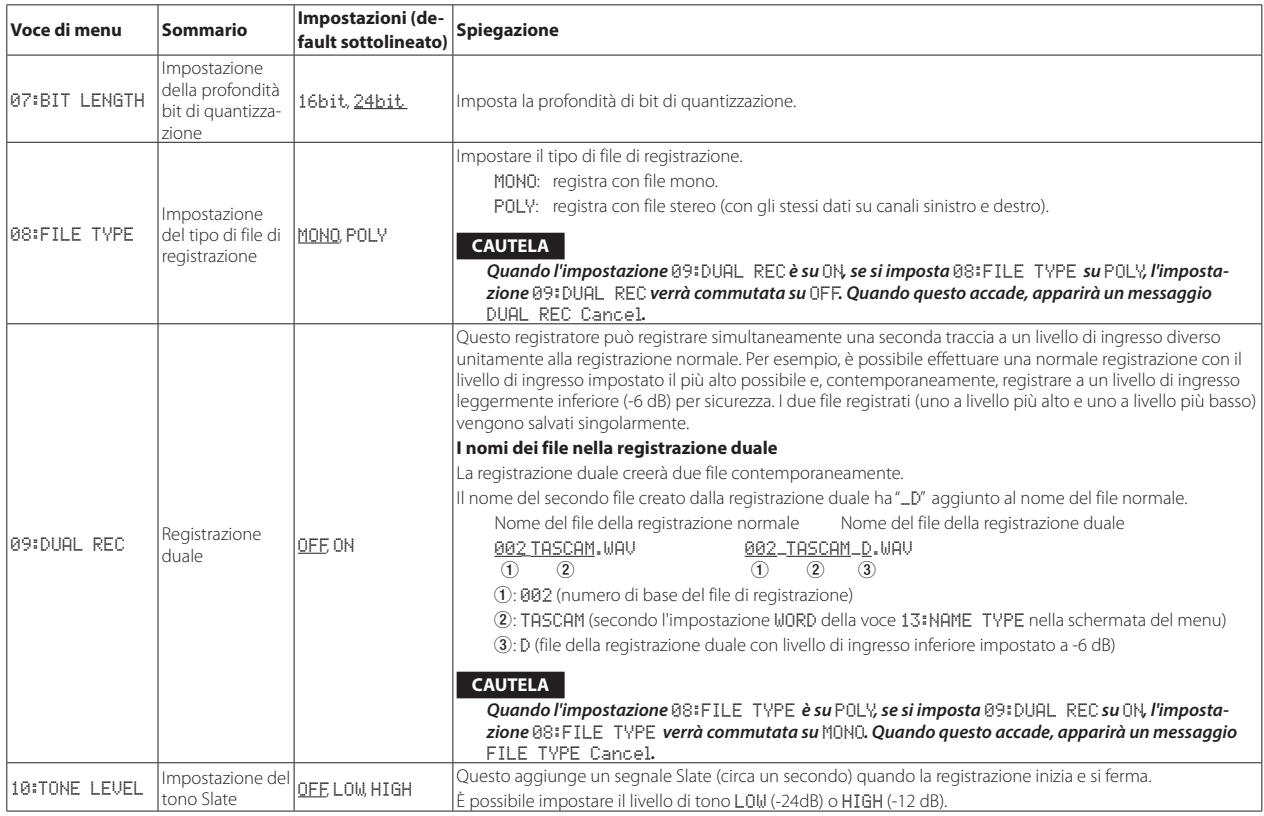

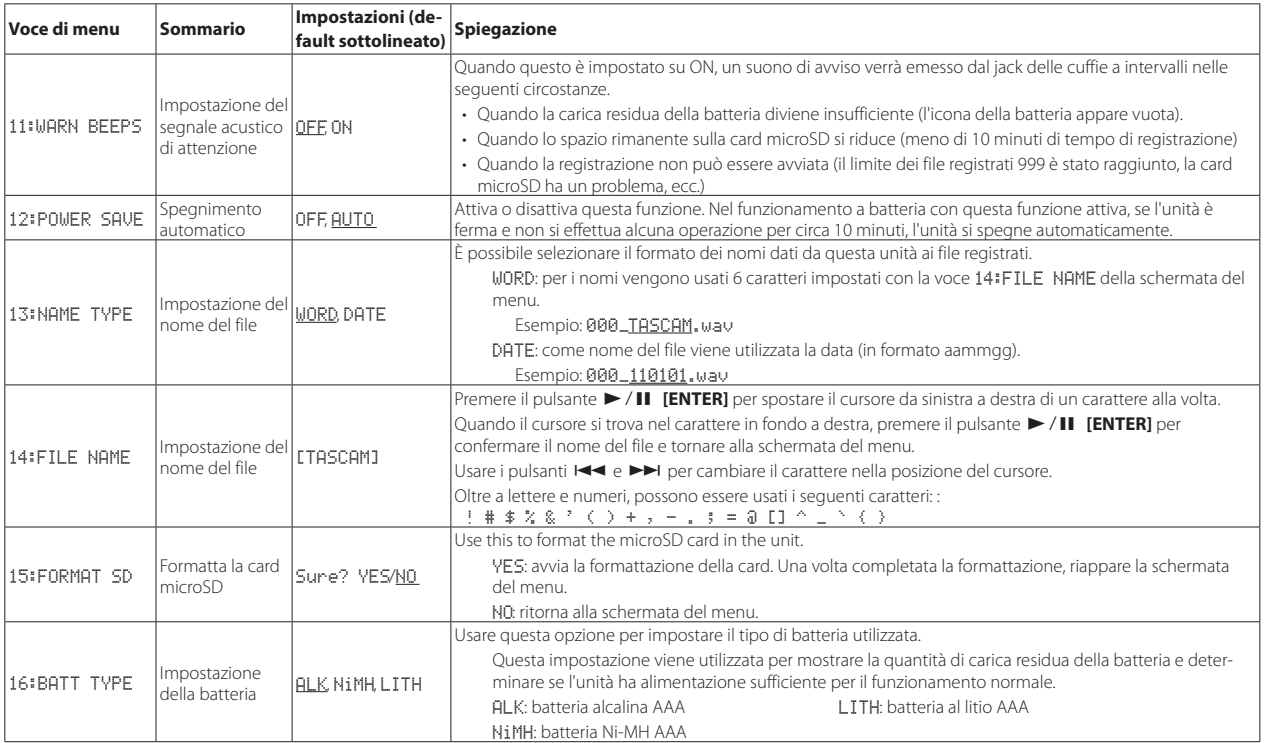

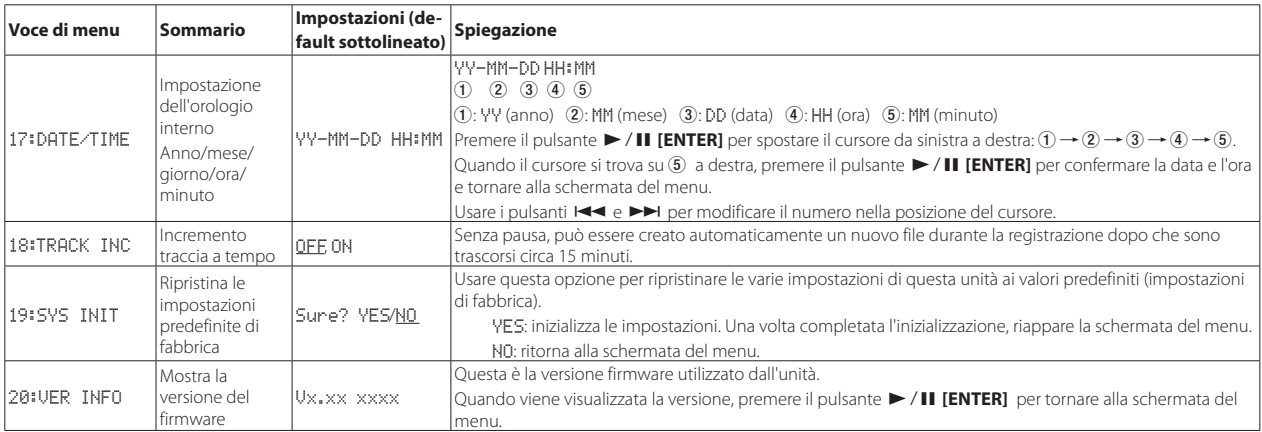

# <span id="page-91-0"></span>**Messaggi**

Di seguito è riportato un elenco dei messaggi a comparsa.

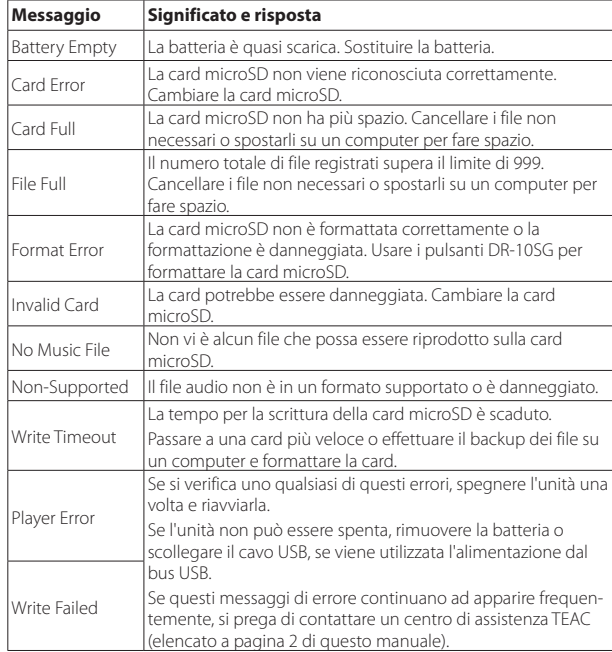

# **Specifiche**

# **Dati generali**

## 8 **Supporti di registrazione**

Card microSD (64 MB−2 GB) Card microSDHC (4 GB−32 GB)

## 8 **Formati di registrazione/riproduzione**

44.1/48kHz, 16/24 bit MONO/POLY WAV (formato BWF)

## **Ingresso/uscita** 8 **Ingresso microfono**

Direzionale: Supercardioide Guadagno microfonico: da 0 a +50 dB (a passi di 1 dB)

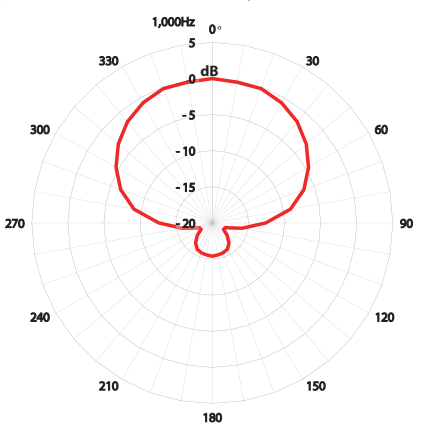

## <span id="page-92-0"></span> $\blacksquare$  Presa  $\Omega/\blacksquare$

Connettore: 1/8 "(3,5 mm) mini stereo (uscita audio dual mono) (Un cavo attenuatore può essere collegato per attenuare il livello di uscita).

## 8 **Porta USB**

Tipo connettore: Micro-B Formato: USB 2.0 HIGH SPEED mass storage class

# **Prestazioni audio**

## 8 **Risposta in frequenza**

50 Hz – 20 kHz

# ■ Rapporto S / N

78 dB (+30dB guadagno MIC, pesato-A)

# **Generali**

## 8 **Alimentazione**

1 batteria AAA (alcalina, NiMH o al litio) Alimentazione dal bus USB di un computer

## 8 **Consumo**

0,75 W (massimo)

8 **Consumo di corrente (alimentazione dal bus USB)**

0,15 A (massimo)

# 8 **Tempo operativo a batteria (funzionamento continuo)**

## • **Uso con la batteria alcalina (EVOLTA)**

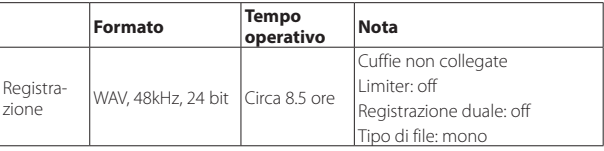

Registrazione: tempo di registrazione JEITA

## • **Uso con la batteria NiMH (eneloop)**

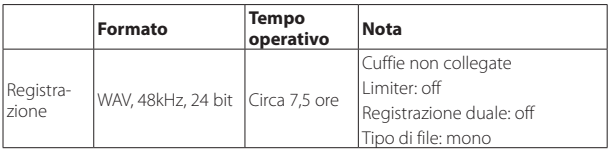

Registrazione: tempo di registrazione JEITA

#### <span id="page-93-0"></span>• **Uso con la batteria al litio (Energizer ULTIMATE LITHIUM)**

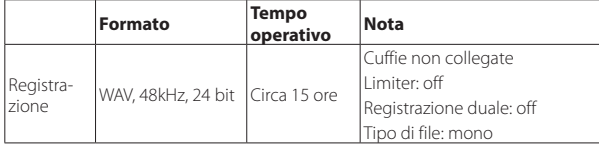

Registrazione: tempo di registrazione JEITA

## 8 **Conservazione della data e dell'ora**

Batteria al litio secondaria × 1 (incorporata)

## **Dimensioni**

53 x 168,1 x 70,3 millimetri (larghezza × altezza × profondità, sporgenze escluse)

## 8 **Peso**

110 g (comprese le batterie) / 98 g (senza batterie)

## 8 **Temperatura di esercizio**

 $0^{\circ}$ C $-40^{\circ}$ C

## **Dimensioni**

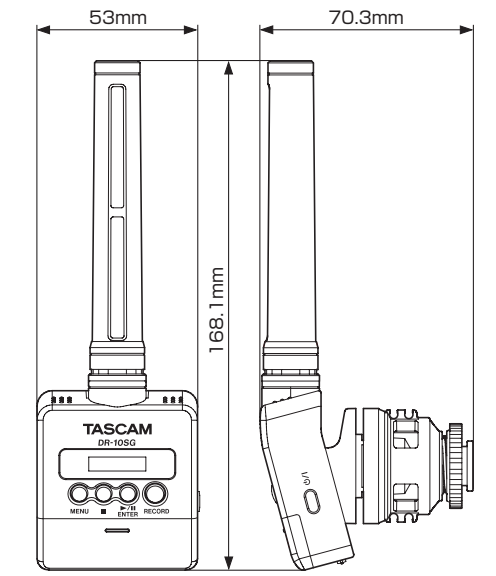

- Le illustrazioni in questo manuale potrebbero differire in parte dal prodotto reale.
- Le specifiche e l'aspetto possono essere modificati senza preavviso per migliorare il prodotto.

# 取扱説明書

<span id="page-94-0"></span>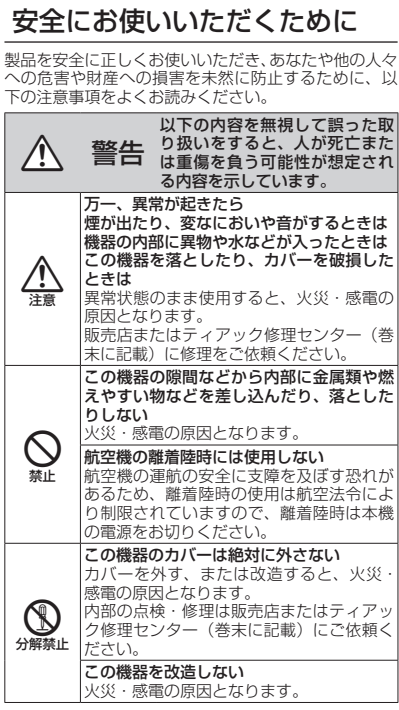

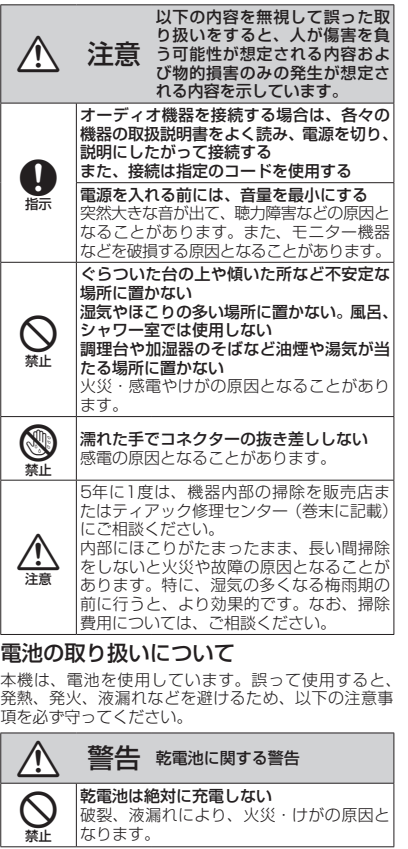

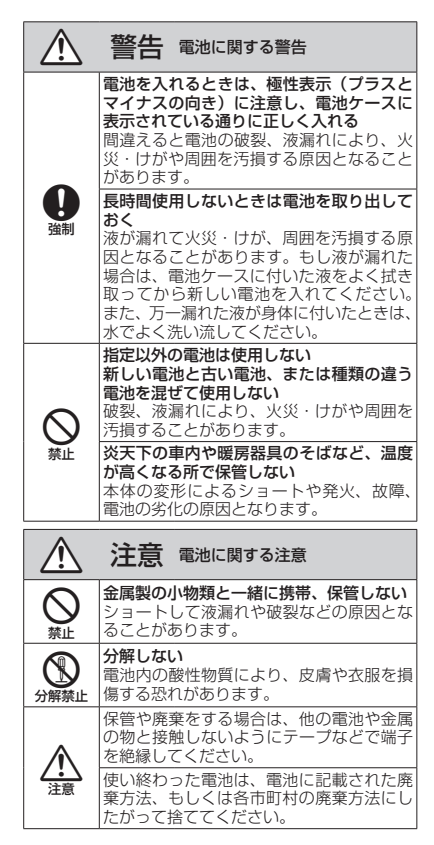

## 目次

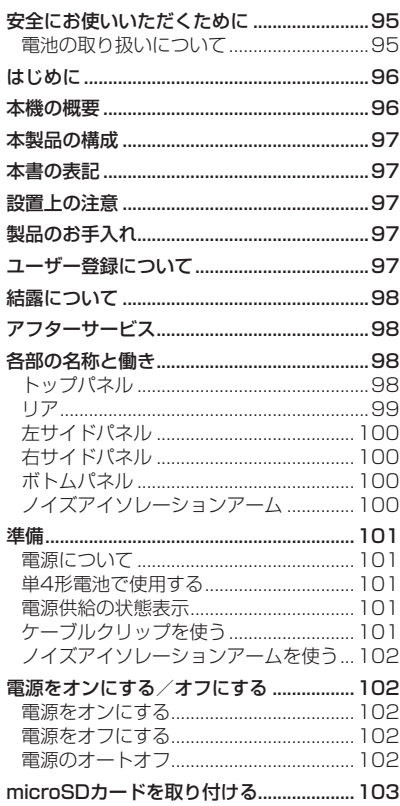

*96 TASCAM DR-10SG*

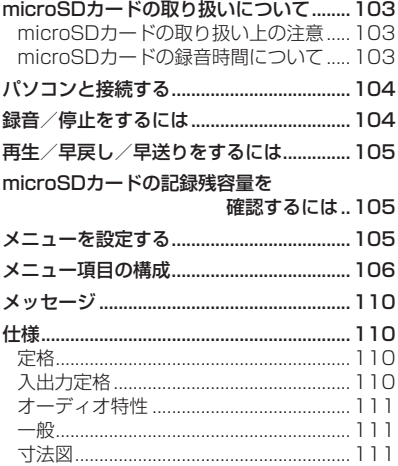

## はじめに

このたびは、TASCAM 製品をお買い上げいた だきまして、誠にありがとうございます。 ご使用になる前に、この取扱説明書をよくお読 みになり、正しい取り扱い方法をご理解いただ いた上で、末永くご愛用くださいますようお願 い申し上げます。お読みになったあとは、いつ でも見られる所に保管してください。 また取扱説明書は、TASCAMのウェブサイト (http://tascam.jp/)からダウンロードする ことができます。

# 本機の概要

- DSLR用ショットガン (スーパーカーディ オイド)マイク付きPCMレコーダーです。
- ●タッチノイズを軽減するフローティング機 構を採用し、オートフォーカス・手振れ補 正動作時などのメカ音などを低減します。
- デジタルカメラのアクセサリーシュー(ISO/ JIS規格準拠)に直接取り付けることが可能 な他に、取り付け足底面にあるカメラネジ により三脚やスタンドへの固定も可能です。
- ●記録メディアにmicroSD/microSDHCカー ドを採用
- 44.1k/48kHz、16/24ビット Mono/ Polyの リ ニ アPCM (WAV形 式 / BWF フォーマット)録音が可能
- 録音を継続したまま、一定の録音時間長(約 15分)でファイルを更新できるタイムト ラックインクリメント機能
- ●入力レベルが大きすぎる場合に、その部分 だけ適度なレベルに自動的に調節するリ

<span id="page-96-0"></span>ミッター機能

- ●低域ノイズの低減に便利なローカットフィ ルター機能
- 異なるレベルで2系統の録音を同時に行うこ とができるデュアル録音機能(ファイルタ イプをMONOに設定したときのみ)
- 編集に便利なスレートトーン機能
- 録音場面に適した音色を選択できるイコライ ザー機能
- Polvファイル形式での録音に対応
- ●ファイル名の形式をユーザーワードまたは 日付のどちらかに設定可能
- ●録音したファイルをその場で確認できる再 生機能
- 日時情報保存用にリチウム二次電池搭載
- Φ3.5mm (1/8") ヘッドホン端子を装備
- 広視野角/高視認性の96x16ドット有機 ELディスプレーを搭載
- Micro-B タイプUSB 2.0端子

# 本製品の構成

本製品の構成は、以下の通りです。 梱包箱と梱包材は、後日輸送するときのために 保管してください。 付属品が不足している場合や輸送中の損傷が見 られる場合は、タスカムカスタマーサポート(巻 末に記載)までご連絡ください。  $\bullet$  本体  $x1$ 

- 
- アッテネートケーブル (カメラ入力用) x1
- ウィンドスクリーン x1
- ノイズアイソレーションアーム x1
- ●ケーブルクリップ x1

●取扱説明書(本書、保証書付き) x1

# 本書の表記

本書では、以下のような表記を使います。

- ●本機および外部機器のボタン/端子などを 「MENUボタン」のように太字で表記します。
- ディスプレーに表示される文字を ON のよ うに表記します。
- ●ディスプレーに表示される反転表示部のこ とを「カーソル」と表記します。
- [microSD/microSDHCメモリーカード] のことを「microSDカード」と表記します。
- 必要に応じて追加情報などを、「ヒント」、「メ モ」、「注意」として記載します。

### ヒント

本機をこのように使うことができる、といっ たヒントを記載します。

#### メモ

補足説明、特殊なケースの説明などをします。

注意

指示を守らないと、人がけがをしたり、機 器が壊れたり、データが失われたりする可 能性がある場合に記載します。

# 設置上の注意

- ●本機の動作保証温度は、摂氏0度〜40度です。
- ●次のような場所に設置しないでください。 音質低下の原因、または故障の原因となり ます。

振動の多い場所

窓際などの直射日光が当たる場所 暖房器具のそばなど極端に温度が高い場所 極端に温度が低い場所 湿気の多い場所や風通しが悪い場所 ほこりの多い場所

直接雨などの水が当たる場所

●パワーアンプなど熱を発生する機器の上に本 製品を置かないでください。

# 製品のお手入れ

製品の汚れは、柔らかい布でからぶきしてくだ さい。化学ぞうきん、ベンジン、シンナー、ア ルコールなどで拭かないでください。表面を傷 める、または色落ちさせる原因となります。

# ユーザー登録について

TASCAMのウェブサイトにて、オンラインで のユーザー登録をお願いいたします。

http://tascam.jp/support/registration/

# <span id="page-97-0"></span>結露について

本製品を寒い場所から暖かい場所へ移動したと きや、寒い部屋を暖めた直後など、気温が急激 に変化すると結露を生じることがあります。結 露したときは、約1〜2時間放置してから電源 を入れてお使いください。

# アフターサービス

- ●この製品には、保証書が添付(巻末に記 載)されています。大切に保管してください。 万が一販売店の捺印やご購入日の記載がな い場合は、無料修理保証の対象外になりま すので、ご購入時のレシートなどご購入店・ ご購入日が確認できる物を一緒に保管して ください。
- ●保証期間は、お買い上げ日より1年です。保 証期間中は、保証書に記載の無料修理規定に よりティアック修理センター(巻末に記載) が無料修理いたします。その他の詳細につい ては、保証書をご参照ください。
- 保証期間経過後、または保証書を提示され ない場合の修理については、お買い上げの 販売店またはティアック修理センター(巻 末に記載)にご相談ください。修理によっ て機能を維持できる場合は、お客様のご要 望により有料修理いたします。
- 万一、故障が発生した場合は使用を中止し、 必ず電池を抜いて、お買い上げの販売店ま たはティアック修理センター(巻末に記載) までご連絡ください。
- ●修理を依頼される場合は、次の内容をお知 らせください。なお、本機の故障、もしく は不具合により発生した付随的損害(録音 内容などの補償)の責については、ご容赦 ください。
	- i 型名、型番(DR-10SG)
	- i 製造番号(Serial No.)
	- i お買い上げ年月日
	- •お買い上げ販売店名
	- •故障の症状(できるだけ詳しく「修理メモ」 に記入してください)
- ●本機で使用するメディアの記録内容が消失 した場合、その修復に関する補償を含めて、 弊社は責任を負いかねます。
- ●お問い合わせ先については、巻末をご参照 ください。
- 当社は、この製品の補修用性能部分(製品 の機能を維持するために必要な部品)を製 造打ち切り後8年間保有しています。
- ●本機を廃棄する場合に必要となる収集費な どの費用は、お客様のご負担になります。

# 各部の名称と働き

トップパネル

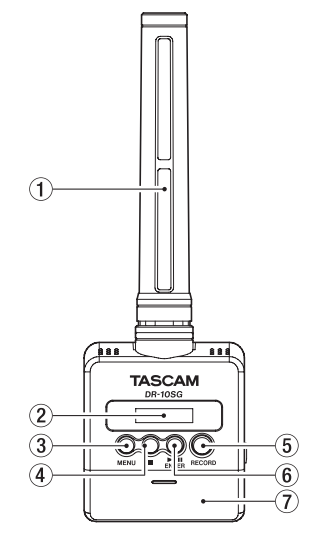

### 1 ショットガンマイク

エレクトレットコンデンサーマイクタイプ でスーパーカーディオイドのモノラルマイ クです。

2 ディスプレー

各種情報を表示します。

## <span id="page-98-0"></span>3 MENUボタン

- ホーム画面の表示中にMENUボタンを押 すと、メニュー画面が表示されます。メ ニュー画面の表示中にもう一度、MENU ボタンを押すと、ホーム画面に戻ります。
- •設定項目を表示中にMENUボタンを押す と、メニュー画面に戻ります。

#### ④ ■ボタン

録音中にこのボタンを押すと、録音を停止 します。

再生中にこのボタンを押すと、その位置で再 生を停止します(一時停止)。一時停止中にこ のボタンを押すと、ファイルの先頭に戻ります。

### 5 RECORDボタン

このボタンを押すと、録音を開始します。

### 6 ▶/Ⅱ[ENTER]ボタン

- ホーム画面の表示中に▶/II [ENTER]ボ タンを押すと、ファイルの再生を開始し ます。
- 再生中に▶/II [ENTER]ボタンを押すと 再生を停止します(一時停止)。
- •メニュー画面/設定項目を表示中に ▶/II [ENTER]ボタンを押すと、選択し ている項目を確定します。また、確認のメッ セージに対して確定するときに使います。

(7) 電池ケース蓄

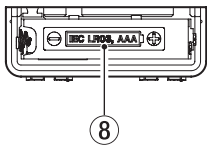

### 8 電池ケース

本機の電源になる電池(単4形電池、1本) を収納するケースです。

## リア

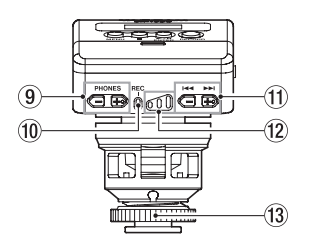

**⑨ PHONES [−] / [+]ボタン** 

PHONE端子から出力される音量を、+ボ タンまたは-ボタンを使って調節します。 このとき、ボリューム位置がディスプレー に表示されます。

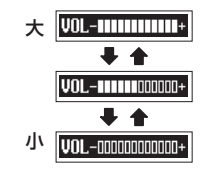

## 注意

ヘッドホンを接続する前には、音量を最小 にしてください。突然大きな音が出て、聴 力障害などの原因となることがあります。 ヘッドホンを接続するときや使用中には、 端子に無理な力を加えないでください。特 にミニジャックを使う場合は思わぬ力が加 わり、機器を破損してしまう恐れがありま すのでご注意ください。

### 0 RECインジケーター

録音中、このインジケーターが点灯します。

### **11) K<4 / ▶▶ボタン**

- i 録音中に.//ボタンを押すと、マ イクゲインの設定を変更できます。
- 再生中またはファイルの途中で停止して いるときに ← ボタンを押すと、ファイ ルの先頭に戻ります。
- ファイルの先頭では、1つ前のファイル にスキップします。また、再生中に長押 しすると、早戻しサーチを行います。
- i 再生中またはファイルの途中で停止して いるときに▶▶ボタンを押すと、次のファ イルにスキップします。また、再生中に 長押しすると、早送りサーチを行います。
- メニュー画面の表示中に144 / ▶▶ボタ ンを押して、メニュー項目を選択します。
- •設定項目を表示中に144 / ▶▶ボタンを 押すと、カーソルを左右に移動します。
- ファイル名の入力する際に、文字選択で 使用します。

注意

04:AUTO LEVEL 設定が ON の場合には、 緑音中の1→ / ▶▶ボタンによるマイクゲ インの設定は変更できません。 その時、ポップアップメッセージ NO-AUTOLUL ON! が表示されます。

## <span id="page-99-0"></span>w 録音レベルインジケーター

録音レベル調整の目安にしてください。

- 消灯:録音レベルが低すぎます。
- 黄色: 緑音レベルが低めです。
- •緑色:緑音に適したレベルです。
- •赤色:緑音レベルが高すぎます。

## (3) 取り付け脚ロックナット

## 左サイドパネル

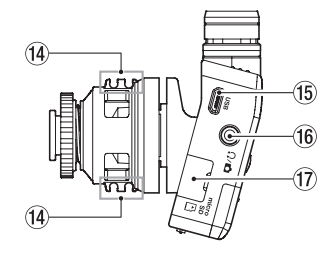

### (4) コードホルダー

#### (f) USB端子

Micro-BタイプのUSBポートです。 USBの規格に準拠したケーブルを使って、 パソコンと接続ができます。 接 続 時 にUSBバ ス パ ワ ー で 駆 動 す る か パソコンとUSB接続するかを選択する POWER/STORAGE 画面が表示されます。

### 注意

パソコンとの接続は、USBハブを経由せず に直接接続してください。

## $\frac{1}{10}$   $\Omega$  /  $\Omega$  端子

ヘッドホン/ラインアウト兼用端子です。 付属のアッテネートケーブルをご使用いた だくと、カメラ入力との接続が可能です。

### u microSDカードスロット

microSDカードの挿入/取り出しをします。 左サイドパネルのmicroSDカードスロッ トのカバーを開けます。(→ 103ページ 「microSDカードを取り付ける」)

# 右サイドパネル

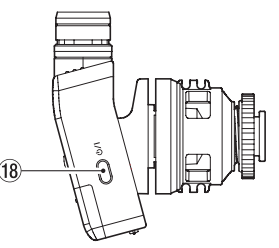

18 少/| ボタン

¤ ボタンを押した状態で1秒程度保持す ることで、電源のオン/オフの切り換えを 行います。

## メモ

本機は誤操作を防止するため、操作してか ら作動するまで1秒程度の遅れが生じます。

# ボトムパネル

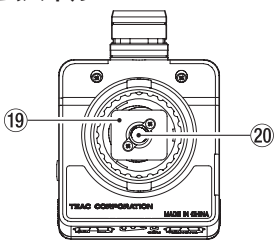

## **19 取り付け脚**

p 三脚取り付け用穴(1/4インチ)

ノイズアイソレーションアーム

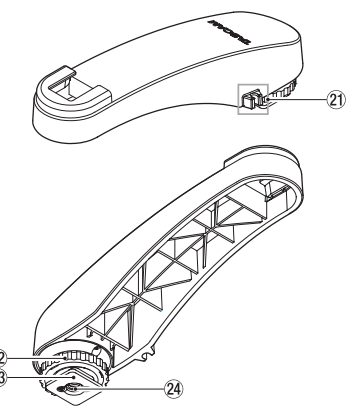

<span id="page-100-0"></span>a コードホルダー

22 取り付け脚ロックナット

- 23 取り付け脚
- **② 三脚取り付け用穴 (1/4インチ)**

#### 注意

- •本機およびノイズアイソレーションアーム を持って接続機器を持ち上げないでくださ い。無理な負荷がかかった場合は、本機ま たは接続機器を破損するおそれがあります。
- 使用時以外は、本機を接続機器から外して 保管してください。接続したままで無理な 負荷がかかった場合は、本機または接続機 器を破損するおそれがあります。

## 準備

## 電源について

本機は、単4形電池1本またはUSBケーブルを 使って(USBバスパワー供給)、本機に電源を 供給します。

本機は、単4形アルカリ乾電池および単4形ニッ ケル水素電池、単4形リチウム乾電池も使用す ることができます。

## 単4形電池で使用する

本機のリアパネルの電池ケース蓋を開けて、電 池ケース内の⊕と⊖の表示に合わせて、単4 形電池を1本セットして、電池ケース蓋を閉め ます。

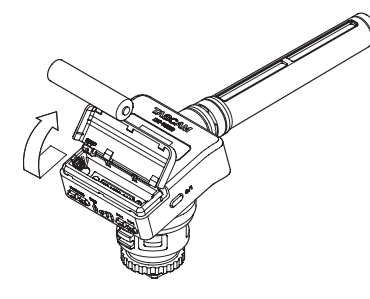

単4形電池で使用するとき、電池の残量表示や 正常動作に必要な最低残量を識別するために、 電池の種類を設定してください。(→ 105 ページ「メニューを設定する」)

### 注意

- •単4形マンガン乾電池は、使用できません。
- •本機で単4形ニッケル水素電池を充電するこ とはできません。市販の充電器をご使用く ださい。

## 電源供給の状態表示

電池駆動時は、ディスプレーの右上に電池アイ コンを表示します。

電池残量に応じて、目盛りが表示されます(自  $\rightarrow$   $\Box \rightarrow$   $\Box$ ).

日盛り表示がなくなると ロアイコンとRECイ ンジケーターが点滅し、電池切れのためにまも なく電源がオフになります。

USBバスパワー駆動時は、  $\Phi$  を表示します。

## ケーブルクリップを使う

付属するケーブルクリップを本機のコードホル ダーに取り付け、ケーブルを引っ掛けます。

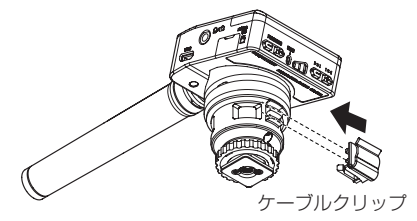

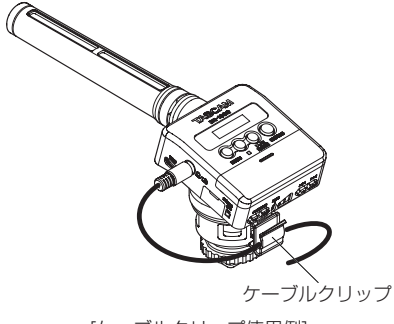

[ケーブルクリップ使用例]

<span id="page-101-0"></span>ノイズアイソレーションアームを使う 付属するノイズアイソレーションアームを使っ て本機を取り付けた場合には、カメラのオート フォーカスや手振れ補正などのモーター音を低 減できます。

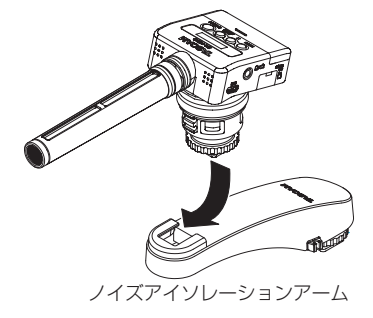

## 電源をオンにする/オフにする

### 注意

電源のオン/オフ時にヘッドホンを装着し ないでください。ノイズによっては、スピー カーや聴覚を損傷する恐れがあります。

## 電源をオンにする

電源がオフ時に Φ/Ι ボタンを押して、1秒程度 保持すると DR-10SG (起動画面)が表示さ れ、本機が起動します。

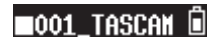

### メモ

最後の操作から数分経過するとディスプ レーは、下記のようなスクリーンセーバー 画面になります。

# **TASCAN**

## 電源をオフにする

電源がオン時に Φ/Ι ボタンを押して、1秒程度 保持すると本機の電源がオフし、ディスプレー が消灯します。

## 注意

電源をオフにするときは、必ず めハ ボタン で行ってください。 電源がオンのときに電池を外したり、USB バスパワーで使用しているときにUSBケー ブルを抜いたりすると録音データや設定な どが全て失われます。なお、失われたデー タや設定は、復活することができません。

## 電源のオートオフ

電池駆動のとき、メニュー画面の 12:POWER SAUF 項目の設定が AUTO の場合、停止状態 の最後の操作から約10分経過すると自動的に 電源がオフになります。

### メモ

お買い上げ後、初回電源投入時は内蔵時計 の時刻が正しくありませんのでメニュー 17:DATE/TIME 項目より日時の設定を行っ てください。また、初回電源投入時(およ び電池がない状態で、しばらく置いたため 内蔵時計がリセットされたとき)には、起 動画面が表示されたあとに、日時を設定す るメニュー画面の 17:DATE/TIME 項目が 表示される場合があります。

設定方法の詳細は、106ページ「メニュー 項目の構成」の 17:DATE/TIME 項目をご 参照ください。

# <span id="page-102-0"></span>microSDカードを取り付ける

左サイドパネルのmicroSDカードスロットの カバーを開けます。

# ● 挿入する

microSDカードを下図の矢印方向にカチッと 音がするまで差し込みます。

 $\bullet$  取り出す

microSDカードを軽く押し込んでから放す と手前に出てきます。

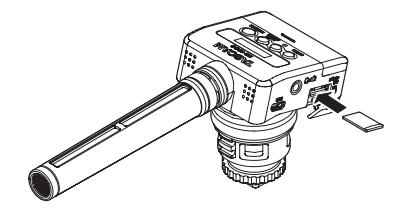

#### 注意

本機でmicroSDカードを使えるようにする ために、本機でフォーマットする必要があ ります。(→ 105ページ「メニューを設定 する」)

i microSDカードをフォーマット後、本機 の電源をオンにするとディスプレーに下 記画面が表示されます。

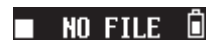

• microSDカードをセットしないまま、本 機の電源をオンにするとディスプレーに 下記画面が表示されます。

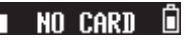

microSDカードの取り扱いについては、下 記をご参照ください。(→ 103ページ 「microSDカードの取り扱いについて」)

# microSDカードの取り扱いに ついて

## microSDカードの取り扱い上の注意

本 機 で は、microSD/microSDHCカ ー ド を 使って録音や再生を行います。

使 用 で き る カ ー ド は、64MB ~ 2GBの microSDカ ー ド、 お よ び4GB ~ 32GBの microSDHCカードです。

TASCAMのウェブサイト (http://tascam. ip/)には、当社で動作確認済みのmicroSDカー ドのリストが掲載されていますので、ご参照く ださい。microSD/microSDHCカードは、精 密にできています。カードやスロットの破損を 防ぐため、取り扱いに当たって以下の点をご注 意ください。

- ●極端に温度の高い、あるいは低い場所に放 置しないと。
- ●極端に湿度の高い場所に放置する、または 濡らさないこと。
- ●上に物を乗せたり、ねじ曲げたりしないこと。
- ●衝撃を与えないこと。
- ●データ転送などアクセス中に、抜き差しを 行わないこと。

# microSDカードの録音時間について

microSD/microSDHCカード容量別の録音時 間を以下の表に示します。

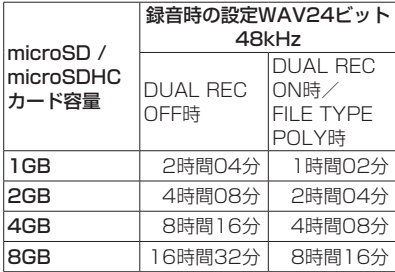

- ●上記録音時間は目安です。ご使用の microSD/microSDHCカードにより異な る場合があります。
- ●上記録音時間は連続録音時間ではなく、 microSD/microSDHCカードに可能な録 音合計時間です。

# <span id="page-103-0"></span>パソコンと接続する

図のように、パソコンと本機をUSBケーブル を使って接続します。

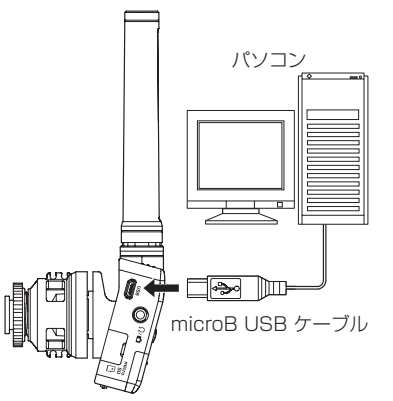

電源がオフ、または電源のオンのときUSB接 続にすると、USBバスパワーで供給するか、 またはパソコンとUSB接続するかを選択する POWER/STORAGE 画面がディスプレーに表示 されます。

画面の選択肢 ( POWER/STORAGE ) を ← タンと▶▶ボタンで選択 (反転表示) し、 ▶/II「ENTER]ボタンで確定します。

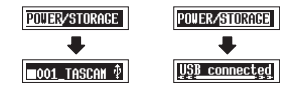

- POWER を選択した場合、電源をUSB端子 から供給され、ホーム画面が表示されます。
- STORAGE を選択した場合、パソコンと問題 なく本機が接続すると USB connected を表示します。

パソコン上にはUSBデバイスとして、本 機でフォーマットした場合には DR-10SG 、 その他の場合にはフォーマット時に設定し たボリュームラベルが表示されます。 表示されたドライブをダブルクリックして 開くと録音ファイルの一覧が表示しますの で、目的のファイルを取り出します。

# 録音/停止をするには

### 録音開始

電源オンの状態からRECORDボタンを押す と、録音を開始します。

### 録音停止

■ボタンを押すと、録音を停止します。

停止中/録音開始時/録音中は、下記の表示に なります。

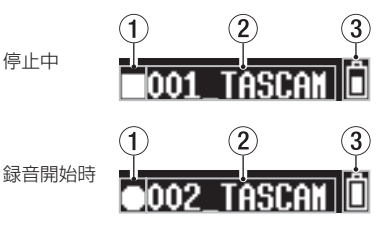

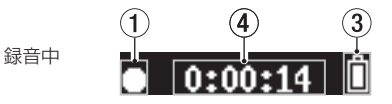

- (1) レコーダーの状態表示
- (2) ファイル名
- 3 電池残量表示
- 4 録音経過時間

## メモ

- ●録音中にファイルサイズが2GBに達すると、 自動的に現在のファイルへの録音を停止し、 新しいファイルに録音を継続します。(ト ラックインクリメント)
- •本体のRECインジケーター(緑点灯)を目 安にして、メニュー画面の 1:MIC GAIN 項目、または録音中に144 / ▶▶ボタンで 設定します。(→ 106ページ「メニュー項 目の構成」)
- ·緑音中にRECORDボタンを押すたびに、緑 音経過時間表示とmicroSDカードの記録残 容量表示に表示が切り換わります。

04:AUTO LEVEL 設定が ON の場合には、 録音中の144 / ▶▶ボタンによるマイクゲ インの設定は変更できません。 その時、ポップアップメッセージ NO-AUTOLVL ON! が表示されます。

<span id="page-104-0"></span>再生/早戻し/早送りをするには

本機が起動後、下記のホーム画面が表示されま す。

# ∎001 TASCAN Û

### 再生/停止

ホーム画面で停止中に▶/Ⅱ[ENTER]ボタ ンを押すと、再生を始めます。もう一度ボタ ンを押すと停止(一時停止)します。

### 早戻し/早送り

再生中に1→ボタン/→トボタンを押し続 けると、早戻し/早送りサーチ再生を開始し ます。1→ボタン/▶■ボタンを押し続け た状態を保持すると、サーチスピードが速く なります。

.ボタン//ボタンを放すと再生に戻 ります。

再生開始時/再生中は、下記の表示になります。

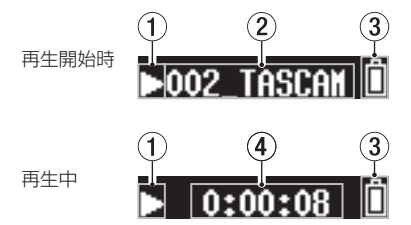

- (1) レコーダーの状態表示
- 2 再生ファイル名
- 3 電池残量表示
- 4 再生経過時間

# メモ

·再生中にMENUボタンを押し続けると、再 生中ファイルの残量時間が表示されます。

#### $-0:00:04$ ◨

i サーチ中はgg/ ttが表示され、サーチ スピードが速くなると◀◀◀ /▶▶▶表示 になります。

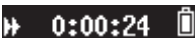

i 再生の対象となるファイルは、microSDカー ドのROOTにあるファイル(.wav)のみで す。パソコンなどでフォルダーを作成し、そ のフォルダーにファイルを作成しても再生の 対象とはなりません。

# microSDカードの記録残容量を 確認するには

停止中にMENUボ タン を 押し続ける と、 microSDカードの記録残容量が表示されます。

# メニューを設定する

本機の各種設定を以下の手順で変更します。

- **1.** ホーム画面の表示中にMENUボタンを押し て、メニュー画面を表示します。
- 2. **トー**ボタンと▶▶ボタンを押して設定する メニュー項目を選択し、▶/II [ENTER]ボ タンを押して設定項目を表示します。
- 3. e<ポタンと>>ボタンを押して、設定を 変更します。
- **4. ▶/II「ENTER**]ボタンを押して設定を確 定し、メニュー画面に戻ります。
- **5.** 必要に応じて、手順2.〜4.を繰り返して各 項目を設定します。
- **6.** 設定が終了したら、MENUボタンを押して ホーム画面に戻ります。

# <span id="page-105-0"></span>メニュー項目の構成

MENUボタンを押すと、メニュー画面が表示されます。メニュー項目は、以下の通りです。

## 注意

録音中にMENUボタンを押すと、下記のメニュー項目のみ表示されます。

01:MIC GAIN、02:EQ、03:LOW CUT、04:AUTO LEVEL

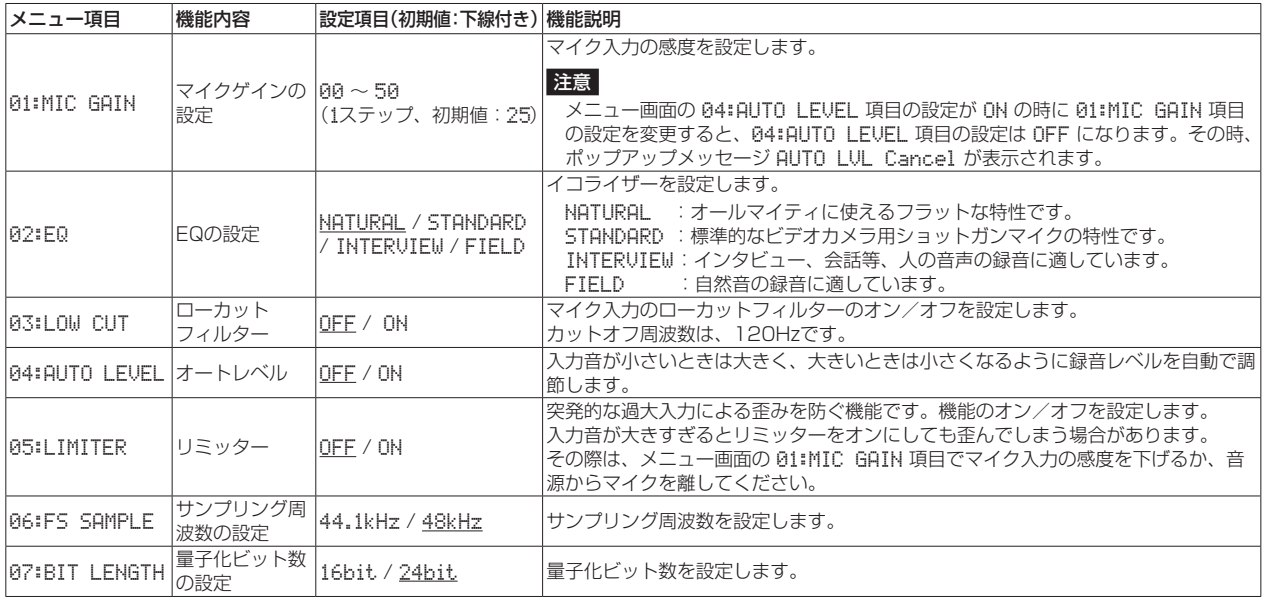

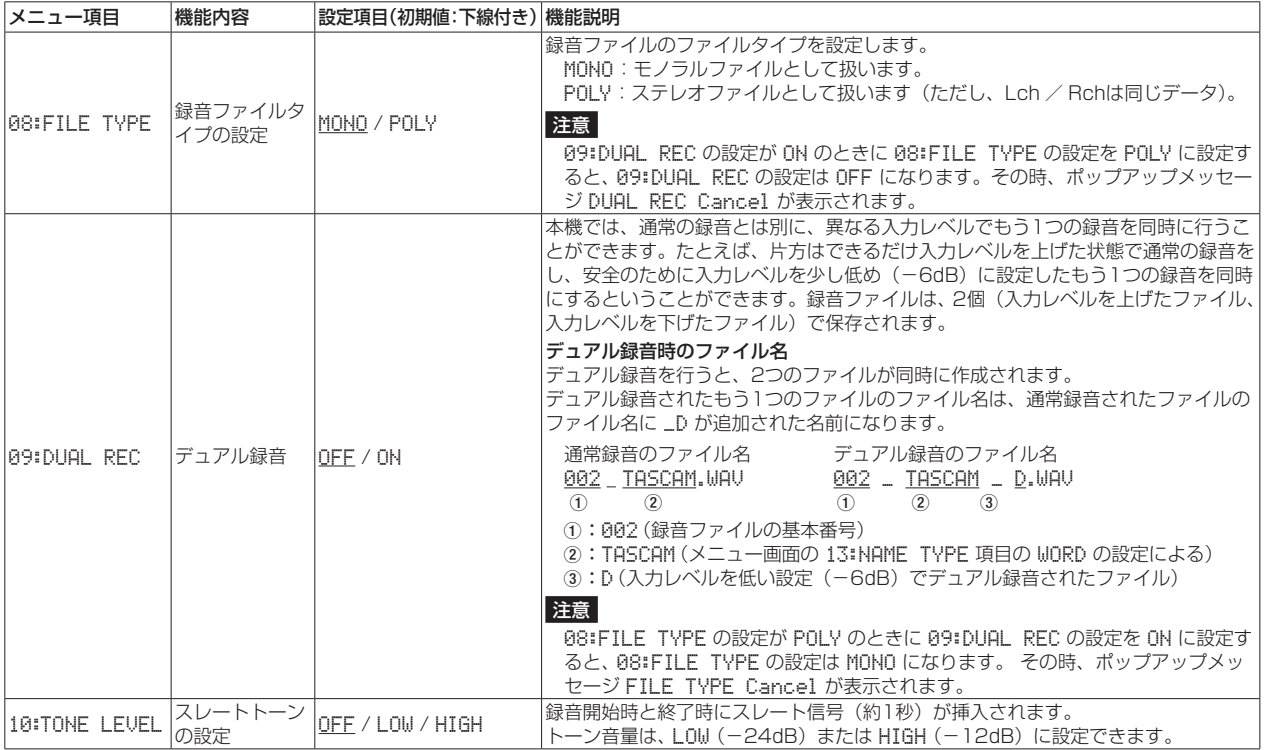

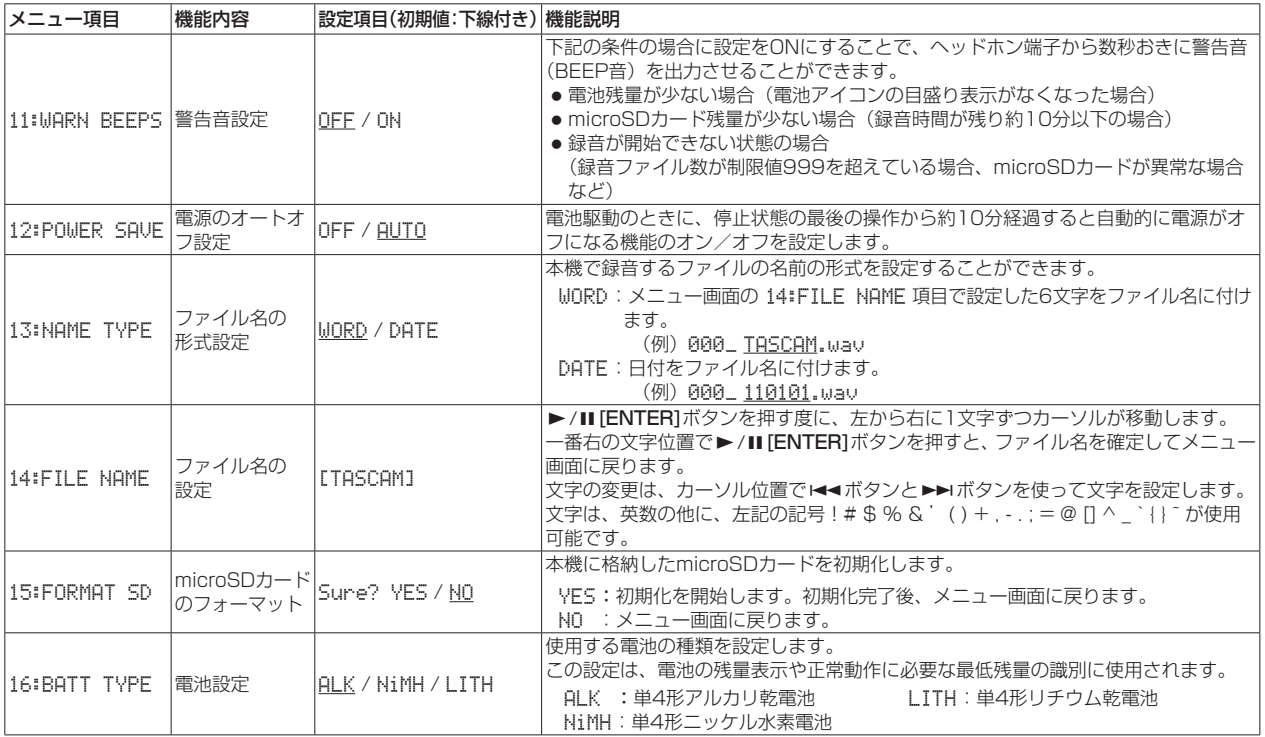
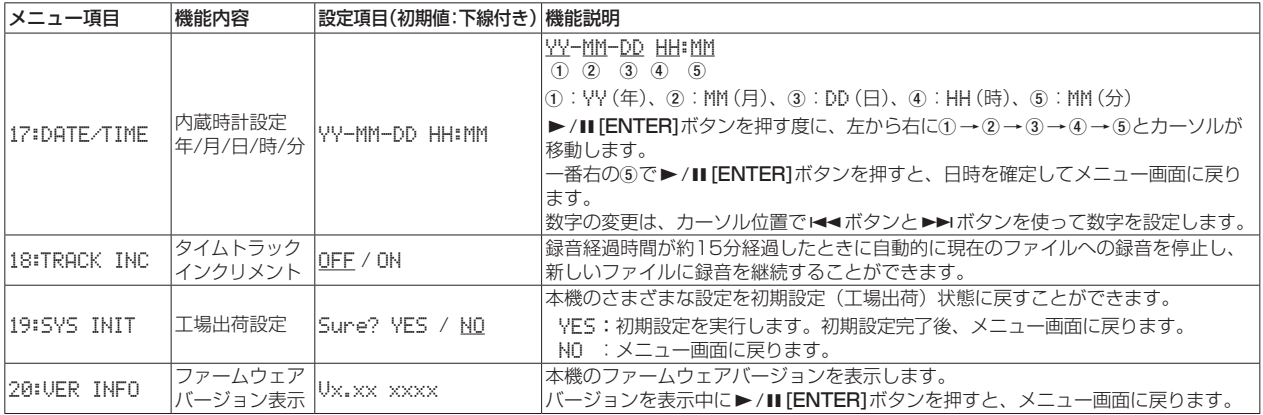

## メッセージ

以下にポップアップメッセージの一覧表を示します。

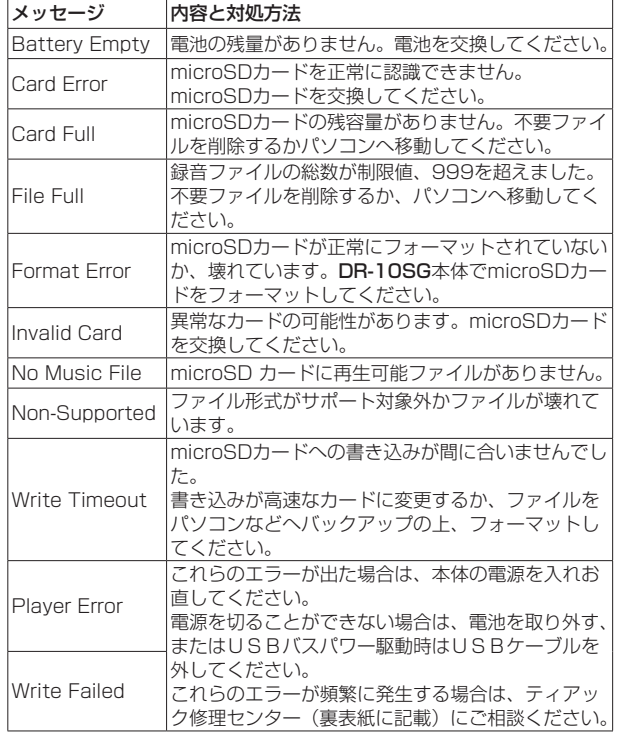

# 仕様

## 定格

## 記録メディア

microSDカード (64MB  $\sim$  2GB) microSDHCカード(4GB ~ 32GB)

### 録音再生フォーマット

44.1k/48kHz、16/24ビット MONO/POLY WAV (BWFフォーマット)

# 入出力定格

## マイク入力

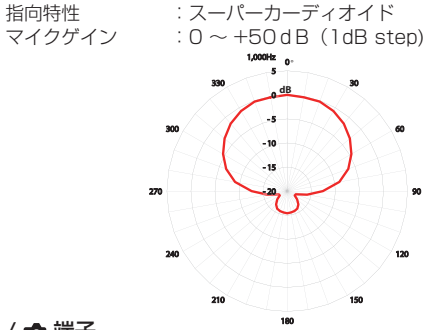

# $\Omega$ / 点端子

コネクター \* :3.5mm(1/8")ステレオミニジャック (音声出力はDUAL MONO 出力)

90

\*アッテネートケーブル接続時は、出力レベルが減衰できます。

#### USB端子

- コネクター :Micro-B タイプ
- フォーマット :USB2.0 HIGH SPEED マスストレージクラス

## オーディオ特性

#### 周波数特性

 $50 \sim 20$ kHz

### S/N比

78dB(MICゲイン+30dB、A-weight)

## 一般

### 電源

単4形電池×1本

 (アルカリ乾電池、ニッケル水素電池またはリチウム乾電池) パソコンからのUSBバスパワー

### 消費電力

0.75W(最大時)

#### 消費電流(USBバスパワー)

0.15A(最大時)

## 電池持続時間(連続使用時)

#### 0アルカリ乾電池(EVOLTA)使用時

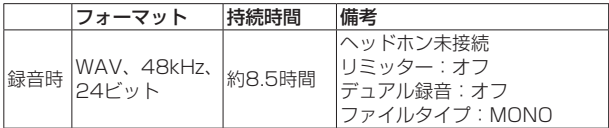

録音時:JEITA録音時

## ● ニッケル水素電池 (eneloop) 使用時

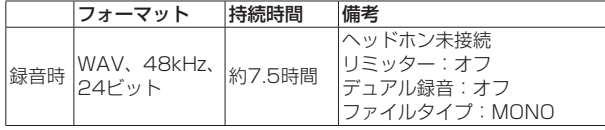

録音時:JEITA録音時

#### ● リチウム乾雷池 (Energizer ULTIMATE LITHIUM) 使用時

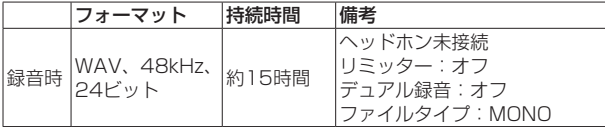

録音時:JEITA録音時

### 日時情報保存用

リチウム二次電池×1(内蔵)

#### 寸法

53 x 168.1 x 70.3 mm(幅 x 高さ x 奥行き、突起部を含まず)

## 質量

110g / 98g (電池を含む/電池を含まず)

#### 動作温度

 $0 \sim 40$ °C

## 寸法図

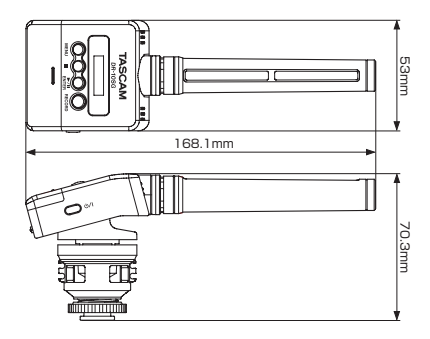

● 取扱説明書のイラストが一部製品と異なる場合があります。

● 製品の改善により、仕様および外観が予告なく変更することがあります。

*TASCAM DR-10SG 111*

# ティアック株式会社 〒206-8530 東京都多摩市落合1-47

この製品の取り扱いなどに関するお問い合わせは タスカム カスタマーサポート 〒206-8530 東京都多摩市落合1-47

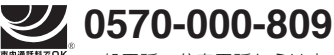

一般電話・公衆電話からは市内通話料金でご利用いただけます。

受付時間は、10:00〜12:00 / 13:00〜17:00 です。(土・日・祝日・弊社指定休日を除く) ●ナビダイヤルがご利用いただけない場合 電話:042-356-9137 / FAX:042-356-9185

故障・修理や保守についてのお問い合わせは ティアック修理センター 〒358-0026 埼玉県入間市小谷田858

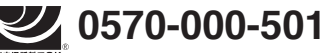

一般電話・公衆電話からは市内通話料金でご利用いただけます。

受付時間は、9:30〜17:00です。(土・日・祝日・弊社指定休日を除く) ●ナビダイヤルがご利用いただけない場合 電話:04-2901-1033 / FAX:04-2901-1036

■ 住所や電話番号は、予告なく変更する場合があります。あらかじめご了承ください。

*TASCAM DR-10SG 113*

*TASCAM DR-10SG*

## **WARRANTY** /保証書

#### **< In the United States >**

 $\chi$ 

This warranty gives you specific legal rights and you may also have other rights which vary from state to state. This warranty is only valid within the country the unit was originally purchased.

#### **WHAT IS AND IS NOT COVERED**

Except as specified below, this warranty covers all defects in materials and workmanship in this product. The following are not covered by the warranty:

- **1. Damage to or deterioration of the external cabinet.**
- **2. Damages resulting from accident, misuse, abuse or neglect.**
- **3. Damage resulting from failure to perform basic daily maintenance and/or calibration or otherwise resulting from failure to follow instructions contained in your owner's manual.**
- **4. Damage occurring during shipment of the product. (Claims must be presented to the carrier)**
- **5. Damage resulting from repair or attempted repair by anyone other than TEAC or an authorized TASCAM service station.**
- **6. Damage resulting from causes other than product defects, including lack of technical skill, competence, or experience of the user.**
- **7. Damage to any unit which has been altered or on which the serial number has been defaced, modified or is missing.**

#### **WHO MAY ENFORCE THE WARRANTY**

This warranty may be enforced only by the original purchaser. This warranty is not valid if the product was purchased through an unauthorized dealer.

#### **LENGTH OF WARRANTY**

All parts except heads and disk drives are warranted for one (1) year from the date of original purchase. Heads and disk drives are warranted to ninety (90) days from date of original purchase. Labor is warranted for ninety (90) days from date of original purchase.

#### **WHAT WE WILL PAY FOR**

We will pay all labor and material expenses for items covered by the warranty. Payment of shipping charges is discussed in the next section of this warranty.

#### **HOW YOU CAN GET WARRANTY SERVICE**

Your unit must be serviced by an authorized TASCAM service station in the United States. (This warranty is not enforceable outside the U.S.) If you are unable to locate an authorized TASCAM service station in your area, please contact us. We either will refer you to an authorized service station or instruct you to return the unit to the factory. Whenever warranty service is required, you must present a copy of the original dated sales receipt from an Authorized TASCAM Dealer.

You must pay any shipping charges if it is necessary to ship the product to service. However, if the necessary repairs are covered by the warranty, we will pay return surface shipping charges to any destination within the United States.

#### **LIMITATION OF IMPLIED WARRANTIES**

Any implied warranties, INCLUDING WARRANTIES OF MERCHANTABILITY AND FITNESS FOR A PARTICULAR PURPOSE, are limited in duration to the length of this warranty.

#### **EXCLUSION OF DAMAGES**

TEAC's liability for any defective product is limited to repair or replacement of the product, at TEAC's option. TEAC shall not be liable for:

- **1. Damages based upon inconvenience, loss of use of the product, loss of time interrupted operation or commercial loss; or**
- **2. Any other damages, whether incidental, consequential or otherwise.**

Some states do not allow limitations on how long an implied warranty lasts and/or do not allow the exclusion or limitation of incidental or consequential damages, so the above limitations and exclusions may not apply to you.

#### **To locate an Authorized Service Center in Your Area** CALL 1-800-447-8322

#### **< Europe >**

This product is subject to the legal warranty regulations of the country of purchase. In case of a defect or a problem, please contact the dealer where you bought the product.

Ce produit est sujet aux réglementations concernant la garantie légale dans le pays d'achat. En cas de défaut ou de problème, veuillez contacter le revendeur chez qui vous avez acheté le produit.

Dieses Gerät unterliegt den gesetzlichen Gewährleistungsbestimmungen des Landes, in dem es erworben wurde. Bitte wenden Sie sich im

Gewährleistungsfall an den Händler, bei dem sie das Gerät erworben haben.

Questo apparecchio è conforme alle norme sulla garanzia vigenti nel rispettivo Paese in cui esso è stato acquistato. Si prega di rivolgersi al proprio commerciante, presso il quale è stato acquistato l'apparecchio, nel caso in cui si voglia richiedere una prestazione in garanzia.

Las condiciones de garantía de este aparato están sujetas a las disposiciones legales sobre garantía del país en el que ha sido adquirido. En caso de garantía, debe dirigirse al establecimiento donde adquirió el aparato.

#### <日本> 無料修理規定(持ち込み修理)

- **1.** 取扱説明書、本体貼付ラベルなどの注意書きにしたがっ た正常な使用状態で保証期間内に故障が発生した場合 には、ティアック修理センターが無料修理いたします。
- **2.** 本体の保証期間は、お買い上げの日から1年です。
- **3.** 保証期間内に故障して無料修理を受ける場合は、本書を ご提示の上、ディアック修理センターまたはお買い上げ の販売店に修理をご依頼ください。商品を送付していた

だく場合の送付方法については、事前にティアック 修理センターにお問い合わせください。

- **4.** ご転居、ご贈答品などでお買い上げの販売店に修理を ご依頼になれない場合は、ティアック修理センターに ご連絡ください。
- **5.** 次の場合には、保証期間内でも有料修理となります。 (1)ご使用上の誤りおよび不当な修理や改造による故 障および損傷
	- (2)お買い上げ後の輸送・移動・落下などによる故障 および損傷
	- (3)火災、地震、水害、落雷、その他の天災地変、公 害や異常電圧による故障および損傷
	- (4)接続している他の機器に起因する故障および損傷
	- (5)業務上の長時間使用など、特に苛酷な条件下にお いて使用された場合の故障および損傷
	- (6)メンテナンス
	- (7)本書の提示がない場合
	- (8)本書にお買い上げ年月日、お客様名、販売店名(印)の 記入のない場合、あるいは字句を書き換えられた場合
- **6.** 本書(日本語記載部)は日本国内においてのみ有効です。 These warranty provisions in Japanese are valid only in Japan.
- **7.** 本書は再発行いたしませんので、紛失しないよう大切 に保管してください。
- ※ この保証書は、本書に明示した期間・条件のもとにおいて 無料修理をお約束するものです。この保証書によって保証 書を発行しているもの(保証責任者)、およびそれ以外の 事業者に対するお客様の法律上の権利を制限するものでは ありません。保証期間経過後の修理などについてご不明の 場合は、ティアック修理センターにお問い合わせください。
- ※ 保証期間経過後の修理、補修用性能部品の保有期間 についての詳細は、取扱説明書をご覧ください。

#### **< In other countries/areas >**

This warranty gives you specific legal rights, and you may also have other rights that vary by country, state or province.

If you have a warranty claim or request, please contact the dealer where you bought the product.

该保证书赋予了顾客特定的合法权利,并且因国家,州或省 等地域的不同,顾客可能拥有其他权利。如需申请或要求保 修,请与购买本产品的销售店进行联系。

If you require repair services for your **TASCAM** equipment, please contact the dealer where the product was purchased from or the **TASCAM** Distributor in your country. A list of **TASCAM** Distributors can be found on our website at: **http://teac-global.com/**

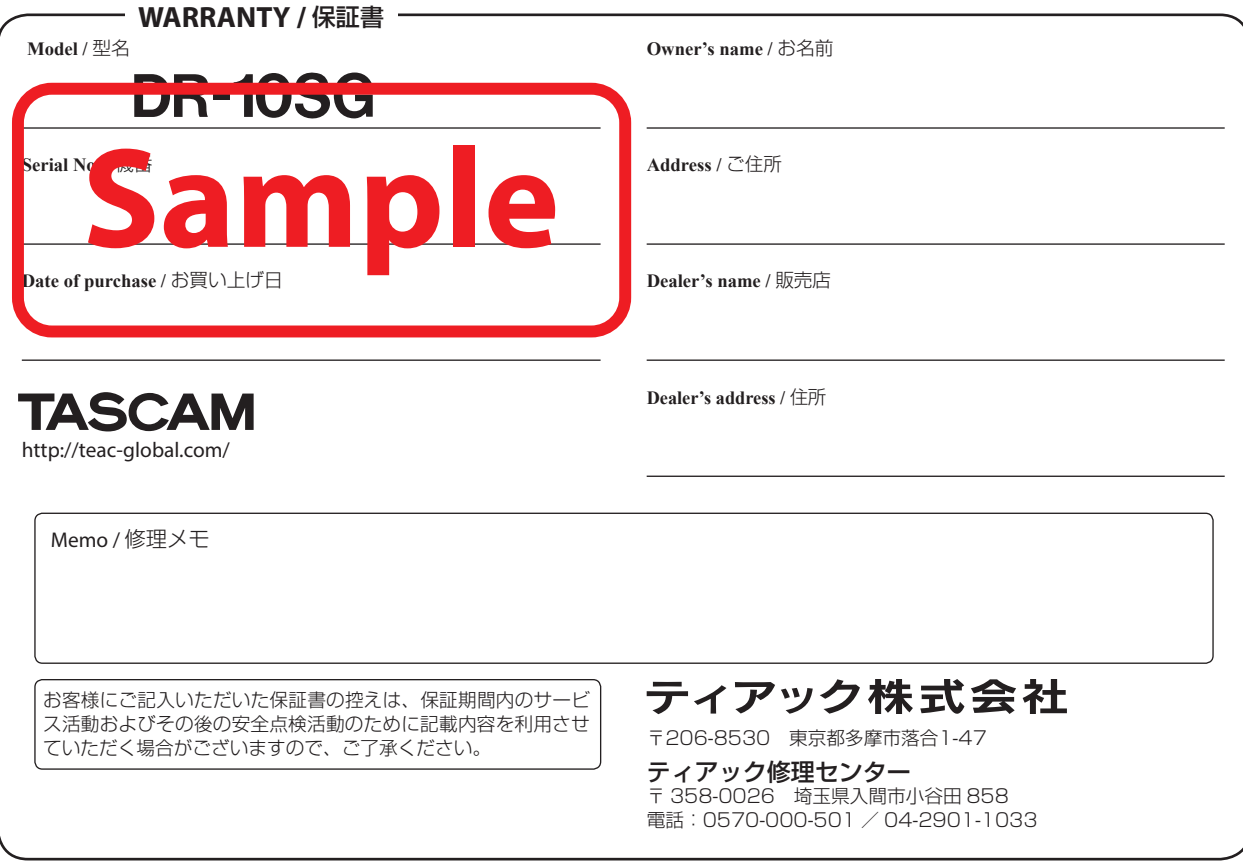

 $\chi$